# **FCC Draft**

# User Guide for Nokia 6800 Phone

## Phone notes

| What information is needed?    | Numbers | Where is the number?                                                                      |
|--------------------------------|---------|-------------------------------------------------------------------------------------------|
| My number                      |         | Wireless service provider                                                                 |
| Voice mail number              |         | Wireless service provider                                                                 |
| Wireless provider's number     |         | Wireless service provider                                                                 |
| Provider's customer care       |         | Wireless service provider                                                                 |
| Model number                   |         | Label on back of phone (under battery)                                                    |
| Phone type                     |         | Back of title page                                                                        |
| Electronic serial number (ESN) |         | Label on back of phone<br>(under battery). See "Find<br>your phone's label" on<br>page 9. |

The wireless phone described in this guide is approved for use in GSM 850 and GSM 1900 networks.

#### LEGAL INFORMATION

Part No. 9357899. Issue No. 1.

Copyright @2002 Nokia. All rights reserved.

Nokia, Nokia Connecting People, Nokia 6800, and the Nokia Original Accessories logos are trademarks or registered trademarks of Nokia Corporation. All other product and company names mentioned herein may be trademarks or tradenames of their respective owners. Printed in Canada 03/2003

US Patent No 5818437 and other pending patents.

T9 text input software Copyright ©1999-2002. Tegic Communications, Inc. All rights reserved.

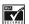

Includes RSA BSAFE cryptographic or security protocol software from RSA Security.

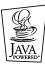

Java is a trademark of Sun Microsystems, Inc.

The information in this user guide was written for the Nokia 6800 phone. Nokia operates a policy of ongoing development. Nokia reserves the right to make changes and improvements to any of the products described in this document without prior notice.

UNDER NO CIRCUMSTANCES SHALL NOKIA BE RESPONSIBLE FOR ANY LOSS OF DATA OR INCOME OR ANY SPECIAL, INCIDENTAL, AND CONSEQUENTIAL OR INDIRECT DAMAGES HOWSOEVER CAUSED.

THE CONTENTS OF THIS DOCUMENT ARE PROVIDED "AS IS." EXCEPT AS REQUIRED BY APPLICABLE LAW, NO WARRANTIES OF ANY KIND, EITHER EXPRESS OR IMPLIED, INCLUDING, BUT NOT LIMITED TO, THE IMPLIED WARRANTIES OF MERCHANTABILITY AND FITNESS FOR A PARTICULAR PURPOSE, ARE MADE IN RELATION TO THE ACCURACY AND RELIABILITY OR CONTENTS OF THIS DOCUMENT. NOKIA RESERVES THE RIGHT TO REVISE THIS DOCUMENT OR WITHDRAW IT AT ANY TIME WITHOUT PRIOR NOTICE.

#### EXPORT CONTROLS

This product contains commodities, technology or software exported from the United States in accordance with the Export Administration regulations. Diversion contrary to U.S. law is prohibited.

#### FCC/INDUSTRY CANADA NOTICE

Your phone may cause TV or radio interference (for example, when using a telephone in close proximity to receiving equipment). The FCC or Industry Canada can require you to stop using your telephone if such interference cannot be eliminated. If you require assistance, contact your local service facility. This device complies with part 15 of the FCC rules. Operation is subject to the condition that this device does not cause harmful interference.

The term "IC:" before the certification/registration number only signifies that Industry Canada technical specifications were met.

# **Contents**

| 1. | For your safety About accessories       |        |
|----|-----------------------------------------|--------|
| 2. | An overview of functions                |        |
| ۷. | Messaging concept                       | 4      |
|    | Multimedia messaging service (MMS)      | 4<br>2 |
|    | General Packet Radio Service (GPRS)     |        |
|    | Speakerphone                            | 5      |
|    | MIDP JavaTM applicationsFM stereo radio |        |
| 2  |                                         |        |
| 3. | Welcome and quick guide                 |        |
|    | Understand wireless network services    |        |
|    | Register your phone                     |        |
|    | E-Newsletters                           |        |
|    | Get helpUnderstand your phone           |        |
|    | Switch your phone on or off             |        |
|    | Check the start screen                  | .19    |
|    | Get started with the Quick Guide        |        |
|    | Menu shortcuts                          |        |
|    | Get help                                | 23     |
|    | Browse phone menus                      |        |
| 4. | Basic operations                        | .33    |
|    | Set the clock                           | .33    |
|    | Make and answer calls                   |        |
|    | Call and setup your voicemail           |        |
|    | Set up your phone                       |        |
| 5. | Text entry                              |        |
| ٥. | Writing with the messaging keyboard     |        |

|    | Writing with the flip closed                                                                                                    | .40                                                                |
|----|----------------------------------------------------------------------------------------------------|--------------------------------------------------------------------|
| 6. | Manage phone security.  Security levels                                                                                                    | .44<br>.45                                                         |
| 7. | The Phone book  View the Phone book menu  Save names and numbers.  Copy Phone book entries  1-touch dialing.  View Info, Service, and Own numbers.                                                                                                    | .51<br>.52<br>.55<br>.57                                           |
| 8. | Menu functions  Write and send a text message Picture messages. E-mail Multimedia messages Voice messages Automate voicemail Message options Organize messages with folders Erase messages Call log options. View missed calls View received calls View dialed numbers Erase call lists View call duration | .63<br>.64<br>.67<br>.70<br>.76<br>.77<br>.80<br>.82<br>.87<br>.88 |
|    | Select a profile Customize a profile Set a timed profile Call settings. Phone settings. Display settings. Tone settings. Set an alarm. Turn off an alarm.                                                                                                    | .91<br>.92<br>.95<br>.99<br>03                                     |

|     | Calendar108The Monthly view109Go to a date109Send a Calendar note to another device112Make a to-do list113Turn the radio on and off115Use the radio115Save a radio channel116                                                                                                    |
|-----|----------------------------------------------------------------------------------------------------|
| 9.  | Gallery (Menu 8)118Open the Gallery118View folders119                                                                                                    |
| 10. | Games (Menu 9)120Launch a game120Game services121Launch an application122Application options123Download applications123Use the calculator125Use the currency converter125Use the stopwatch128Nokia PC Suite™131Download PC Suite software131GPRS132Infrared133Notes on wireless Internet access135Set up for browsing136Sign on to the wireless Internet136Use browser options136Navigate the wireless Internet137Use bookmarks139GPRS icons140 |
| 11. | Accessories                                                                                                    |
| 12. | Reference information                                                                                                    |

|     | Use proper CARE AND MAINTENANCE | 148 |
|-----|---------------------------------|-----|
| 13. | Troubleshooting 1               | 55  |
| 14. | Frequently Asked Questions      | 56  |
| 15. | Glossary                        | 59  |
| 16. | Technical information           | 61  |
|     | Nokia One-Year Limited Warranty | 67  |
|     | Appendix B                      | 7 1 |

# 1 For your safety

Read these simple guidelines. Breaking the rules may be dangerous or illegal. Further detailed information is given in this manual.

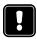

Do not switch the phone on when wireless phone use is prohibited or when it may cause interference or danger.

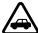

**ROAD SAFETY COMES FIRST** 

Don't use a hand-held phone while driving.

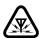

#### **INTERFERENCE**

All wireless phones may get interference, which could affect performance.

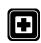

#### SWITCH OFF IN HOSPITALS

Follow any regulations or rules. Switch the phone off near medical equipment.

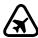

#### SWITCH OFF IN AIRCRAFT

Wireless devices can cause interference in aircraft.

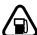

#### SWITCH OFF WHEN REFUELLING

Don't use the phone at a refuelling point. Don't use near fuel or chemicals.

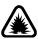

## SWITCH OFF NEAR BLASTING

Don't use the phone where blasting is in progress. Observe restrictions, and follow any regulations or rules.

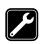

#### USE SENSIBLY

Use only in the normal position. Don't touch the antenna unnecessarily.

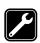

## QUALIFIED SERVICE

Only qualified personnel may install or repair phone equipment.

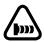

#### **OBSERVE INFRARED PRECAUTIONS**

Do not point the IR beam at anyone's eyes or allow it to interfere with other IR devices.

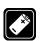

#### **ACCESSORIES AND BATTERIES**

Use only approved accessories and batteries. Do not connect incompatible products.

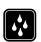

#### WATER-RESISTANCE

Your phone is not water-resistant. Keep it dry.

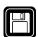

#### **BACKUP COPIES**

Remember to make backup copies of all important data.

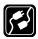

#### CONNECTING TO OTHER DEVICES

When connecting to any other device, read its user's guide for detailed safety instructions. Do not connect incompatible products.

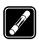

#### FUSE REPLACEMENT

Replace a blown fuse with a fuse of the same type and size. Never use a fuse with a higher rating!

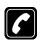

### **CALLING**

Ensure the phone is switched on and in service. Enter the phone number, including the area code, then press . To end a call, press . To answer a call, press .

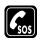

### **EMERGENCY CALLS**

Ensure the phone is switched on and in service. Press as many times as needed (e.g. to exit a call, to exit a menu, etc.) to clear the display. Enter the emergency number, then press . Give your location. Do not end the call until told to do so.

## ABOUT ACCESSORIES

Check the model number of any charger before use with this device. This device is intended for use when supplied with power from ACP-12 and LCH-12.

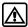

**Warning:** Use only batteries, chargers and accessories approved by the phone manufacturer for use with this particular phone model. The use of any other types may invalidate any approval or warranty applying to the phone, and may be dangerous.

For availability of approved accessories, please check with your dealer.

When you disconnect the power cord of any accessory, grasp and pull the plug, not the cord.

## 2 An overview of functions

## MESSAGING CONCEPT

| Your phone combines the functions of a normal mobile phone and a             |
|------------------------------------------------------------------------------|
| messaging device. With the flip closed, you can use all the functions of     |
| the phone like in any other mobile. By opening the flip of the phone, you'll |
| find an additional mesaging keyboard that's especially desinged for easy     |
| text writing. See                                                            |

## MULTIMEDIA MESSAGING SERVICE (MMS)

Your phone is able to send and receive multimedia messages made up of text and pictures. You may also be able to receive polyphonic ringing tones. You can also save pictures and ringing tones to personalize your phone. See "Multimedia messages" on page 70 for more information.

## POLYPHONIC SOUND (MIDI)

Polyphonic sounds are used in ringing tones and message alert tones. They consist of several sound components played at the same time, like an actual melody through a speaker. Your phone has sound components from over 40 instruments that can be used for polyphonic sounds but the phone can play four instruments simultaneously. The phone supports Scalable Polyphonic MIDI (SP-MIDI) format.

You can receive polyphonic ringing tones via multimedia service, (see "Read and reply to a multimedia message" on page 74), or download them via the gallery menu, see "Gallery (Menu 8)" on page 118 for more information.

## GENERAL PACKET RADIO SERVICE (GPRS)

GPRS technology allows mobile phones to send and receive data over a mobile network. Applications such as WAP, MMS and SMS messaging, and Java™ may use GPRS.

Your phone supports up to three simultaneous GPRS connections. For more information on GPRS, see "GPRS" on page 132. Also, consult the PC Connectivity Guide. The PC Connectivity guide, Nokia PC Suite, and all related software can be downloaded from the U.S. Mobile Phone products section of www.nokia.com.

## Before you can use GPRS technology

Contact your network operator or service provider for availability and subscription to the GPRS service. Also, save the GPRS settings for each of the applications used over GPRS.

#### PRICING FOR GPRS AND APPLICATIONS

Your wireless provider may charge for GPRS services. For more information on pricing, contact your wireless provider.

## SPEAKERPHONE

You can use your phone as a speakerphone during a call. To activate the speakerphone, press Loudsp. To deactivate the speakerphone during a call, press Handset. The speakerphone deactivates when you end the call, or when you connect a headset.

## MIDP JAVA<sup>TM</sup> APPLICATIONS

Your phone supports Java<sup>™</sup> and includes some Java applications and games that have been specially designed for mobile phones. You may be able to download new applications and games to your phone from a PC with a Java installer software or from some Mobile Internet services. See "Applications (Menu 10)" on page 122 for more information.

## FM STEREO RADIO

Your phone has an integrated FM stereo radio. You can listen to the radio through a headset or the handsfree speaker (with the headset attached). See "Radio (Menu 7)" on page 115 for more information.

## 3 Welcome and quick guide

Congratulations on your purchase of the Nokia 6800' mobile phone. Your phone provides many functions which are practical for daily use, such as a Calendar, Radio, Alarm clock, Calculator, Notepad and more. Your phone can also connect to a PC, laptop, or other device using the built-in IR port. For more information on connectivity, refer to the PC Connectivity Guide. The PC Connectivity guide, Nokia PC Suite, and all related software can be downloaded from the U.S. Mobile Phone products section of www.nokia.com/us.

## GET THE MOST OUT OF THIS GUIDE

The tips that follow can help you get the most from this guide as you learn to use your phone.

## Learn text conventions

This user guide provides text clues to help make instructions clear and easy to follow. These clues are called conventions.

| Convention    | What it means                                                         |
|---------------|-----------------------------------------------------------------------|
| bold          | The word or phrase appears on the phone's display                     |
| bold and blue | The text refers to an address on the world wide web                   |
| italics       | Indicates emphasis. Pay close attention to any information in italics |

## Follow graphic clues

This guide uses certain icons to alert you to important information.

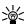

**Tip:** Indicates a shortcut or alternate method of doing something.

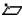

**Note:** Explains a feature or points out an important concept.

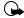

**Note:**Indicates critical information on using a feature.

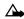

**Note:** Warns when you may lose information.

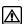

**Note:**Helps you avoid personal injury, damage to the phone, or property damage.

## Access alternate formats

This user guide is available in alternate formats, such as *Braille*, *Large print*, *Audiocassette*, and *E-text* (documents on disk, in Microsoft Word or WordPerfect format).

## Look for updates

From time to time, Nokia updates this guide to reflect changes. The latest version may be available at <a href="https://www.nokia.com/us">www.nokia.com/us</a>.

Also, an interactive tutorial may be available at www.nokiahowto.com.

## UNDERSTAND WIRELESS NETWORK SERVICES

The wireless phone described in this guide is approved for use on the GSM 850 and GSM 1900 networks.

A number of features in this guide are called Network Services. These are special services that you arrange through your wireless service provider. Before you can take advantage of any of these Network Services, you must subscribe to them through your wireless provider and obtain instructions for their use from your service provider.

## REGISTER YOUR PHONE

Make sure to register your phone at www.warranty.nokiausa.com or 1-888-NOKIA-2U (1-888-665-4228) so that we can serve your needs better if you should need to call the center or have your phone repaired.

## E-NEWSLETTERS

When you register your phone, you can sign up for Nokia's e-newsletter Nokia Connections if you would like. You will receive tips and tricks on using your phone, accessory information, and special offers.

## GFT HFI P

## Find your phone's label

If you ever need to call Nokia Customer Care or your service provider, you will need to provide specific information about your phone. This information is provided on the phone's label. We also recommend that you write down the following information on the inside cover of this guide (see "Phone notes" inside the front cover) and have it available if you call.

The label is on the back of the phone (under the battery). It shows the following:

- Model number
- Phone type (a technical designation)
- International Mobile Equipment Identification (IMEI)

Do not remove or deface the label.

# Information label

## **Contact Nokia**

When you need help, Nokia Customer Care can provide information about Nokia products. Before calling, however, please read "Frequently Asked Questions" on page 156.

## HAVE THE RIGHT INFORMATION AVAILABLE

Have the following information available before you contact Nokia Customer Care:

• The phone's model number

- Phone type (a technical designation)
- The IMEI (serial number)
- Your ZIP code

#### CONTACT YOUR SERVICE PROVIDER

Some service providers program a one-key customer support number into the phone. This number can be useful if you're having trouble dialing a number, especially when you're traveling outside your home area.

This one-key feature may not be available on all systems. Contact your service provider for availability.

When you need to get in touch with your wireless service provider:

Your phone will automatically dial the provider's customer support number if your provider offers this feature.

If your service provider determines that the problem is Nokia-related, their representative will direct you to the Nokia Customer Care Center (USA) or Nokia Customer Service (Canada).

## UNDERSTAND YOUR PHONE

## With flip closed

- 1 Power key
  Switches the
  phone on and off.
  Also when the
  keypad is locked,
  to turn on the
  phone's display
  lights for
  approximately 15
  seconds.
- 2 Volume key Adjusts the volume of the earpiece, the headset and the loudspeaker.
- 3 Selection keys

The function of the keys depends on the text sho

keys depends on the text shown on the display above the keys; for example Menu and Names in Standby mode.

- 4 4-way joystick ☐ Enables scrolling through names, phone numbers, menus or settings. The 4-way joystick also moves the cursor up and down, and right and left in text writing, calendar, and in some game applications.
- 5 dials a phone number, and answers a call. In Standby mode it shows the most recently called number.
- 6 ends an active call, or exits from any function.
- 7 Use the keypad to enter numbers and characters.

## Opening the flip

1 Hold the phone with both hands and open the flip as shown in picture (1)

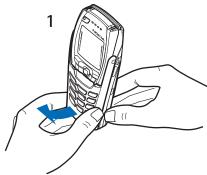

2 Turn the flip until you hear it click into place (2)

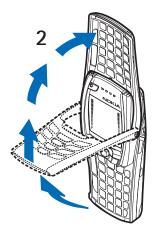

3 Turn the phone to horizontal position and hold it as shown in picture (3).

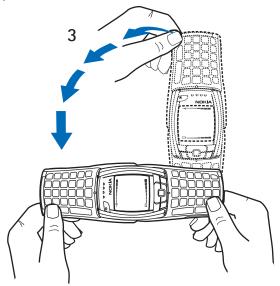

With flip open

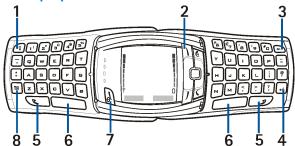

- 2 Profile key opens a list of profiles. Press and hold down the key to switch the phone off.
- **3** Backspace ← deletes characters
- 4 Enter key ← forces line feed in text editing. The enter key also opens a highlighted link on a WAP page, see Using the phone keys while browsing on
- 5 Shift keys and? enter a space.
- 7 Power key/ Left selection key switches the power on, when the phone's messaging keyboard is open and the phone is switched off.
- 8 Character key !!!! opens a set of characters and symbols.

## Use the antenna

Your phone has a built-in antenna. As with any other radio transmitting device, avoid touching the antenna while the phone is powered up.

Contact with the antenna affects call quality and may cause the phone to operate at a higher power level than necessary. Hold the phone as you would any other telephone with the antenna area pointed up and over your shoulder. Add graphic showing phone in filp mode.

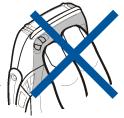

## Use the battery

#### CHARGE THE BATTERY

- 1 Plug the charger transformer in to a standard AC outlet.
- Insert the charger output jack into the round connector at the bottom end of the phone.

After a few seconds, the battery indicator in the display starts to scroll from bottom to top. If the

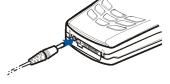

battery is completely discharged, it may take a few minutes before the charging indicator appears on the display or any calls can be made.

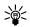

**Tip:** You can use the phone while the charger is connected.

#### IMPORTANT BATTERY INFORMATION

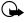

**Important:** Your phone is powered by a rechargeable battery.

Use only batteries approved by Nokia and recharge your battery only with the chargers approved by Nokia. Never use any charger or battery which is damaged.

The battery can be charged and discharged hundreds of times but it will eventually wear out. When the operating time (talk-time and standby time) is noticeably shorter than normal, it is time to buy a new battery.

The BLC-2 battery doesn't need a full discharge before recharging.

#### PROLONG THE BATTERY

Use the following guidelines to obtain the best performance from your battery:

- With your phone turned off, charge your new battery for three hours before its first use. Use the battery until it is fully discharged. Repeat this procedure twice for a total of three charging cycles.
- Note that a new battery's full performance is achieved only after two
  or three complete charge and discharge cycles. Battery operation
  time may be less than the estimated times during the first charges.
  This condition is normal.
- You can use your phone while the battery is charging. However, if the battery is completely empty, it may need to recharge a few minutes before you can make or receive calls or the battery indicator appears.
- After the first charge, you can make and receive calls during the charging cycle, but the calls interrupt the charge. When the phone call ends, the charge will resume.
- The bars on the screen stop scrolling and remain constant when the phone is fully charged. If you switch the phone on when charging is complete, the message Battery full momentarily appears in the display.

Charging time depends on the charger and the battery used. For example, charging a BLC-2 battery with the ACP-12 charger takes about two hours in standby mode.

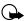

**Important:** When the phone's battery is fully charged, be sure to disconnect the phone from the charger.

#### REMOVE THE BACK COVER

With the back of the phone facing you, push the back cover release button.

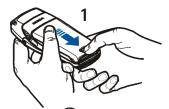

#### REMOVE THE BATTERY

After you've removed the back cover, insert your finger into the finger grip and lift the battery from its compartment.

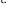

## Install the SIM card

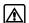

Warning: Keep all SIM cards out of reach of small children.

- The SIM card and its contacts can easily be damaged by scratches or bending, so be careful when handling, inserting or removing the card.
- Before installing the SIM card, always make sure that the phone is switched off and that you've removed the cover and battery.
- 1 Slide the SIM card holder toward the left..

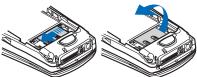

- 2 Swing the SIM card holder open.
- 3 Insert the SIM card into the holder, (beveled corner last) and the gold contacts facing toward the top end of the phone.

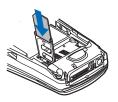

4 Close the SIM card holder and slide it back into place.

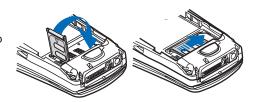

## REPLACE THE BATTERY

**Note:** The SIM card must be installed before installing the battery.

Position the battery so the gold contacts match up with those on the phone. The battery label should be facing *away* from the phone.

### REPLACE THE BACK COVER

- Place the top of the back cover on the locking catches on the front in the top of the phone.
- 2 Slide the back cover until it locks into place.

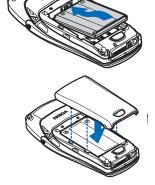

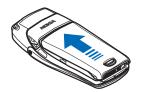

## SWITCH YOUR PHONE ON OR OFF

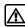

Warning:Do not switch the phone on when wireless phone use is prohibited or when it may cause interference or danger.

To turn your phone on or off, press and hold the power key on for at least 3 seconds.

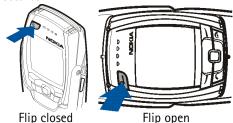

Note: In the flip open mode, the "right soft key" also is

If the phone displays Insert SIM card even though the SIM card is properly inserted, or SIM card not supported, contact your wireless provider.

2 Enter the PIN code or security code if necessary and press **OK**.

## CHECK THE START SCREEN

The Start screen is "home base" and indicates your phone is in idle mode.

used as the power key.

- Indicates in which cellular network the 1 phone is currently being used, when no wallpaper is displayed.
- Shows the signal strength of the cellular network at your current location. The higher the bar, the stronger the signal.

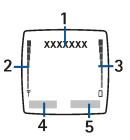

- 3 Shows the battery charge level. The higher the bar, the more power in the battery
- 4 The left selection key is Menu.
- 5 The right selection key is **Names**.

## GET STARTED WITH THE QUICK GUIDE

Make a call Enter phone number, press

Answer a call Press Answer or

Answer a call with a Press or Options and select Answer call call waiting

End a call Press

Ignore a call Press Silence when your phone rings

Redial last number Press 

twice

Adjust call volume Press up or down on the side volume key

Use the in-call menu While in a call, press Options
Use 1-touch dialing Press and hold any key 2 through 9

a name and press **OK** 

Recall a name/number
Check voice mail
Write and send a text message

Press Names, select Find. Enter name and press Find or List
OR dial your voice mailbox number
Press Menu 01–1–1. After a pause, write the message.
Press Options, scroll to Send, press Select, enter the recipient's number, press OK

Write and send an
E-mail message

Press Menu 01-1-2. After a pause, enter the recipient's e-mail address. Press OK, enter a subject, and press OK.
Write your e-mail message, press Options, scroll to Send

e-mail and press Select. Enter the e-mail server number if necessary and press OK. Your e-mail is sent.

Read a new message Press Show, then press Select

Reply to a message Press Options, select Reply, write the reply, press Options,

select Send, and press OK

Reply to an

E-mail message

Press Options, scroll to Reply, and press Select. Compose your message and press Options. Scroll to Sending options and press Select. Scroll to Sending profile and press Select.

Highlight your email profile and press Select. Press Options,

Accept, enter the e-mail address, press OK.

Send a business card Recall a name from the phone book. Press Details, then press Options, scroll to Send bus. card, scroll to Via text

message and press Select. Enter the recipient's number or press Find to retrieve a number from the Phone book.

Press **OK**. The business card is sent.

## MENU SHORTCUTS

**ALARM CLOCK** 

**RADIO** 

#### **MESSAGES**<sub>m</sub> GALLERY 1-1-1 Multimedia messages01-Delete folder7-2 Rename folder7-3 Chat01-3 3 4 Add folder7-4 4 Voice messages01-4 5 Gallery services 7-5 Info messages01-5 ORGANIZER d Message settings01-7 To-do list8-2 Service commands01-7 **GAMES**<sub>Sel</sub> CALL LOGISSE Game services9-2 Received calls2-2 Memory9-3 Dialed numbers2-3 Settings9-4 Delete recent call lists2-4 10 APPLICATIONS 0 - 1Call timers2-5 App. services 10-2 6 Call costs2-6 Memory 10-3 GPRS Data counter2-7 11 EXTRAS GPRS Connection timer2-1-1 8 Countdown timer11-2 PROFILES 6 Stopwatch 11-3 12 CONNECTIVITY 12-Silent3-2 Meeting3-3 3 GPRS12-2 Outdoor3-4 13 SERVICES Pager 3-5 10 Bookmarks13-2 4 SETTINGS and date settings4-1 11 Service inbox13-3 Call settings4-2 12 Settings13-4 Phone settings4-3 13 Go to address13-5 Display settings4-4 14 Clear the cache 13-6 Tone settings4-5 Security settings4-8 Restore factory settings4-

## GET HELP

## Find your phone's label

If you need help, Nokia Customer Care is available for assistance. Before calling, however, please read "Frequently Asked Questions" on page 156.

We also recommend that you write down the following information and have it available if you call. The Information label

information can be found on back of the phone, beneath the battery.

- The International Mobile Equipment Identifier (IMEI)
- We also ask that you write down your zip code.

## **Contact Nokia**

Please have your phone or accessory with you when contacting either of the numbers below.

| Nokia Customer Care Center, USA                                                                                                    | Customer Interaction<br>Center, Canada                                                                                                  |
|----------------------------------------------------------------------------------------------------|----------------------------------------------------------------------------------------------------|
| Nokia, Inc. 7725 Woodland Center Boulevard Suite #150 Tampa, Florida 33614 Tel: 1-888-NOKIA2U (1-888-665-4228) Fax: 1-813-249-9619 TTY: 1-800-24NOKIA (hearing impaired only) (1-800-246-6542) | Nokia Products Ltd.<br>601 Westney Road South<br>Ajax, Ontario L1S 4N7<br>Tel: 1-888-22NOKIA<br>(1-888-226-6542)<br>Fax: 1-905-427-1070 |

## Contact your service provider

To use the network services available in your phone, you'll need to sign up with a wireless provider. In many cases, the wireless provider will make available descriptions of their services and instructions for using features such as:

- Voice mail and voice privacy
- Call waiting, call forwarding, and caller ID
- Messaging
- News and information services
- Selected Internet services

Wireless providers may differ in their support of features. Before you sign up, make sure a wireless provider supports the features that you need.

## Receive accessibility information

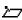

**Note:**Nokia is committed to making mobile phones easy to use for all individuals, including those with disabilities. For more information, visit www.nokiaaccessibility.com. If the language that appears in your display is not correct, see "Set the display language" on page 99 for information on changing your phone's display language.

## Understand indicators and icons

| lcon       | Indicates                                                                                                    |
|------------|----------------------------------------------------------------------------------------------------|
|            | You have one or more text or picture messages. See "Reply to a message or e-mail" on page 69.                                                   |
| @          | You have one or more multimedia messages. See "Read and reply to a multimedia message" on page 74                                               |
| ΩΩ         | You have one or more voice messages. See "Voice messages" on page 76                                                                            |
| <b>=</b> 0 | Your phone's keypad is locked, see "Lock the keypad (Keyguard)" on page 44.                                                                     |
| *          | Your phone is set to the <b>Silent</b> profile. "Profiles (Menu 3)" on page 91                                                                  |
| *          | The alarm clock is set to <b>On</b> . See "Organizer(Menu 5)" on page 107                                                                       |
| Θ          | The countdown timer is running. See "Use the countdown timer" on page 126                                                                       |
| œ          | The stopwatch timing is running in the background, see "Use the stopwatch" on page 128                                                          |
| G          | A GPRS dial-up connection is established, see "GPRS dial-up connections" on page 132                                                            |
| ē          | You have an incoming or outgoing call during a GPRS dial-up connection. GPRS is suspended                                                       |
| þ          | IR connection indicator, see "Infrared" on page 133                                                                                             |
| •          | Forward all voice calls. All calls are forwarded to another number. If you have two phone lines, the indicator for line 1 is 1 and for line 2 2 |
| 1 or 2     | If you have two phone lines, indicates the selected phone line. See "Phone settings" on page 99                                                 |

| lcon      | Indicates                                                                     |
|-----------|-------------------------------------------------------------------------------|
| -         | Integrated handsfree is active, see "Speakerphone" on page 5                  |
| *}*       | Calls are limited to a closed user group; see "Closed user groups" on page 50 |
| Θ         | The timed profile is selected, see "Profiles (Menu 3)" on page 91             |
| ■, ■ or ■ | A headset, handsfree or loopset accessory is connected to the phone.          |

## USE THE SELECTION AND JOYSTICK KEYS

Below each corner of the display are the selection keys. Press when Menu appears above it to show the first of numerous menus. Page through the rest of the menus using the joystick key .

Press when Names appears above it to enter the Phone book.

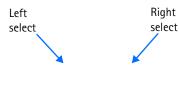

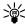

**Tip:** Press □ up or down from the Start screen to view any entries in your Phone book. Press □ left to begin writing a text message, or press □ right to view the calendar.

## Use four-way scrolling

In features such as the calendar monthly view, text messages, and special characters, you can move the cursor up and down as well as left and right with the joystick key.

## BROWSE PHONE MENUS

Your phone's features are grouped according to function and are accessed through your phone's main menus. Each main menu contains submenus and lists from which you can select or view items, and customize your phone's features. You can access these menus and submenus by using the scroll method or by using a shortcut.

Note: Some features may not be available, depending on your network. For more information, contact your wireless provider.

## Use the scroll method

1 At the Start screen, press Menu, then press 

to scroll through the main menus.

As you scroll through the menus, the menu number appears in the upper right corner of the display. Below the menu number is a scroll bar with a tab. The tab moves up or down as you scroll through the menus, providing a visual representation of your current position in the menu structure

- When you arrive at a menu, press Select ( ) to enter that menu's submenus.
- Press Back ( ) to return to the previous menu
- Press to return to the Start screen from any menu or submenu

## Use a shortcut

You can go directly to almost any menu or submenu, as well as activate most features by using a shortcut.

 Press Menu, then within 3 seconds, press the key or keys associated with the menu function you'd like to view or activate. For example, to select the Meeting profile, press Menu 3-3-1 from the Start screen (Menu – <sup>3</sup>Profiles – <sup>3</sup>Meeting – <sup>1</sup>Select). After a brief pause, the Meeting profile is activated.

A complete list of shortcuts begins on the following page.

## Check in-phone help

Many features have brief descriptions (help text) which can be viewed on the display. To view these descriptions, scroll to a feature and wait for about 10 seconds. Press **More** to view all of the description (if necessary), or press **Back** to exit.

#### ACTIVATE OR DEACTIVATE HELP TEXT

- 1 At the Start screen, press Menu 4-3-7 (Settings > Phone settings > Help text activation).
- 2 After a brief pause, On and Off appear in the display.
- 3 Scroll to On or Off and press Select. A confirmation message appears in the display indicating your selection.

## Menu shortcuts

## 1 MESSAGES

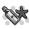

### 1 TEXT MESSAGES01-1

- 1 Create message01-1-1
- 2 Create e-mail01-1-2
- 3 Inbox01-1-3
- 4 Sent items01-1-4
- 5 Archive01-1-5
- 6 Templates01-1-6
- 7 My folders01-1-7
- 8 Delete messages01-1-

#### 2 MULTIMEDIA MSGS01-2

- 1 Create message01-2-1
- 2 Inbox01-2-2
- 3 Outbox01-2-3
- 4 Sent items01-2-4
- 5 Saved items01-2-5
- 6 Delete messages01-2-

#### 3 DISTRIBUTION LISTS01-3

#### 4 VOICE MESSAGES01-4

- 7 Listen to voice messages01-4-1
- 8 Voice mailbox number 01-4-2

## 5 INFO MESSAGES01-5

- 1 Info service01-5-1
- 2 Topics01-5-2
- 3 Language01-5-3
- 4 Info topics saved on SIM card01-5-4
- 5 Read (if received only)

#### 01-5-5

## 6 SERVICE COMMAND EDITOR 01-6

#### 7 MFSSAGE SETTINGS01-7

- 1 Text messages01-7-1
- 2 Multimedia msgs.01-7-2
- 3 Other settings01-7-3

## CALL LOG

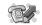

- MISSED CALLS2-1
- 2 RECEIVED CALLS2-2
- 3 DIALED NUMBERS2-3

## 4 DELETE RECENT CALL LISTS2-4

- 1 All2-4-1
- 2 Missed2-4-2
- 3 Received2-4-3
- 4 Dialed2-4-4

## 5 CALL DURATION2-5

- 1 Last call duration2-5-
- 2 Received calls' duration2-5-2
- 3 Dialed calls' duration 2-5-3
- 4 All calls' duration2-5-
- 5 Clear timers2-5-5

## 6 GPRS DATA COUNTER2-6

1 Data sent in last session2-6-1

|   | 2 Data received                               | 1 Incoming call alert                          |
|---|-----------------------------------------------|------------------------------------------------|
|   | in last session2-6-2<br>3 All sent data2-6-3  | 3-2-2-1                                        |
|   | 3 All sent data2-6-3 4 All received data2-6-4 | 2 Ringing tone3-2-2-                           |
|   | 5 Clear counters2-6-5                         | 2 Pinning valuma? 2                            |
|   | 7 GPRS CONNECTION TIMER                       | 3 Ringing volume3-2-<br>2-3                    |
|   | 2-7                                           | 4 Vibrating alert3-2-                          |
|   | 1 Duration of last                            | 2-4                                            |
|   | session2-7-1                                  | 5 Message alert tone                           |
|   | 2 Duration of all sessions                    | 3-2-2-5                                        |
|   | 2-7-2                                         | 6 Keypad tones3-2-2-                           |
|   | 3 Clear timers2-7-3                           | 6                                              |
| 3 | PROFILES                                      | 7 Warning tones3-2-                            |
|   | 1                                             | 2-7                                            |
|   | GENERAL3-1                                    | 8 Alert for3-2-2-8                             |
|   | 1 Activate3-1-1                               | 9 Profile name3-2-2-                           |
|   | 2 Customize3-1-2                              | 9                                              |
|   | 1 Incoming call alert                         | 1 Submenus for Meeting,                        |
|   | 3-1-2-1                                       | Outdoor, and Pager are the                     |
|   | 2 Ringing tone3-1-2-                          | same as Silent                                 |
|   | 2                                             | 3 MEETING3-3                                   |
|   | 3 Ringing volume3-1-                          | 4 OUTDOOR 3-4                                  |
|   | 2-3                                           | 5 PAGER3-5                                     |
|   | 4 Vibrating alert3-1-<br>2-4                  | 4 SETTINGS<br>1                                |
|   | 5 Message alert tone                          | TIME AND DATE SETTINGS4-1                      |
|   | 3-1-2-5                                       | 1 Clock4-1-1                                   |
|   | 6 Keypad tones3-1-2-                          | 2 Date4-1-2                                    |
|   | 6                                             | 3                                              |
|   | 7 Warning tones3-1-                           | Auto-update                                    |
|   | 2-7                                           | of date & time4-1-3                            |
|   | 8 Alert for3-1-2-8                            | 1 CALL SETTINGS4-2                             |
|   | 3 Timed3-1-3                                  |                                                |
|   | 2 SILENT3-2                                   | 1 Call forwarding4-2-1<br>2 Anykey answer4-2-2 |
|   | 1 Activate3-2-1                               | 3 Automatic redial4-2-4                        |
|   | 2 Customize 2 2 2                             | J Automatic iculai4-2-4                        |

4 1-touch dialling4-2-4

2 Customize3-2-2

#### Welcome and quick quide

- 5 Call waiting4-2-5
- 6 Summary after call4-2-6
- 7 Send my caller identity 4-2-7
- 8 Line for outgoing calls 14-2-8

#### 1 PHONE SETTINGS4-3

- 1 Language4-3-1
- 2 Automatic keyguard4-3-2
- 3 Cell info display4-3-3
- 4 Welcome note4-3-3
- 5 System selection4-3-5
- 6 Confirm SIM service actions4-3-6
- 7 Help text activation4-3-7
- 8 Start-up tone4-3-8

#### 1 DISPLAY SETTINGS4-4

- 1 Wallpaper4-4-1
- 2 Color schemes4-4-2
- 3 Operator logo4-4-4
- 4 Screen saver timeout 4-4-3
- 5 Display brightness4-4-5

#### 1 TONE SETTINGS4-5

- 1 Incoming call alert4-5-1
- 2 Ringing tone4-5-2
- 3 Ringing volume4-5-3 4 Vibrating alert4-5-4
- 5 Message alert tone4-

- 5-5
- 6 Keypad tones4-5-6
- 7 Warning tones4-5-7
- 8 Alert for4-5-8

#### 1 SOFTKEY FUNCTION4-6

- 9 Choose function4-6-1
- 10 Organize funciton4-6-2

#### 1 ACCESSORY SETTINGS4-7

- 11 Headset4-7-1
- 12 Handsfree4-7-2
- 13 Loopset4-7-3
- 14 TTY4-7-4

#### 1 SECURITY SETTINGS4-8

- 15 PIN code request4-8-1
- 16 Call restrictions4-8-2
- 17 Fixed dialing4-8-3
- 18 Closed user group4-8-
- 19 Security level4-8-5
- 20 Access codes4-8-6

# RESTORE FACTORY SETTINGS4-9

5 ORGANIZER

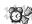

- I ALARM CLOCK5-1
- 1 CALENDAR5-2
- 2 TO-DO LIST5-3
- 1
- 6 NOTES
- 7 RADIO
- 8 GALLERY

<sup>1</sup> For availability, contact your wireless provider.

- 1 VIEW FOLDERS8-1
- 2 DELETE FOLDER8-2
- 3 RENAME FOLDER8-3
- 4 ADD FOLDER8-4
- 5 GALLERY SERVICES8-5

#### 9 GAMES

- 1 SELECT GAME9-1
- 2 GAME SERVICES9-2
- 3 MEMORY9-3
- 4 SETTINGS9-4
  - 1 Game sounds9-4-1
  - 2 Game lights9-4-2
  - 3 Shakes9-4-3 Club Nokia ID9-4-4

#### 10 APPLICATIONS

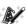

- 1 SELECT APPLICATION10-1
- 2 APP. SERVICES10-2
- 3 MEMORY10-3

#### 11 EXTRAS

- 1 CALCULATOR11-1
- 2 VOICE RECORDER11-2
- 3 VOICE COMMANDS11-3
  - 1 Wallett 11-4

#### 12 CONNECTIVITY

- 1 GPRS12-3
- 2 SYNCHRONIZE12-2
- 3 INFRARED12-3

#### 13 SERVICES

- 1 HOME13-1
- 2 BOOKMARKS13-2
- 3 SERVICE INBOX13-3
- 4 SETTINGS13-4
  - 1 Active service settings 13-4-1
  - 2 Edit active
    - service settings13-4-2
  - 3 Appearance settings 13-4-3
  - 4 Cookie settings13-4-4
  - 5 Authority certificates 13-4-5
  - 6 Security module settings13-4-6
  - 7 Service inbox settings 13-4-6
- 5 GO TO ADDRESS13-5
- 6 CLEAR THE CACHE13-6

# 4 Basic operations

## SET THE CLOCK

Before many functions such as call timers and other features will operate properly, you need to set the clock.

- 1 At the Start screen, press Menu 4-1-1 (Settings Time and date settings - Clock).
  - After a brief pause, Show clock (or Hide clock) Set the time, and Time format appear in the display with Show clock (or Hide clock) highlighted.
- 2 Scroll to Set the time and press Select.
- 3 Enter the time (in hh:mm format) and press OK.
- 4 Scroll to am or pm and press Select. The time is set.

#### MAKE AND ANSWER CALLS

## Use the keypad

- 1 Enter the phone number (including the area code), and press **^**.
- To delete a character to the left of the cursor, press Clear.
- With the flip open in standby mode, pressing any number key starts a call procedure.
- 2 Press re to end the call or to cancel the call attempt.

## Use the phone book

- 1 At the Start screen, move the joystick up or down and scroll to the entry you wish to view.
- Press nto make the call or press Details to view details of the entry.

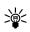

**Tip:** To quickly search the list of entries in your Phone book, press any key in which the letters match the first letter of the name for which you're searching.

## Answer or reject an incoming call

- Press 
   to answer the call
- Press to reject the call; the caller receives a busy signal
  lf you press Silence, only the ringing tone is muted. You can then
  either answer or reject the incoming call.
  - **Tip:** If the HDB-4 or HDS-3 headset is connected, you can answer or end a call by pressing the key on the headset.

## Answer a call with the keypad locked

To answer a call with keyguard on, simply press \( \cdots \). During the call, all features function as normal. When you end or reject the call, the keypad automatically re-locks.

Note: When Keyguard is on, calls may be possible to dial emergency numbers (for example, 911 or other official emergency numbers). Key in the emergency number and press . The number is displayed only after you have keyed in its last digit.

#### Redial the last number

- 1 At the Start screen, press 
  to display the last 20 numbers you have dialed.
- Press \( \cap \) to redial the last number.
  OR
  Scroll to the number (or name) you wish to redial and press \( \cap \).

## Adjust the earpiece volume

- (verify)To increase the volume of a call, press the volume up key on the left side of the phone.
- To decrease the volume of a call, press the volume down key on the left side of the phone.

When adjusting the volume, a bar chart appears in the display indicating the volume level.

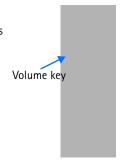

## Loudspeaker

You can use your phone as a loudspeaker during a call. Do not hold the phone to your ear during loudspeaker operation.

#### TO ACTIVATE THE LOUDSPEAKER:

- Open the flip or:
  - With the flip closed, press Options and select Loudspeaker or press Loudsp., if available.

#### TO DEACTIVATE THE LOUDSPEAKER DURING A CALL:

- Close the flip or:
- With the flip closed, press Options and select *Handset*, if available.

If you have connected the handsfree unit CARK126 or the headset to the phone, *Handset* in the options list is replaced with *Handsfree* or *Headset* and the selection key *Handset* with *Handsfr.* or *Headset* respectively.

The loudspeaker is automatically deactivated when you end the call, connect the handsfree unit or headset to the phone or close the flip.

#### CALL AND SETUP YOUR VOICEMAIL

- 1 Once you've saved the voice mailbox number, press and hold 1 a.
- When you connect and the pre-recorded greeting begins, follow the

automated instructions to setup your voicemail.

## Listen to your voice messages

Once you've setup voicemail, you can dial the number one of 3 ways:

- Dial the number using the keypad
- Press and hold —.
- Press Listen if there's a notification message in the display

When you connect and the pre-recorded greeting begins, follow the automated instructions to listen to your voice messages.

#### Make a conference call

Conference calling is a network service that allows up to six persons to take part in a conference call.

- 1 Make a call to the first participant.
- 2 To call a new participant, press Options, scroll to New call, and press Select.
- 3 Enter the phone number of the new participant (or press Find to retrieve a number from your Phone book) and press Call. The first call is put on hold.
- 4 When the new call picks up, press Options, scroll to Conference, and press Select to connect the calls.
- 5 To add a new participant to the call, repeat steps 2 through 4.

#### HAVE A PRIVATE CONVERSATION WITH ONE OF THE PARTICIPANTS:

- 6 Press Options, select Private and select the desired participant. Rejoin the conference call as described in step 4.
- 7 To end the conference call, press 🟊.

#### OPTIONS DURING A CALL

Many of the options that you can use during a call, are network services. Press **Options** during a call to display those listed in the following table.

Scroll to an option and press Select to view the option or its submenu

| Option        | Function                                                              |
|---------------|-----------------------------------------------------------------------|
| Hold          | Place the current call on hold                                        |
| Unhold        | Remove the current call from hold status                              |
| Lock keypad?  | Activate keyguard                                                     |
| Record        |                                                                       |
| End call      | End the call                                                          |
| New call      | Place a new call; the first call is put on hold                       |
| End all calls | End all calls within a conference call                                |
| Conference    | Call another party and invite them into the call                      |
| Touch tones   | Send touch tones generated by your phones keypad                      |
| Phone book    | Open the Phone book menu                                              |
| Menu          | Display the main menus                                                |
| Unmute        | Return to normal from mute status                                     |
| Mute          | Mute your voice; you can hear the other party but they can't hear you |
| Loudspeaker   | Enable the handsfree feature in your phone                            |
| Private       | Have a private conversation with one participant in a conference call |
| Answer        | Answer another incoming call                                          |
| Reject        | Reject a call; the calling party receives a busy signal               |
| Handset       | Disable handsfree and return to normal use (earpiece)                 |
| Swap          | Switch between the active call and the call on hold                   |

#### SET UP YOUR PHONE

## Use the Optional headset

The HDB-4 may be purchased with your phone or separately as an accessory.

#### Connect the headset

- Plug the headset jack into the Pop-Port<sup>™</sup> connector at the bottom end of your phone.
- Position the headset on your ear as it appears in the illustration to the right.

With the headset connected, you can make, answer, and end calls as usual.

- Use the keypad to enter numbers
- Press 
   to place a call
- Press to end a call

## Adjust display brightness

- 1 Press Menu 4-4-5 (Settings Display settings Display brightness). After a brief pause, a bar chart appears in the display indicating the current brightness level.
- 2 Move the joystick left or right to adjust the brightness to your preference.

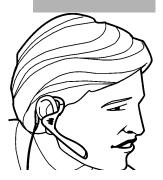

## 5 Text entry

Your phone is especially designed for easy and comfortable text writing. The easiest way is to write with your thumbs using the messaging keyboard. You can, for example, start writing a message with the keyboard, close the flip and continue writing the same text using either traditional or predictive text input.

## WRITING WITH THE MESSAGING KEYBOARD

For writing and sending text messages, see Writing and sending messages on page ??.

You can use the following keys for writing text:

- To write a text message, press any of the letter keys in standby mode.
- To insert a number, press any of the number keys. Pressing the number key in standby mode starts a normal call initiating procedure.
- (In French UG: To insert a number, press shift and the corresponding number key.
- To switch between the lower and upper case, indicated by Abc, abc or ABC or to key in symbols, press one of the shift keys C or D. You can either press the shift key and the desired character consecutively or press and hold both the shift and the desired letter key at the same time. To write in upper case only, press C or D twice.
- To delete characters from the display, press ← or Clear. Pressing backspace briefly clears one character at a time, while longer keypress deletes characters more quickly.
- To add a space, press one of the space keys or ) at the bottom of the keyboard.
- To force line feed, press ←.

## Typing accented characters

To type any of the accented characters or symbols not printed on the keyboard, do one of the following:

- To open a set of punctuation marks, accented characters and symbols, press the character key \*\*\*\*\*... Scroll through the set by moving the joystick and press Use to select a character.
- To type an accented character not found in the list of special characters under !!!!, such as á, press and hold !!!! and, at the same time, press 'a' repeatedly until the desired accented variant of 'a' appears on the display.

## Typing language-specific accented characters

Your language may have accented characters that are not on the keyboard nor may not be included in the set of characters under :::.. To key in the accent mark on the key, press the key and space bar in succession. To key in a specific character, press the key with the corresponding symbol (~) and then

#### WRITING WITH THE FLIP CLOSED

You can write using predictive or traditional text input when the phone's flip is closed .When you are writing text, the predictive text input is indicated by and the traditional text input by on the top left of the display. You can change the character case, indicated by to pressing for . The number mode is indicated by to an anyou can switch between the letter and number modes by pressing and holding for the switch between the letter and number modes by pressing and holding for the switch between the switch between the letter and number modes by pressing and holding for the switch between the switch between the switch between the switch between the switch between the switch between the switch between the switch between the switch between the switch between the switch between the switch between the switch between the switch between t

## Setting predictive text input on or off

- 1 When writing text, press **Options** and select **Dictionary**.
- 2 To set the predictive text input on, select a language in the dictionary options list. Predictive text input is only available for the languages on the list.
- 3 To revert to traditional text input, select Dictionary off.

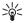

Tip: To quickly set the predictive text input on or off when writing text, press # of twice, or press and hold **Options**.

## Using predictive text input

You can key in any letter with a single keypress. The predictive text input is based on a built-in dictionary to which you can also add new words.

1 Start writing a word using the keys 2 to wxx2. Press each key only once for one letter. The word changes after each keystroke.

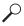

Example: To write Nokia when the English dictionary is selected, press MNG once for N, MNG once for o, JEL once for k, 4 once for i and JEL once for a.

To insert a number while in letter mode, press and hold the desired number key.

When you have finished writing the word and it is correct, confirm it by adding a space with 

or by moving the joystick to the right.

If the word is not correct, press \*+ repeatedly or press Options and select Matches. When the word you want appears, confirm it.

- 3 If the ? character is displayed after the word, the word you intended to write is not in the dictionary. To add the word to the dictionary, press Spell, key in the word (traditional text input is used) and press Save. When the dictionary becomes full, the new word replaces the oldest one that was added.
- 4 Start writing the next word.

## Writing compound words

Key in the first part of the word and confirm it by moving □ to the right. Write the last part of the word and confirm it by moving □ to the right.

## Using traditional text input

Press a number key, 1 to wxx 7, repeatedly until the desired character appears. Not all characters available under a number key are printed on the key. The characters available depend on the language selected in the Language menu, see Language on page ??

To insert a number while in letter mode, press and hold the desired number key.

- If the next letter you want is located on the same key as the present one, wait until the cursor appears or move the joystick to the right, and then key in the letter.
- The most common punctuation marks and special characters are available under the number key <sup>1</sup><sub>∞</sub>.

## Tips for writing text

The following functions may also be available for writing text in predictive or traditional input:

- To insert a space, press □.
- To move the cursor to the right, left, up or down, move the joystick respectively.
- To delete a character to the left of the cursor, press Clear. Press and hold Clear to delete the characters more quickly.
- To delete all the characters at once when writing a message, press
   Options and select Clear text.
- To insert a word when using predictive text input, press Options and select Insert word. Write the word using the traditional text input and press Save. The word is also added to the dictionary.
- To insert a special character when using the traditional text input, press \*+ or when using the predictive text input, press and hold \*+, or press Options and select Insert symbol.

Move the joystick to a character and press  $\mbox{\bf Use}$  to select the character.

You can also scroll to a character by pressing  $^{2}_{4}$ ,  $^{4}_{8}$ HI, MNG or  $^{6}_{4}$  or  $^{6}_{4}$ , and select the character by pressing  $^{5}_{4}$ .

The following options are available when writing text messages:

 To insert a number while in the letter mode, press Options and select Insert number. Key in the number or search for it in the phone book and press OK. To insert a name from the phone book, press **Options** and select **Insert** name. To insert a phone number or a text item attached to the name, press **Options** and select **View** details.

You can use two methods for entering text and numbers.

- The standard mode is the only way to enter names into such things as the Phone book, calendar notes, and renaming caller groups
- Predictive text input is a quick and easy method for writing messages

#### CLEAR THE SCREEN

- Press Clear to backspace the cursor and erase a character
- Press and hold Clear to backspace continuously, and erase

# 6 Manage phone security

## Lock the keypad (Keyguard)

Remember to lock your phone's keypad to prevent accidental calls. If the keypad is locked, it unlocks when you receive a call. After the call, the lock automatically reactivates.

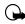

**Important:** When Keyguard is on, calls may be possible to dial emergency numbers (for example, 911 or other official emergency numbers). Key in the emergency number and press . The number appears in the display after you've keyed in the last digit.

To lock the keypad, press Menu \*+.

## Unlock the keypad

At the Start screen, press Unlock \*+.

#### SECURITY LEVELS

The security level determines your access to features when a "non-owner" SIM card is used. A "non-owner" SIM card is one (other than the original) that is inserted after you power off the phone. There are 3 security levels:

#### Security levels

| Off    | Owner and Non-owner cards are treated the same                                                          |
|--------|----------------------------------------------------------------------------------------------------|
| Memory | Non-owner cards can access SIM memory. Any changes to the memory setting requires the security code.    |
|        | The owner card has access to all features, but the security code is required to change a memory setting |
| Phone  | The security code is required upon power-up                                                             |

## Set your security level

- 1 At the Start screen, press Menu 4-8-5 (Settings Security settings -Security level).
- 2 After a brief pause, you're prompted to enter the security code. The default code is 12345. Enter the security code and press **OK**.
- 3 Scroll to Off, Memory, or Phone and press Select. A message appears in the display confirming your selection

#### FIXED DIALING

Once you setup and activate a fixed dialing list, your phone can make calls only to those numbers that you've defined in the fixed dialing list. Fixed dialing is a network feature and must be supported by your wireless provider.

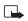

Note: When fixed dialing is set on, calls may be possible to certain emergency numbers in some networks (such as 911 or other official emergency numbers).

## Set up and activate a fixed dialing list

At the Start screen, press Menu 4-8-3 (Settings - Security Settings -Fixed dialing). After a brief pause, the options in the following table appear in the display.

#### Fixed dialing options

| On          | Activate fixed dialing (see note above)     |
|-------------|---------------------------------------------|
| Off         | Deactivate fixed dialing                    |
| Number list | View the numbers in your fixed dialing list |

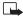

**Note:** If you activate fixed dialing and the number list is empty, all outgoing calls, except for emergency numbers such as 911, require entry of the PIN2 code.

- 2 Scroll to Number list and press Select. Fixed dialing not active and then Fixed dialing list empty appear in the display.
- 3 You're prompted to enter the PIN2 code. Enter the PIN2 code and press OK.
- 4 Enter the fixed dialing number, or press Find to retrieve a number from your Phone book, and press **OK**.
- 5 Enter a name for the number and press OK. A confirmation note appears in the display and you're returned to the fixed dialing number list.
- 6 Press Back, scroll to On and press Select to activate fixed dialing.

## View or edit the fixed dialing list

- 1 At the Start screen, press Menu 4-8-3 (Settings Security Settings Fixed dialing).
- 2 Scroll to Number list and press Select.
- 3 You're prompted to enter the PIN2 code. Enter the PIN2 code and press OK.
- 4 Any numbers which you've assigned to fixed dialing appear in the display.
- 5 Scroll to a number and press **Options**.
- **6** The options in the following table appear in the display.

#### Fixed dialing number options

| View number | View the number for an entry                 |
|-------------|----------------------------------------------|
| Add         | Add a number to your fixed dialing list      |
| Edit        | Edit the highlighted entry                   |
| Erase       | Erase the highlighted entry                  |
| Erase all   | Erase all entries in your fixed dialing list |

- Use the joystick to highlight an option
- Press Select to activate or enter an option's submenu

## Notes about fixed dialing

- If a SIM card with fixed dialing that is activated is inserted into a phone that doesn't support fixed dialing, the SIM card is rejected
- If you try to add a name (without a number) to the fixed dialing list, you'll receive an error message
- If you try to browse the fixed dialing list, but haven't stored any numbers, Fixed dialing list empty appears in the display
- You cannot access SIM memory manually (view or copy numbers on the SIM card) while fixed dialing is active

#### ACCESS CODES

Use access codes to change your security code, PIN code, and PIN2 code.

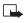

**Note:** Avoid using codes similar to emergency numbers such as 911 to prevent accidental dialing of the emergency number.

## The security code

The security code controls access to features such as the security level and is supplied with the phone. The preset code is 12345.

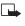

**Note:** If you enter the wrong security code five times in succession, you won't be able to enter a code for five minutes, even if you power off the phone between incorrect entries.

#### CHANGE YOUR SECURITY CODE

Once you change the security code from its preset of 12345, keep the new code secret, and in a safe place separate from your phone.

Press Menu 4-8-6-1 (Settings - Security settings - Access codes -Change security code).

- After a brief pause, you're prompted to enter the current security code (default is 12345).
- 2 Enter the current security code and press OK. You're prompted to enter the new security code.
- 3 Enter the new security code (up to 10 characters) and press OK. You're asked to re-enter the new security code for verification.
- 4 Enter the new security code again and press **OK**. A message appears in the display confirming your security code has been changed.

#### The PIN code

The PIN code protects the SIM card from unauthorized access. The PIN code can be 4– 8 digits in length. After three successive incorrect entries the PIN code is blocked and you'll be asked to enter the personal unblocking key (PUK) code.

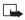

**Note:** The PIN code must be obtained from your wireless provider. The PIN code is typically provided with your SIM card.

#### PIN CODE REQUEST

Enable your phone to request the PIN code upon power-up. This provides extra security in case your phone is lost or stolen.

- 1 Press Menu 4–8–1 (Settings Security settings PIN code request).
- 2 After a brief pause, you're prompted to enter the current PIN code. Enter the PIN code and press OK.
- 3 Scroll to On and press OK. A message appears in the display confirming your selection.

#### **CHANGE YOUR PIN CODE**

Before you can change your PIN code, you'll need to enable PIN code request. See "PIN code request" immediately preceding this section.

1 Press Menu 4-8-6-2 (Settings - Security settings - Access codes - Change PIN code).

- 2 After a brief pause, you're prompted to enter the current PIN code. Enter the PIN code and press OK.
- 3 You're prompted to enter the new PIN code. Enter the new PIN code and press OK.
- 4 You're prompted to re-enter the new PIN code for verification. Enter the new PIN code again and press **OK**.

A message appears in the display confirming your PIN code has been changed.

#### The PIN2 Code

The PIN2 code is required for features such as Fixed dialing. If you enter an incorrect PIN2 code three times in succession, the PIN2 code is blocked and you'll have to enter the PUK2 code.

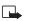

**Note:** The original PIN2 code must be obtained from your wireless provider.

#### CHANGE YOUR PIN2 CODE

- Press Menu 4-8-6-3 (Settings Security settings Access codes Change PIN2 code). You're prompted to enter the current PIN2 code.
- 2 Enter the current PIN2 code and press OK. You're prompted to enter the new PIN2 code.
- 3 Enter the new PIN2 code and press **OK**. You're asked to verify the new PIN2 code by entering it again.
- 4 Enter the new PIN2 code again and press OK. A message appears in the display confirming you've changed the PIN2 code.

## Personal unblocking key (PUK) codes

PUK and PUK2 codes are used to restore blocked PIN and PIN2 codes. Both PUK and PUK2 codes are eight characters in length and cannot be changed. PUK and PUK2 codes must be obtained from your wireless provider.

Important: If you enter an incorrect PUK or PUK2 code 10 times in succession, the message SIM rejected appears in the display and the SIM card can no longer be used. You must contact your wireless provider for a new SIM card.

## Closed user groups

A closed user group is a network service that specifies the group of people whom you can call and who can call you. For more information contact your network operator or service provider.

## 7 The Phone book

Your Phone book can save up to 300 names, with multiple numbers and text notes for each name. The amount of numbers and text entries that you can save may vary, depending on their length and the total number of entries in the Phone book.

#### VIEW THE PHONE BOOK MENU

- 1 At the Start screen, press the right selection key ( ) under Names. The menu items in the left column of the following table appear in the display.
- 2 Scroll to an item. Press Select to activate the feature or enter its submenu.

| Menu item          | Function                                                                                                    |
|--------------------|----------------------------------------------------------------------------------------------------|
| Search             | Find a name or select from a list                                                                                     |
| Add name           | Add a name to your Phone book                                                                                         |
| Edit name          | Edit an existing name                                                                                                 |
| Erase              | Erase a name and its associated numbers                                                                               |
| Сору               | Copy entries from Phone memory to SIM and vice versa                                                                  |
| Add number         | Add a number to an existing name                                                                                      |
| Settings           | Set memory in use (Phone or SIM), change your Phone book view, and check the memory status of your Phone and SIM card |
| 1-touch<br>dialing | Display the list of 1-touch dialing numbers saved to memory                                                           |

| Menu item          | Function                                                                          |
|--------------------|-----------------------------------------------------------------------------------|
| Info numbers       | Contact your wireless provider to obtain information                              |
| Service<br>numbers | Display a list of numbers related to your wireless provider                       |
| My numbers         | View the numbers (line 1, line 2, data) in use by your SIM card                   |
| Caller groups      | View and edit the properties (such as the ring tone) for any of the caller groups |

#### SAVE NAMES AND NUMBERS

You can save names and numbers to phone memory or to SIM memory.

## Quickly save a name and number

- 1 At the Start screen, enter the phone number you wish to save.
- **2** Press **Options**, ensure **Save** is highlighted, and press **Select**.
- 3 Enter a name for the number and press **OK**. A confirmation message appears in the display indicating your entry has been saved.

## Quickly save (only) a number

You can save a phone number as a stand-alone entry in your phonebook.

- 1 At the Start screen, enter the number you wish to save.
- 2 Press and hold Options. A message appears in the display confirming your number is saved.

## Save an entry using the Phone book menu

- 1 At the Start screen, press Names, scroll to Add name and press Select.
- 2 Enter a name using the keypad and press **OK**.
- 3 Enter a number and press **OK**.

4 Press Done to return to the Start screen.

#### Save addresses and notes

To save an email address, you'll need to add it to an existing entry (name).

- 1 Find the entry (name) in your Phone book to which you'd like to add an address or note.
- 2 With the entry highlighted, press Details.
- 3 Press Options, scroll to Add detail and press Select.
- 4 Scroll to the address or note of your choice and press **Select**.
- 5 Enter the text for the note or address and press **OK**.

## Select your Phone book view and memory

- 1 Press Names, scroll to Settings, and press Select.
- 2 Scroll to any of the options in the following table. Press Select to enter the option's submenu.

| Option                | Function                                                                                                    |
|-----------------------|----------------------------------------------------------------------------------------------------|
| Memory<br>in use      | Select the memory you wish to use. Options are Phone, SIM, or Phone and SIM combined. With Phone and SIM selected, names and numbers are saved to phone memory but entries saved to both memories appear in the display |
| Phone<br>book<br>view | Select the list view or name and number (takes up more display space)                                                                                                    |
| Memory<br>status      | View the amount of phone memory used as well as the amount of phone memory available                                                                                                    |

## Save multiple numbers and text items per name

You can save different types of phone numbers and short text items per name to the Phone book. The first number you save for any entry is automatically set as the default, or primary number.

- 1 At the Start screen, move the joystick up or down and scroll to the entry to which you wish to add a number or text item.
- 2 Press Details, and then press Options.
- 3 Scroll to Add number or Add detail and press Select.
- 4 Scroll to one of the following types and press Select:

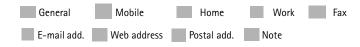

5 Enter the number or text for the type you've selected and press OK. To change the type, select Change type in the options list.

#### CHANGE THE DEFAULT (PRIMARY) NUMBER

- 1 At the Start screen, move the joystick up or down to the entry you wish to change and press Details.
- 2 Scroll to the number you wish to set as default and press **Options**.
- 3 Scroll to As primary no. and press Select.

#### Search for a name in the Phone book

- 1 At the Start screen, move the joystick up or down to display the contents of your Phone book.
- 2 Press the key which corresponds to the first letter of the name for which you are performing a search.
- 3 Move the joystick up or down to scroll through names in the list.
  Move the joystick left or right to move the cursor left or right in the search window at the bottom of the display, if necessary.
- 4 Press **Details** to view the details of the selected name.

## Edit a name, number or text item

- Search for the entry as described in the previous section and press Details.
- 2 Scroll to the name, number or text item you wish to edit and press Options.
- 3 Scroll to Edit name, Edit number, or Edit detail and press Select.
- 4 Edit the name, number, or detail to your preference and press **OK**.

#### Erase names and numbers

- 1 At the Start screen, press Names, scroll to Erase, and press Select.
- 2 To delete individual names and numbers, scroll to One by one and press Select.
- 3 Scroll to the entry you wish to erase, press Erase, and press OK to confirm the erasure.
- 4 To delete the entire contents of your Phone book, scroll to Erase all, then scroll to the phone book you wish to erase (Phone or SIM card).
- 5 Press Erase, then press OK to confirm. You're asked to enter the security code.
- 6 Enter the security code and press **OK**.

#### COPY PHONE BOOK ENTRIES

- 1 At the Start screen, press Names, scroll to Copy, and press Select.
- 2 Scroll to From phone to SIM card or From SIM card to phone and press Select. The following options appear in the display:

| One by one    | Select and copy entries one by one                                              |
|---------------|---------------------------------------------------------------------------------|
| All           | Copies all entries from the SIM card or Phone                                   |
| *Primary nos. | Copies only primary numbers. This appears only if you select From phone to SIM. |

- 3 Scroll to the copy method of your choice and press Select.
  - a) If you selected One by one, go to step 4.
  - b) If you selected All or Primary nos., go to step 6.
- 4 Scroll to the entry you wish to copy and press Copy.
- 5 Scroll to Keep original or Move original and press Select. The entry is copied and you're returned to the list of Phone book entries.
- 6 If you selected All or Primary nos. in step 3, scroll to Keep original or Move original and press Select.
- 7 Press OK to confirm your choice. All entries are copied to the selected destination. Press Back to return to the list of Phone book entries, or press to exit and return to the Start screen.

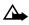

**Caution:** Select **Keep original** if you're unsure of which copy method to use. This ensures original entries are merely copied to the new location. **Move original** deletes files after copying.

#### Send and receive business cards

You can send and receive an entry in your Phone book via IR or SMS if supported by your wireless provider.

#### RECEIVE A BUSINESS CARD VIA IR

- 1 Press Menu 12-3 (Connectivity Infrared) to ensure IR is activated. When you receive the business card, your phone beeps and Show appears in the display.
- Press Options and select Save to save the business card in the phone's memory, or Discard to discard the business card.

#### **SEND A BUSINESS CARD**

You can send a business card via IR or as an SMS message to a compatible phone or other handheld device.

- 1 Highlight an entry from the Phone book that you wish to send and press Details.
- 2 Press Options, scroll to Send bus. card and press Select.

- To send the business card via IR, make sure the receiving device is set up to receive data via its IR port and select Via infrared.
- To send the business card as a message, select Via text message.
- 3 If you selected Via infrared (and the entry has multiple sub-entries) scroll to Primary no. or All details and press Select. Your business card is sent.
- 4 If you selected Via text message (and the entry has multiple subentries), scroll to Primary no. or All details and press Select.
- 5 Enter the number for your recipient or press Find to retrieve a number from your Phone book.
- 6 Press **OK** and the business card is sent.

#### 1-TOUCH DIALING

You can associate any entry in your Phone book with keys  $\frac{2}{8}$  through wxx2 and then dial those entries by pressing and holding the assigned key.

## Assign a key to 1-touch dialing

- 1 At the Start screen, press Names, scroll to 1-touch dialing and press Select.
- 2 Scroll to any empty slot and press Assign.
- 3 Enter the number (including the area code) and press **OK**, or press Find to retrieve a number from your Phone book.
- 4 Enter a name for the number and press **OK**. The entry appears in the slot you've assigned.

## Make a call with 1-touch dialing

 Press and hold the key to which an entry has been assigned. Your phone dials the entry assigned to the key.

#### CHANGE 1-TOUCH DIALING NUMBERS

- 1 At the Start screen, press Names, scroll to 1-touch dialing and press Select.
- 2 Scroll to the 1-touch dialing entry you wish to change and press Options.
- 3 Scroll to Change and press Select.
- 4 Enter the new number, or press Find to retrieve a number from your Phone book, and press OK.
- 5 Enter a name for the entry and press **OK**.

#### **ERASE 1-TOUCH DIALING NUMBERS**

- 1 At the Start screen, press Names, scroll to 1-touch dialing and press Select.
- 2 Scroll to the 1-touch dialing location you wish to erase and press Options.
- 3 Scroll to Erase and press Select. You're asked to confirm the erasure.
- 4 Press **OK** to erase the key assignment.

## VIEW INFO, SERVICE, AND OWN NUMBERS

Your wireless provider may have saved your phone's operating number, as well as various information and service numbers to your SIM card.

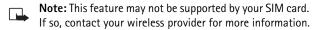

- 1 Press Names at the Start screen, scroll to one of the number types in the following table, and press Select.
- 2 To view details of any of the number types in the previous table, press Details when the number type appears in the display.

| Number type  | Used this number to                                  |
|--------------|------------------------------------------------------|
| Info numbers | Contact your wireless provider to obtain information |

| Number type     | Used this number to                                                                                       |
|-----------------|----------------------------------------------------------------------------------------------------|
| Service numbers | Contact your wireless provider to obtain service                                                          |
| Own numbers     | Display the operating number, or numbers which have been assigned to your phone by your wireless provider |

## Caller groups

You can add Phone book entries to any of 5 caller groups, and then assign a unique ringing tone or graphic to that group. This enables you to identify callers from the group by their unique ringing tone or graphic. A caller group can be as small as one person or as large as your entire Phone book. Caller groups can be renamed to suit your preference.

#### CALLER GROUP OPTIONS

1 At the Start screen, press Names, scroll to Caller groups, and press Select. The following Caller groups are available.

Family VIP Friends Business Other

2 Use the joystick (()) to highlight a group. Press Select to display the following caller group options:

| Rename group       | Rename the group to your preference             |
|--------------------|-------------------------------------------------|
| Group ringing tone | Set the ringing tone for the group              |
| Group logo         | Turn the graphic for the caller group on or off |
| Group members      | Add or remove members from the caller group     |

## Setup a caller group

1 At the Start screen, move the joystick up or down to display a list of entries in your Phone book. **Tip:** Perform a "quick find" when Phone book entries are displayed by entering the first letter of a name. appears at the bottom of the display to indicate you're performing a search.

- 2 Scroll to a name you'd like to add to a caller group and press Details.
- 3 Press Options, scroll to Caller groups, and press Select.
- 4 Scroll to the caller group to which you'd like to add the name and press Select. A confirmation message appears in the display.

# 8 Menu functions Messages menu

If you've subscribed to a message service, you can send and receive messages to compatible phones that are also subscribed to a message service. You can also send and receive picture messages, multimedia messages, and e-mail if supported by your network. Messages can contain up to 600 characters divided in up to 4 parts.

## Before you can send and receive messages

You'll need the following to send and receive messages:

- A messaging service through your wireless provider
- A message center number, which must be saved to your phone (if your wireless provider hasn't done so already)

## Message icons

Icons that precede the title of a message indicate the following:

|   | The message has not been read                       |
|---|-----------------------------------------------------|
|   | The message has been read                           |
|   | A message (which you've composed) has not been sent |
|   | The message has a picture attached                  |
| i | The message is a delivery report                    |
|   | The message is a MMS (multimedia message)           |

## Choose your message type

You can choose the type of message sent by your phone. Types include Text, E-mail, Page, and Fax.

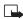

**Note:**The default message type is **Text**.

This feature must be supported by your wireless provider.

- 1 At the Start screen, press Menu 01-7 (Messages Message settings).
- 2 After a brief pause, Text messages appears highlighted. Press Select.
- **3 Sending profile** is highlighted. Press **Select**.
- 4 Default profile is highlighted. Press Select.
- 5 Scroll to Messages sent as and press Select.
- 6 Scroll to the message type of your choice and press Select. A message appears in the display confirming your selection.

## Save your message center number

Messages sent by your phone are routed through your wireless provider's message center. Normally, this number is saved to your phone by your wireless provider. To save the number manually, do the following:

- 1 At the Start screen, press Menu 01-7 (Messages Message settings).
- 2 Text messages is highlighted. Press Select.
- **3** Sending profile is highlighted. Press Select.
- 4 Default profile is highlighted. Press Select.
- 5 Message center number is highlighted. Press Select.
- 6 If the box in the display is empty, enter the number given by your wireless provider and press OK.
- 7 If the box is in the display is full, edit the number only if you are sure the number is incorrect, or you'd like to change the number, and press OK.

A message appears in the display confirming your number is saved.

#### WRITE AND SEND A TEXT MESSAGE

1 At the Start screen, press Menu 01–1–1 (Messages – Text messages > Create message).

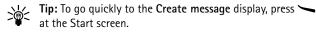

- 2 After a brief pause, the message entry screen appears in the display.
- 3 Compose a message using the keypad and press Options.
- 4 Scroll to Send and press Select.
- 5 Enter the recipient's phone number, or press Find to retrieve a number from your Phone book, and press OK. Your message is sent.

## Read messages

When you receive a message, your phone beeps and Message received appears in the display as well as the unopened letter icon (...).

- Press Show to read the message, or Exit to move it to your inbox.

  Note: When you have unopened messages in your inbox,
  is shown in the upper left corner of the Start screen as a reminder.
- 2 Use the joystick  $\square$  to view the whole message if necessary.

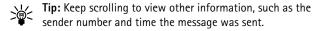

3 Press Back to move the message to the Inbox, or press Options for other choices, such as Reply or Forward.

## Read linked messages

Your phone can receive one long message (up to 600 characters) in up to four parts. You can start reading the first part before the phone has received the entire message.

While viewing the message, you may see \*some text missing\* on the display. This is normal, and the message content will be updated as soon as the missing sequence arrives.

If the memory is full, you may have to delete a message from your inbox or outbox before your phone can update the missing text.

## Reply to a message

- While viewing a message, press Options, scroll to Reply, and press Select.
- 2 Compose your reply using the keypad, then press press Options, scroll to Send, and press Select.
- 3 The number of the original sender appears in the display. Press OK and your reply is sent.

## Forward a message

- 1 While viewing a message, press Options.
- 2 Scroll to Forward and press Select.
- 3 Enter the recipient's phone number, or press Find to retrieve a number from your Phone book.
- 4 Press **OK**. The message is forwarded.

#### PICTURE MESSAGES

Your phone comes with 10 pre-loaded pictures. You can, however, overwrite any of the 10 pictures that come with your phone. Pictures can be attached to a message and sent via SMS to compatible phones. Picture messages behave the same as text messages, but pictures take up more space than text. Pictures are stored in the "Templates" folder under Messages - Templates.

Note: You cannot send a picture message via e-mail.

## **Download pictures**

Your phone can download pictures, or receive them from compatible phones via SMS to use in messages. You can also create pictures and send them to your phone or other compatible phones using Nokia PC Suite.

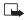

**Note:** This function can be used only if it is supported by your wireless provider. Only phones that offer picture message features can receive and display picture messages. Contact your wireless provider for details.

## When you receive a picture message

When you receive a picture message, your phone beeps and Message received appears in the display as well picture message icon ( ).

- 1 Press Show to view the picture message, or press Exit to move it to your inbox.
- If you have more than one picture message, scroll to the message of your choice and press Select to view the message.

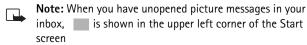

as a reminder.

- 3 Use the joystick to view the whole picture if necessary.
  - **Tip:** Keep scrolling to view other information, such as the sender number and time the message was sent.
- 4 Once you're finished, press Back to move the picture message to the Inbox, or press Options for other choices, such as Reply or Forward.

#### TO SAVE THE PICTURE

If you'd like to save the picture to your Templates folder for later use:

1 Press Options, scroll to Save, and press OK.

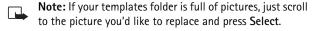

## Compose and send a picture message

One picture message is equivalent in size (and cost) to 3 text messages. When you attach a picture to a message, you'll have enough remaining space for about 121 characters in the message. If you try and attach a picture to a message that is almost full of text, a beep sounds and you're prompted to erase some text before proceeding.

- At the Start screen, press Menu 01-1-1 (Messages Text messages - Create message).
  - After a brief pause, the message edit screen appears in the display.
- 2 Write a message using the keypad (or enter nothing if you choose to just send a picture), and press Options.

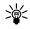

Tip: Attach pictures before adding text. You can then check remaining space for text in the upper right corner of the display.

- 3 Scroll to Attach picture and press Select. A list of pictures appear in the display.
- Scroll to a picture and press View.
- 5 Press Attach to insert the picture into your message, otherwise:
  - a) Press Back, scroll to another picture, and press View again.
  - **b)** Press **Attach** to insert the picture into your message.
- 6 To send the picture message, press Options, scroll to Send, and press Select.
- Enter the phone number for your recipient (or press Find to retrieve a number from your Phone book) and press **OK**. The message is sent.

#### PREVIEW, CHANGE, OR ERASE A PICTURE MESSAGE

- After a picture has been attached to your message, press Options at the message edit screen.
- 2 Scroll to one of the following options and press **Select**.
  - a) Preview Previews the attached message before sending.

Press Back to return to the list of options.

- b) Change picture Takes you back to the picture list.
   Scroll to highlight a new picture, press View and then press
   Attach to replace the previous picture in your message.
- Erase picture Press OK to erase the picture from your message, or press Back to return to the list of options.

#### E-MAIL

You can send e-mail up to 160 characters in length to anyone with an e-mail address. First, you'll need to setup an e-mail profile and modify a few other settings. It takes just a few minutes, and you only need to do this once.

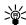

**Tip:** The e-mail address is included in the total character count for an e-mail message, which is 160 characters. Leave enough space for the e-mail address while composing your message or you'll be taken back to the editor, where you'll have to delete some text before sending.

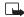

**Tip:** You cannot send picture messages with e-mail.

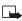

**Tip:** Service providers may customize the SMS message settings interface. For more details about SMS services, please contact your service provider.

## Write down the e-mail server number

Write down your e-mail server number (also known as the "e-mail gateway" number) in the following table. You'll need this number when setting up an e-mail profile in the next section. You can get this number from your wireless provider.

| Number                  | Where to find it       | Write the number below |
|-------------------------|------------------------|------------------------|
| e-mail<br>server number | Your wireless provider |                        |

## Setup an e-mail profile

- 1 At the Start screen, press Menu Select and scroll until Message Settings appears in the display.
- 2 Press Select, scroll to Text messages, if necessary, and press Select again.
- 3 Scroll to Sending profile (if necesary) and press Select.
- 4 Scroll to an empty profile slot and press Select.
- **5** Scroll to Messages sent as and press Select.
- 6 Scroll to E-mail and press Select. A confirmation message appears in the display and you're returned to the previous menu.
- 7 Scroll to E-mail server and press Select.
- 8 Enter the e-mail server number (sometimes referred to as a "gateway" number). You can obtain this number from your wireless provider.
- 9 Scroll to Accept and press Select. A message appears confirming the e-mail server number has been saved. Select again.
  - Next, we recommend you rename this sending profile to "e-mail," which will simplify things later when you're ready to send e-mail.
- 10 Scroll until Rename sending profile appears in the display and press Select.
- 11 Enter a name for the profile (such as e-mail) and press OK.

## Write and send e-mail

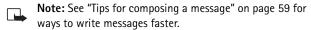

- 1 At the Start screen, press Menu 01–1–2 (Messages Text messages Create e-mail).
  - After a brief pause, you're prompted to enter the e-mail address.
- 2 Enter the e-mail address, or press Find to retrieve an e-mail address from your Phone book, and press OK.

- 3 Enter a subject for the e-mail and press OK.
- 4 Compose your e-mail using the keypad and press Options.
  - **Tip:** Be sure and leave enough space in the total character count (160) for the e-mail address.
- 5 Scroll to Send e-mail (if necessary) and press Select. Your e-mail is sent.

If you haven't saved your e-mail server number, you're prompted to enter the number. See "Setup an e-mail profile" in the previous section for more information on the e-mail server number.

# Reply to a message or e-mail

When you have received a text message or e-mail, \_\_\_\_\_, the number of new messages and \_\_\_\_ Message(s) received appears in the display.

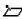

**Note:** The blinking indicates that the message memory is

full. Before you can receive new messages, delete some of your old messages. See "Erase messages" on page 82 for more information.

Press Show to view the message now, or Exit to view it later.

#### READING THE MESSAGE LATER:

- 1 Press Menu, and select Messages, Text messages and Inbox.
- 2 If more than one message is received, select the message you want to read and press Select.

An unread text message is indicated by in front of the message, and an unviewed picture message by .

#### MULTIMEDIA MESSAGES

A multimedia message (MMS) can contain text, images, and sounds. Your phone has a multimedia message viewer for playing messages and a multimedia inbox for storing saved messages. Once you save the multimedia message, you can use the image as a screen saver or the sound as a ringing tone.

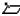

Note: This function can be used only if it is supported by your wireless provider. Only compatible devices can receive and display multimedia messages.

A multimedia message can contain text, images and sounds. Your phone supports multimedia messages of up to 30 kB. Once you save the multimedia message, you can use the image as a screen saver or the sound as a ringing tone. If the maximum size is exceeded, the phone may not be able to receive the message. Depending upon your network, you may receive a message that includes an Internet address where you can go to view the multimedia message.

Pictures included in multimedia messages are scaled down to fit the size of your display.

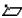

Note: The default setting of the multimedia message service is on, and your wireless provider may charge for messages received.

Multimedia messaging supports the following formats:

- Picture: JPEG, GIF, PNG, OTA-BMP and WBMP.
- Sound: MIDI

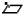

**Note:** If a received message contains unsupported elements, they may be replaced with the the text Object format not supported

## **Define MMS settings**

Before you can use the multimedia message feature, you need to first define the way you want to receive the messages.

#### ALLOW MULTIMEDIA RECEPTION

You can choose to receive all messages or to receive messages only when you are in the service provider's home network.

- 1 At the Start screen, press Menu 01-7-2-2 (Messages Message settings Multimedia msgs. Allow multimedia reception). After a brief pause, a list of options appear in the display.
- Yes to allow all incoming messages
- In home system to allow incoming messages only if you are in the service provider's home system.
- 2 After selecting one of the reception options, scroll to Incoming multimedia messages, then press Select.
- 3 Scroll to Retrieve, then press Select.

#### **BLOCK MULTIMEDIA RECEPTION**

- 1 At the Start screen, press Menu 01-2-2 (Messages Message settings Multimedia msgs. Allow multimedia reception). After a brief pause, a list of options appear in the display.
- 2 Scroll to No and press Select.

#### ALLOW OR NOT ALLOW ADVERTISEMENTS

- 1 At the Start screen, press Menu 01-7-2-5 (Messages Message settings Multimedia msgs. Allow advertisements). After a brief pause, Yes and No appear in the display.
- 2 Scroll to the setting of your choice and press **Select**.

## Other MMS settings

Other multimedia settings include saving your messages to the **Sent** items folder and editing your connection settings.

1 At the Start screen, press Menu 01–1–2 (Messages – Message settings – Multimedia msgs.). After a brief pause, a list of options appear in the display.

2 Scroll to an option. Press Select to activate the option or to enter its submenu.

| Message<br>Setting | Function                                            |
|--------------------|-----------------------------------------------------|
| Save sent          | Saves sent multimedia messages to the Sent          |
| messages           | items folder                                        |
| Allow              | Chooses Yes, No, or In home network for your        |
| multimedia         | multimedia service. In home network can't receive   |
| reception          | multimedia messages outside the home network.       |
| Incoming           | Select Retrieve to receive multimedia messages, or  |
| multimedia         | Reject if you don't wish to receive multimedia      |
| messages           | messages.                                           |
| Connection         | Define WAP settings for retrieving multimedia       |
| settings           | messages. Activate the set where you want to save   |
|                    | the connection settings and then edit the settings. |
| Allow              | Allows you to enable or disable reception of        |
| advertisements     | automatic multimedia advertismenets                 |

# Edit multimedia connection settings

- 1 At the Start screen, press Menu 01–7–2–4 (Messages Message settings Multimedia msgs. Connection settings).
- 2 Scroll to Edit active multimedia settings and press Select.
- 3 The connection settings in the following table appear in the display. Scroll to a setting. Press Select to enter the setting's submenu.

| Connection setting | Function                                                            |
|--------------------|---------------------------------------------------------------------|
| Settings' name     | Rename the setting to your preference                               |
| Homepage           | Enter the homepage where your browser retrieves multimedia messages |

| Connection setting  | Function                                    |
|---------------------|---------------------------------------------|
| Session mode        | Select session modes Temporary or Permanent |
| Data bearer         | Select the data bearer                      |
| GPRS access point   | Define the access point                     |
| IP address          | Enter or change the IP address              |
| Authentication type | Select from Normal or Secure                |
| User name           | Edit or enter your user name                |
| Password            | Edit or enter a password                    |

#### ABOUT CONNECTION SETTINGS

You may be able to receive multimedia connection settings as a text message from your wireless provider. For more information, contact your wireless provider.

#### **SELECT A FONT SIZE FOR YOUR MESSAGES**

- Press Menu 01-7-3-1 (Messages Message settings Other settings Font size). After a brief pause a list of choices appear in the display.
- 2 Scril to Small font or Large font and press Select. A message appears in the display confirming your selection.

## Write and send a multimedia message

For availability and subscription to the multimedia messaging service, contact your wireless provider.

1 At the Start screen, press Menu 01–2–1 (Messages – Multimedia messages – Write message). After a brief pause, the message entry screen appears in the display.

- 2 Enter the text of your message and press **Options**.
- 3 Scroll to Insert image or Insert sound clip and press Select.
- 4 Choose your image or sound clip from the list and press **Select**.
- 5 Scroll to Send to number or Send to e-mail and press Select.
  - Note:If you've attached a picture or sound clip to the message, you cannot send the message via e-mail.
- 6 Enter the number of the recipient, or the email address and press Select. The message is sent.

## Read and reply to a multimedia message

When a multimedia message is being received, appears (blinking) in the display. Once the message has been fully downloaded, and Multimedia message received appears in the display.

- 1 To view the message, press Show. To view the message later, press Exit (and then No when asked to discard).
- While viewing the message, press Options. Some or all of the following options may appear in the display. Scroll to an option and press Select to activate the option or enter its submenu.

| Option            | Function                                                                                                    |
|-------------------|----------------------------------------------------------------------------------------------------|
| Delete            | Delete a saved message                                                                                        |
| message           |                                                                                                    |
| Reply             | Reply to the message. Press Options and then Send. The sender's phone number or e-mail is used as the default |
| Forward to no.    | Forward the message to another number                                                                         |
| Forward to e-mail | Forward the message to an e-mail address                                                                      |
| Edit              | Edit the message. You can only edit messages that you've written                                              |
| Details           | View the message subject, size, and class                                                                     |

| Option     | Function                                                  |
|------------|-----------------------------------------------------------|
| Play       | Listen to a sound clip in the message, if one is included |
| Save tone  | Save a ringing tone, if included, to the gallery          |
| Zoom in    | Enlarge the picture                                       |
| Save image | Save any picture that is attached to your picture gallery |

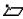

Tip: If blinks and Multimedia memory full, view waiting msg. appears in the display, memory for multimedia messages is full. You need to delete some of your old messages. See "Erase messages" on page 82 for more information.

## Instant messaging

(verify)You can have a conversation with another person using this "faster text messaging" application. You can't save messages, but you can view them while chatting. Chat messages cost about the same as text messages.

#### START AN IM SESSION

- 1 At the Start screen, press Menu ??? (Messages Chat). After a brief pause, you're prompted to enter the recipient's phone number.
- 2 Enter the recipient's number or press Find to retrieve a number from the phone book, and press OK.
- 3 Enter your nickname name (up to 5 characters) and press OK.

Another way to start IM: When you have received a message, press Show to read it. To start IM, press Options and select IM.

- 4 Enter your message using the keypad. For faster ways to write a message, see "Write with predictive text" on page 40.
- 5 When you're ready to send the message, press Options, scroll to Send, and press Select.
- 6 When you receive a reply, the message from the other person is shown above your original message.

- 7 To reply to the message, press **OK** and repeat the steps 4 and 5.
- 8 To end the IM session, press OK and select Quit.
- To view the latest messages of the current session, press Options and select IM history. The message that you have sent are indicated by "<" and your nickname. The messages from your IM partner are indicated by ">" and that sender's nickname.
- Press Back to return to the message you are writing. To edit your nickname, press Options, scroll to IM name and press Select.

## VOICE MESSAGES

If you subscribe to voicemail, your wireless provider will furnish you with a voice mailbox number. You need to save this number to your phone to use voicemail. When you receive a voice message, your phone lets you know by beeping, displaying a message, or both. If you receive more than one message, your phone shows the number of messages received.

# Save your voice mailbox number

Your wireless provider may have already saved your voice mailbox number to your phone. If so, the number will appear in the display in step 2. Press **OK** to leave the number unchanged.

- 1 At the Start screen, press Menu 01-4-2 (Messages Voice messages Voice mailbox number).
- 2 After a brief pause, the Voice mailbox number screen appears in the display.
- 3 If the box is empty, enter the voice mailbox area code and number.
- 4 Press **OK**. Your phone confirms the number has been saved.

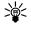

**Tip:** Save yourself the trouble of entering the mailbox codes each time you dial voicemail. See "Automate voicemail" later in this section for more information.

## Call and setup your voicemail

1 Once you've saved the voice mailbox number, press and hold 1.

When you connect to voicemail and the pre-recorded greeting begins, follow the service's automated instructions to setup your voicemail.

## Listen to your voice messages

Once you've setup voicemail, you can dial the number one of 4 ways:

- Dial the number using the keypad
- Press and hold <sup>1</sup>00.
- Press Listen if there's a notification message in the display
- Press Menu 01-4-1 (Messages Voice messages Listen to voice messages). After a brief pause, your phone dials the voicemail number.

Once you connect and the pre-recorded greeting begins, follow the automated instructions to listen to your voice messages.

## AUTOMATE VOICEMAIL

You can insert special characters called "dialing codes" into phone numbers such as voicemail and then save the number to a 1-touch dialing location. Dialing codes instruct the receiving system to pause, wait, bypass, or accept the numbers that follow them in the dialing string.

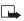

**Note:** Each voicemail service can vary. The examples and steps that follow are for clarification. Check with your wireless provider if you have specific questions about your voicemail service.

## Write down some information

- 1 Write down your voice mailbox number.
- 2 Call and check your voicemail as you normally would.
- Write down your interaction with the recorded prompts step-by-step. Keep in mind that each voicemail service may vary. However, it should look something like this:

Dial 2145551212, pause 5 seconds, press 1, pause 2 seconds, press

#### 1234, press pound key.

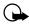

**Important:** Be precise, you'll need this information in "Setup voicemail with dialing codes" on page 78.

#### LEARN HOW TO INSERT DIALING CODES

Press \*+ repeatedly to cycle through dialing codes. Once the desired code appears in the display, pause briefly and the code is inserted into the dialing string.

For example, press \*+ four times to display the "w" (wait character). Pause briefly and the wait character is inserted into the dialing string. Available dialing codes are as follows:

#### Dialing codes

| * | Bypasses a set of instructions                                                              |
|---|---------------------------------------------------------------------------------------------|
| + | Precedes an international telephone number                                                  |
| р | Pauses for 2.5 seconds before sending any numbers that follow                               |
| w | Wait. Your phone waits for you to press • before it sends any numbers or codes that follow. |

## Setup voicemail with dialing codes

- 1 At the Start screen, press Names, scroll to 1-touch dialing, and press Select.
- 2 Scroll to an empty 1-touch dialing slot and press **Assign**.
- 3 Enter your voice mailbox number, including the area code.
- 4 Refer to the table entitled "dialing codes," and enter any codes as necessary using the information that you wrote down earlier.
  - For example, if you pause for 5 seconds after connecting to voicemail, enter **p** twice *after* the voice mailbox number, such as 2145551212**pp**.
- 5 Enter any remaining pauses, PIN codes, and other information that allows you to listen to your messages, then press **OK**.

6 Enter a name (such as Voicemail) and press OK. A message appears in the display confirming your 1-touch dialing location has been saved. Now, to dial and listen to your voicemail, just press and hold the assigned 1-touch dialing key at the Start screen. No other keypresses should be necessary to connect and listen to your messages.

## MESSAGE OPTIONS

Some or all of the options in the following table are available for text messages, picture messages, multimedia messages, and e-mail.

- 1 While viewing a text, picture, multimedia message, or e-mail press Options.
- 2 Scroll to highlight an option. Press Select to activate the option or enter its submenu.

| Option              | Function                                                                                                    |
|---------------------|----------------------------------------------------------------------------------------------------|
| Delete              | Delete the message you're viewing                                                                            |
| Forward             | Forward the message to another recipient                                                                     |
| Edit                | Edit the message                                                                                             |
| Move                | Move the message to a folder you specify                                                                     |
| Rename              | Rename the message before it's saved to a folder                                                             |
| Copy to<br>Calendar | Copy text from the beginning of the message to your phone's calendar as a reminder note for the current day. |
| Details             | View the sender's name and phone number, the message center used, reception date and time.                   |
| Use Detail          | Extract numbers, e-mail addresses and website addresses from the current message                             |

| Option       | Function                                                                                                    |
|--------------|----------------------------------------------------------------------------------------------------|
| Save picture | Save a picture message to the Templates folder                                                                 |
| Reply        | Reply to the message; you've the option to include the Original text in the reply, a template, or empty screen |

## ORGANIZE MESSAGES WITH FOLDERS

## Save messages to folders

You can save messages to an existing folder or to a folder that you've created.

- Press Menu 01-1-1 (Messages Text message Write message).
  After a brief pause, the message entry screen appears in the display.
- 2 Write your message and press Options.
- 3 Scroll to Save message and press Select.
- 4 Scroll to the Archive, Templates, or My folders (if you've created a folder of your own) and press Select. The message is saved.

# View saved messages

- 1 At the Start screen, press Menu 01-1 (Messages Text messages).
- 2 After a brief pause, scroll to the folder containing the message you wish to view and press Select.
- 3 Once the folder opens, scroll to the message you wish to view and press Select.

#### Inbox folder

Messages are automatically stored in the inbox after they've been read or if you press Back when Message received appears on the Start screen.

#### Outhox folder

Store messages that you'd like to send at a later date in the Outbox folder.

#### Archive folder

Store messages that have been read in the Archive folder.

## **Templates folder**

Pictures and pre-written templates are stored in the Templates folder.

## My folders

Keep your messages organized by creating custom folders and saving some of your messages there.

#### ADD A FOLDER OF YOUR OWN

- 1 At the Start screen, press Menu 01–1–7 (Messages Text messages My folders). After a brief pause, the folder opens.
- Press Options. Scroll to Add folder and press Select.
- 3 Enter a name for the new folder and press **OK**. The folder is added.

#### REMOVE A FOLDER

Only folders created in **My folders** can be deleted. The **Inbox**, **Outbox**, **Archive**, and **Template** folders are protected. When you delete a folder, all messages in the folder are also deleted.

- At the Start screen, press Menu 01-1-7 (Messages Text messages
   My folders). After a brief pause, the folder opens.
- 2 Any folders that you've created appear in the display. Scroll to the folder you wish to remove and press **Options**.
- 3 Scroll to Delete folder and press Select. You're asked to confirm the deletion.
- 4 Press **OK** to delete or **Back** to exit.

# Move a message to a folder

- 1 While viewing the message, press Options.
- 2 Scroll to Move and press Select.
- 3 Scroll to the destination folder and press Select.

## **Distribution lists**

You can save up to 30 distribution lists in the phone's memory for sending text messages to several people at once. Failed sendings are collected to a separate folder.

- 1 Press Menu, select Messages and Distribution lists.
- 2 Select Add list to add a new distribution list. The option is shown, if you have not saved any lists in the folder.
- 3 At List name: key in the name for the list and press OK.

To view one of the following options, press **Options**. **Select**:

- View list to view or add names and phone numbers in the selected list
- Rename list to change the name of the selected list.
- Clear list to delete all names from the selected list.
- Delete list to remove the selected list from the folder.
- 4 Failed messages is a fixed list of the recipients to whom the latest message sending failed. In the list you can, for example, select View message to view the failed message or Resend to list to send the message again.

#### ERASE MESSAGES

If your message memory is full and you have more messages waiting at the network, blinks in on Start screen. You can do the following to create more space:

- Read some of the unread messages and then erase them
- Erase messages from some of your folders

# Delete a single message

To erase a single message, you need to open it first.

1 Press Menu 01–1 (Messages – Text messages). After a brief pause, a list of options appear in the display.

- 2 Scroll to the folder containing the message you wish to erase and press Select. A list of messages, if you have any, appears in the display.
- 3 Scroll to the message you wish to erase and press Select. The message opens.
- 4 Press Options, scroll to Delete, and press Select.
- 5 You're asked to confirm the erasure. Press OK to delete the message or Back to exit.

# Delete all messages in a folder

- 1 At the Start screen, press Menu 01–1–8 (Messages Text messages Delete messages). After a brief pause, a list of your folders appears in the display.
- 2 Scroll to the folder containing the messages you wish to delete and press Select. You're asked to confirm your erasure.
  - **(**

**Important:** If you select **All read**, it erases any messages which have been read in *all* of the folders.

3 Press **OK** to empty the folder.

# Change text, e-mail and picture message settings

- 1 At the Start screen, press Menu 01-6-1-1 (Messages Message Settings - Text messages - Sending profile).
- If more than one message profile set is supported by your SIM card, scroll to the set you wish to change and press Select.

| Message<br>Setting          | Function                                                                                                    |
|-----------------------------|----------------------------------------------------------------------------------------------------|
| Message<br>center<br>number | Save the phone number of the message center, which is<br>necessary for sending text messages; obtain this<br>number is from your wireless provider |
| Messages<br>sent as         | Select the message type Text, E-mail, Page, or Fax                                                                                                 |

| Message<br>Setting             | Function                                                                                                    |
|--------------------------------|----------------------------------------------------------------------------------------------------|
| Message validity               | Define how long the network attempts to send your messages before it gives up                                                            |
| Default<br>recipient<br>number | For text messages, the default number used to send messages                                                                              |
| E-mail server number           | For e-mail messages, the default number used to send e-mail                                                                              |
| Delivery reports               | Request the network to send delivery reports on your messages                                                                            |
| Use GPRS                       | Set GPRS as the preferred method of sending SMS                                                                                          |
| Reply via same center          | Allow the recipient of your message to send you a reply message via your message centre (network service).                               |
| Rename<br>sending<br>profile   | Change the name of the selected sending profile;<br>the sending profile sets display only if your SIM card<br>supports more than one set |

#### OVERWRITE SETTINGS FOR TEXT, E-MAIL, AND PICTURE MESSAGES

When the message memory is full, your phone can't send or receive any new messages. However, you can set your phone to automatically replace old messages in the Inbox and Outbox folders when new ones arrive.

- 1 Press Menu, 01-7-1 (Messages Message settings Text messages). After a brief pause, a list of options appear in the display.
- 2 Scroll to Overwriting in sent items or Overwriting in inbox and press Select.
- 3 Scroll to Allowed and press Select to replace the old messages with new ones in the Sent items or Inbox folder, respectively.

## Use the info message service

With the info message network service, you can receive short text messages on various topics, such as weather and traffic conditions, from your wireless provider.

- At the Start screen, press Menu 01-5 (Messages Info messages). After a brief pause, the list of options in the following table appear in the display.
- 2 Scroll to an option. Press Select to activate the option or to enter its suhmenu

| Message setting                     | Function                                                                                                    |
|-------------------------------------|----------------------------------------------------------------------------------------------------|
| Info service                        | Select On or Off to activate or deactivate the service                                                                                                    |
| Topics                              | Options for selecting, adding, editing, and deleting info topics                                                                                              |
| Language                            | Select the language in which info messages are received. The language you select does not affect the language you select under the <b>Phone settings menu</b> |
| Info topics<br>saved on<br>SIM card | Select one or more info topics to save to your SIM card                                                                                                    |

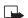

Note:For more information on topics, contact your wireless provider.

## Use service commands

Use the Service commands editor to enter and send service requests (also known as USSD commands) to your wireless provider. Contact your wireless provider for information about specific service commands.

- At the Start screen, press Menu 01-6 (Messages -Service commands).
- Enter a service request, such as an activation command for a specific network service, and press Send.

# Call log (Menu 2)

Call log stores information about the last 20 missed, received, or dialed calls. It also adds the total duration of all calls. When the number of calls exceed 20, the most recent call replaces the oldest. For Call log to work properly:

- Your wireless provider must support caller ID, and it must be enabled
- Your calls can't be blocked
- Your phone must be on and within the service area

## CALL LOG OPTIONS

Whether you are viewing missed, received, or dialed calls, each of the menu options will be the same. Please refer to the following table regarding menu options for these features.

#### Missed, received, and dialed call options

| Call time    | Display the date and time of the call                                                               |
|--------------|----------------------------------------------------------------------------------------------------|
| Send message | Send a message to the number                                                                        |
| View number  | Display the number                                                                                  |
| Edit number  | Edit the number and associate a name with the number                                                |
| Save         | Enter a name for the number and save it to your Phone book                                          |
| Add to name  | Add the number to an existing entry in your Phone book, if the number is not associated with a name |
| Erase        | Delete the number from memory                                                                       |
| Call         | Call the number                                                                                     |

ı

#### VIEW MISSED CALLS

Missed calls are calls that were never answered. You can check for missed calls two ways:

- 1 If # missed call appears in the display, press List. The phone number appears in the display.
- 2 Press **Options** to display the options listed in the table on page 87.
- 3 Scroll to an option, press Select to activate the option or to enter its submenu.

OR

- 1 At the Start screen, press Menu 2-1 (Call log Missed calls). After a brief pause, a list of missed calls appear in the display (if any exist).
- 2 Scroll to a number and press Options to display the options listed in the table on page 87.
- 3 Scroll to an option, press Select to activate the option or to enter its submenu.

## VIEW RECEIVED CALLS

Received calls are calls that have been answered.

- 1 At the Start screen, press Menu 2-2 (Call log Received calls). After a brief pause, a list of received calls appears in the display (if any exist).
- 2 Scroll to a number and press Options to display the options listed in the table on page 87.
- 3 Scroll to an option, press Select to activate the option or enter its submenu.

## VIEW DIALED NUMBERS

You can view dialed numbers one of two ways:

- At the Start screen, press . Your most recently dialed numbers appear in the display.
  - OR
- 2 At the Start screen, press Menu 2-3 (Call log Dialed numbers). After a brief pause, your most recently dialed numbers appear in the display.
- 3 Scroll to a number and press Options to display the options listed in the table on page 87.
- 4 Scroll to an option, press Select to activate the option or enter its submenu.

## Call times

You can receive up to five calls from the same number, and view the time each call occurred. Your clock must be set for this feature to work accurately. See "Set the clock" on page 33 for instructions on setting your clock.

- 1 While viewing a missed or received call, press Options, scroll to Call time, and press Select.
- 2 The time that the last call occurred appears in the display.
- 3 Press □ to view other call times from this number. Press Back to return to the options list.

#### ERASE CALL LISTS

To erase any missed, dialed, or received calls from your phone's memory:

- 1 At the Start screen, press Menu 2-4 (Call log Erase recent call lists). After a brief pause, All, Missed, Received and Dialed appear in the display.
- 2 Scroll to the call type you'd like to clear and press Select.

#### VIEW CALL DURATION

- Duration of last call. At the Start screen, press Menu 2-5-1 (Call log - Call duration - Duration of last call). The duration of your last call appears in the display.
- 2 Duration of dialed calls. At the Start screen, press Menu 2-5-3 (Call log - Call timers - Duration of dialed calls). The duration of all dialed calls appears in the display.
- 3 Duration of received calls. At the Start screen, press Menu 2-5-2 (Call log - Call timers - Duration of received calls). The duration of all received calls appears in the display.
- 4 Duration of all calls. At the Start screen, press Menu 2-5-4 (Call log - Call timers - Duration of all calls). The duration of all calls (missed, dialed, and received) appears in the display.

# Profiles (Menu 3)

Profiles define how your phone reacts when you receive a call or a message, how your keypad sounds when you press a key, and more. Ringing options, keypad tones, and other settings for each of the 5

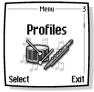

available profiles can be left at their default setting, or customized to suit your needs. Select and customize the most suitable profile for your situation, such as when you are in a meeting or outdoors. The following profiles are available:

- Normal Silent Meeting Outdoor Pager
  - Note: Profiles are also available for accessories such as a headset and car kit. See "Accessory settings" on page 105 for more information about accessory profiles.

#### SELECT A PROFILE

- At the Start screen, press Menu 3 (Profiles).
  After a brief pause, the list of profiles appear in the display.
- 2 Scroll through the available profiles and press Select once the profile of your choice is highlighted.
- 3 Scroll to Select and press Select.

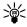

**Tip:** You can briefly press the power key to display the list of profiles. Each press of the power key thereafter scrolls through the list. Once a profile is highlighted, press and hold the power key to select the profile.

## CUSTOMIZE A PROFILE

You can customize any of the profiles a variety of ways.

- At the Start screen, press Menu 3 (Profiles).
   After a brief pause, the list of profiles appears in the display.
- 2 Scroll to the profile you wish to customize and press **Select**.
- 3 Scroll to Customize and press Select.
- 4 Use the joystick to display each of the options in the following table. Once you arrive at the option you'd like to customize, press Select.

Note: You cannot rename the Normal profile.

#### **Custom profile options**

| Ringing options    | Select the ringing tone style                                                                                                |
|--------------------|----------------------------------------------------------------------------------------------------|
| Ringing tone       | Select the ringing tone for incoming calls                                                                                   |
| Ringing volume     | Set the volume of your ringing tone                                                                                          |
| Vibrating alert    | Turn the vibrating alert on or off                                                                                           |
| Message alert tone | Select the tone for received messages                                                                                        |
| Keypad tones       | Set the volume of your keypad tones (or turn them off)                                                                       |
| Warning tones      | Turn warning and confirmation tones on or off                                                                                |
| Alert for          | Define which caller groups the selected profile will accept or decline. See "Caller groups" on page 59 for more information. |
| Profile name       | Rename the profile (up to 16 characters)                                                                                     |

### SET A TIMED PROFILE

Timed profiles can be used to prevent missed calls. For example, suppose you attend an event that requires your phone be set to Silent before the event starts, but you forget to return it to Normal until long after the

event. During this time, you've missed several calls because the ringing tone was silent. A timed profile can prevent this by automatically returning your phone to the default profile at a time you specify.

Note: Timed profiles can be set up to 24 hours in advance.

- 1 At the Start screen, press Menu 3 (Profiles).
  After a brief pause, the list of profiles appears in the display.
- 2 Scroll to the profile you wish to activate and set for timed expiration, then press Select.
- 3 Scroll to Timed and press Select.
- **4** Enter the time for the profile to expire and press **OK**.
  - The profile you've set for expiration is now active and appears in the Start screen along with a small "clock" icon

# Settings (Menu 4)

## Set the clock

- 1 At the Start screen, press Menu 4–1–1 (Settings Time and date settings Clock).
  - After a brief pause, Show clock (or Hide clock)
    Set the time, and Time format appear in the display with Show clock (or Hide clock) highlighted.
- 2 Scroll to Set the time and press Select.
- 3 Enter the time (in hh:mm format) and press OK.
- 4 Scroll to am or pm and press Select. The time is set.

# Show/hide the clock

You have the option of displaying (or not displaying) the clock on the Start screen.

- 1 At the Start screen, press Menu 4-1-1 (Settings Time and date settings - Clock).
  - After a brief pause, Show clock (or Hide clock) Set the time, and Time format appear in the display with Show clock (or Hide clock) highlighted.
- 2 Press Select.
- If your clock was previously "hidden," (not shown on the display), it
  will now appear in the upper right corner of the Start screen.
- If your clock was previously shown in the display, it will now be hidden from view.

# Change the time format

You can set the time format for am/pm or 24 hour format (military time).

1 At the Start screen, press Menu 4-1-1 (Settings - Time and date settings - Clock).

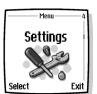

After a brief pause, Show clock (or Hide clock) Set the time, and Time format appear in the display with Show clock (or Hide clock) highlighted.

- 2 Scroll to Time format and press Select.
- 3 Scroll to 24-hour or am/pm and press Select. A message appears in the display confirming your selection.

#### Set the date

- 1 At the Start screen, press Menu 4-1-2 (Settings Time and date settings - Date). After a brief pause, a list of options appear in the display.
- 2 Scroll to Set the date and press Select.
- 3 Enter the date and press OK. The date is set.

## Set or change the date format

- 1 At the Start screen, press Menu 4-1-2 (Settings Time and date settings - Date).
- 2 Scroll to Date format and press Select.
- 3 Scroll to the format of your choice and press Select.

#### SET THE DATE SEPARATOR

- 1 At the Start screen, press Menu 4-1-2-4 (Settings Time and date settings - Date - Date separator).
- 2 Scroll to the date separator of your choice (period, slash, or hyphen) and press Select. A message appears in the display confirming your selection.

#### CALL SETTINGS

## Call forwarding

Call forwarding tells your network to redirect incoming calls to another number.

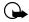

**Important:** Call forwarding is network-dependent and may not work the same in all networks. Contact your wireless provider

for availability.

#### ACTIVATE CALL FORWARDING

- 1 At the Start screen, press Menu 4-2-1 (Settings Call settings Call forwarding).
- 2 After a brief pause, the forwarding options listed in the following table appear in the display.

| Forward all voice calls    | Forward all calls to the number you specify                                                                                 |
|----------------------------|----------------------------------------------------------------------------------------------------|
| Forward if not answered    | Forward incoming calls to another number if you're unable to answer. You can also set a delay before forwarding takes place |
| Forward if out of reach    | Forward incoming calls when your phone is off                                                                               |
| Forward all fax calls      | Forward all fax calls to a fax mailbox                                                                                      |
| Forward all data calls     | Forward all data calls to a data mailbox                                                                                    |
| Cancel all call forwarding | Cancel any call forwarding options you may have set                                                                         |

- 3 Scroll to the option of your choice and press **Select**.
- 4 Scroll to Activate and press Select.
- 5 Scroll to the destination to which your calls will be forwarded (such as To other no.) and press Select.
- 6 Enter the number to which your calls, data, or other information will be forwarded and press OK.

Your phone calls the network to activate the feature you've requested. The network sends a confirmation note when the feature has been activated successfully.

#### CANCEL CALL FORWARDING

 At the Start screen, press Menu 4-2-1-8 (Settings - Call settings -Call forwarding - Cancel all call forwarding).

Note:Cancel all call forwarding may affect your ability to receive voice mail messages. Contact your wireless provider for specific details.

## **Anykey answer**

Anykey answer allows you to answer an incoming call by briefly presing any key except  $\mathcal{P}$ ,  $\mathcal{P}$ , and  $\mathcal{P}$ .

- 1 At the Start screen, press Menu 4-2-2 (Settings Call settings Anykey answer). After a brief pause, On and Off appear in the display.
- 2 Scroll to your choice and press **Select**.

### **Automatic redial**

Occasionally, your network may experience heavy traffic, resulting in a "fast" busy signal when you dial. With automatic redial activated, your phone redials the number up to 10 times, and notifies you once the network becomes available.

#### ACTIVATE OR DEACTIVATE AUTOMATIC REDIAL

- 1 At the Start screen, press Menu 4-2-3 (Settings Call settings Automatic redial). After a brief pause, On and Off appear in the display.
- 2 Scroll to your choice and press Select.

## 1-touch dialing

You can assign any entry in your Phone book to keys 2 through wxv?, and then dial those entries by pressing and holding the assigned key.

#### ASSIGN A KEY TO 1-TOUCH DIALING

- 1 At the Start screen, press Names, scroll to 1-touch dialing and press Select.
- 2 Scroll to any empty slot and press Assign.

- 3 Enter the number (including the area code) and press **OK**, or press **Find** to retrieve a number from your Phone book.
- 4 Enter a name for the number and press **OK**.

#### MAKE A CALL WITH 1-TOUCH DIALING

- Press and hold the key to which an entry has been assigned.
   OR
- Press the key to which an entry has been assigned and then press .

## **Call waiting**

If supported by your wireless provider, call waiting notifies you of an incoming call even while you're in a call. You can then accept, reject, or ignore the incoming call.

#### ACTIVATE CALL WAITING

- 1 Press Menu, scroll to Settings, and press Select.
- 2 Scroll to Call settings and press Select.
- 3 Scroll to Call waiting and press Select.
- 4 Scroll to Activate and press Select.

#### **USE CALL WAITING**

- During a call, press 
   to answer the waiting call. The first call is put
  on hold.
- Press re to end the active call.

# Activate/deactivate summary after call

To show (or not show) the duration of each call after you hang up:

- 1 At the Start screen, press Menu 4-2-6 (Settings Call settings Summary after call).
  - After a brief pause, On and Off appear in the display.
- 2 Scroll to On or Off and press Select.

## Send own caller ID with next call

You can prevent your number from being displayed on the receiving party's caller ID. This feature is network dependent and works on a call-by-call basis. Contact your wireless provider for more information.

- 1 At the Start screen, press Menu 4-2-7 (Settings Call settings Send my caller identity). After a brief pause, Default, Yes, and No appear in the display.
- 2 Scroll to the selection of your choice and press Select. A message appears in the display confirming your selection.

## Line for outgoing calls

Line for outging calls is a network service to select the phone line 1 or 2, that is, the subscriber number, for making calls.

- 1 Press Menu 4-2-8 (Settings-Call settings-Line for outgoing calls).
- 2 Scroll to Line 1 or Line 2 and press Select. OR At the Start screen, press and hold #<sup>4</sup>.

#### PHONE SETTINGS

## Set the display language

1 At the Start screen, press Menu 4-3-1 (Settings - Phone settings - Language).

After a brief pause, Automatic, English, Français, and Español appear in the display.

2 Scroll to the language of your choice and press Select.

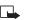

**Note:** The Language setting affects the time and date formats of the Clock, Alarm clock, and Calendar.

#### ACTIVATE OR DEACTIVATE AUTOMATIC KEYGUARD

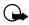

**Important:** When keyguard is on, it may be possible to dial emergency numbers (for example, 911 or other official emergency numbers). Key in the emergency number and press . The number is displayed only after you have keyed in its last digit.

You can set the keypad of your phone to lock automatically after a preset time delay (10 seconds 60 minutes). When the preset delay expires, the keypad locks automatically.

- 1 At the Start screen, press Menu 4-3-2 (Settings Phone settings Automatic keyguard). After a brief pause, On and Off appear in the display.
- 2 Scroll to On (or Off to deactivate) and press Select.
- 3 If you selected On, **Set delay** appears in the display.
- 4 Enter the delay (in minutes and seconds) and press OK.

# Cell info display

When this function is selected, your phone will indicate when it is used in a system cell based on Micro- Cellular Network technology. MCN technology increases the capacity of wireless networks in urban areas. The setting will remain in effect even if the SIM card is changed or the phone is switched off.

- 1 Press Menu 4-3-3 (Settings Phone settings Cell info display). After a brief pause, On and Off appear in the display.
- 2 Scroll to On (or Off) and press Select. A message appears in the display confirming your selection.

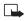

Note: If the GPRS connection is set to Always online, info messages may not be received. In that case, set the GPRS connection to When needed, see "GPRS" on page 132 for more information.

#### Welcome note

You can write a welcome note which shows up briefly on your display whenever you power up your phone.

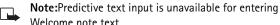

- 1 At the Start screen, press Menu 4-3-3 (Settings Phone settings Welcome note).
  - After a brief pause, the message edit screen appears in the display awaiting text input.
- 2 Enter a note (up to 44 characters).
- Press \*+ to display and select from available special characters. For more information on special characters, "Enter punctuation and special characters" on page 39.
- 3 When you're finished, press Options, scroll to Save, and press Select. Scroll to Delete and press Select if you want to erase the previous text and begin writing another note.

## System selection

You may be able to manually search for another network which has a roaming agreement with your home wireless provider.

- 1 At the Start screen, press Menu 4-3-5 (Settings Phone settings System selection). After a brief pause, Automatic and Manual appear in the display.
- 2 Scroll to Automatic or Manual and press Select.

| Option    | Function                                                                                    |
|-----------|---------------------------------------------------------------------------------------------|
| Automatic | Your phone defaults to those settings which have been preset by your wireless provider      |
| Manual    | Your phone searches for a network which has a roaming agreement with your wireless provider |

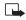

**Note:** If **No access** appears in the display, you'll need to switch to **Automatic mode**, or insert another SIM card into the phone.

#### Confirm SIM service actions

This option allows you to request notification when your service provider makes changes to SIM-related services (such as activating GPRS service).

- 1 Press Menu 4-3-6 (Settings Phone settings Confirm SIM service actions). After a brief pause, Yes and No appear in the display.
- 2 Scroll to the selection of your choice and press Select. A message appears in the display confirming your selection.

## Help text

Your phone displays brief descriptions for most menu items. When you arrive at a feature or menu, pause for about 10 seconds. Use the joystick to page through the full help text, if necessary.

#### **ACTIVATE/DEACTIVATE HELP TEXT**

The default setting for Help text is On. However, you can turn help text on or off by doing the following from the Start screen.

- 1 Press Menu 4-3-7 (Settings Phone settings Help text activation). After a brief pause, On and Off appear in the display.
- 2 Scroll to your choice and press Select. A message appears in the display confirming your selection.

#### START-UP TONE

You can set your phone to play (or not to play) a start-up tone when the phone is switched on.

- 1 At the Start screen, press Menu 4-3-8 (Settings Phone settings Start-up tone). After a brief pause, On and Off appear in the display.
- 2 Scroll to your choice and press Select. A message appears in the display confirming your selection.

## DISPLAY SETTINGS

## Wallpaper

You can set your phone to display a background picture (wallpaper) on the Start screen. Some pictures are presaved in the **Gallery** menu. You can also receive pictures via multimedia message, download them from WAP pages or transfer them with PC Suite from your PC and then save them in the **Gallery**. Your phone supports JPEG, GIF and PNG formats.

#### SELECT WALLPAPER

- 1 Press Menu 4-4-1 (Settings Display settings Wallpaper). After a brief pause, On, Off, and Change image appear in the display.
- 2 Scroll to Change image and press Select to browse the gallery for another image.
- 3 Use the joystick (□) to browse the image gallery. When you arrive at the image of your choice, press Options, scroll to Set as wallpaper, and press Select.

#### ACTIVATE/DEACTIVATE WALLPAPER

- 1 Press Menu 4-4-1 (Settings Display settings Wallpaper). After a brief pause, On, Off, and Change image appear in the display.
- 2 Scroll to On or Off and press Select.

#### Color schemes

You can change the color of some display components in your phone, such as indicators and signal bars.

- 1 At the Start screen, press Menu 4-4-2 (Settings Display settings Color Schemes). After a brief pause, a list of color schemes appear in the display.
- 2 Scroll to the color scheme of your choice and press Select. A message appears in the display confirming your selection.

## **Operator logo**

Your phone ca display your operator's logo.

- 1 Press Menu 4-4-3 (Menu-Settings-Operator logo).
- 2 ?????

**Note:** If you have not saved an operator logo, the **Operator logo** menu is dimmed out (terminology?). For more information on the availability of operator logos, check with your service provider.

#### SCREEN SAVER TIMEOUT

You can set your phone to display a screen saver after a preset time or after a custom time (up to 60 minutes) of your choosing.

#### Screen saver

The screen saver is activated when no function of the phone is used after a preset period of time. Press any key to deactivate the screen saver. The screen saver is also deactivated when the phone is out of the network coverage area.

- 1 At the Start screen, press Menu 4-4-4 (Settings Display settings Screen saver timeout). After a brief pause, 30 seconds, 2 minutes, and Other appear in the display.
- 2 Scroll to the 30 seconds or 2 minutes and press Select.
- 3 If you want to set a custom time (up to 60 minutes), scroll to Other and press Select. Enter the custom time and press OK. A message appears in the display confirming your selection.

# **Display birghtness**

You can change the brightness level of the phone's screen.

- 1 Press Menu 4-4-5 (Settings Display settings Display brightness). After a brief pause, a bar chart appears in the display indicating the brightness level.
- 2 Use the joystick to adjust the birghtness level to your preference.
- 3 Press OK to accept your settings.

#### TONE SETTINGS

You can adjust the ringing volume, keypad tones, and more for the currently active profile. The same options are described in detail under "Customize a profile" on page 91.

## **Accessory settings**

The Accessory settings menu is shown only if the phone is or has been connected to one of the following accessories: headsets HDB-4 or HDS-3, handsfree unit CARK126, or mobile inductive loopset LPS-4.

1 At the Start screen, press Menu 4-6 (Settings - Accessory settings). The following options may be available:

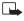

**Note:**The list accessories that appears depends on whether or not the accessory is or has been connected to your phone.

2 Scroll to Headset, Handsfree or Loopset and press Select.

#### IF YOU SELECTED HEADSET

The following options are available. Scroll to the option of your choice and press **Select** to enter the option's submenu and modify its settings.

- Default profile Choose the profile you wish to be automatically activated when a headset is connected
- Automatic answer Calls are answered automatically after 1 ring when a headset is connected. Scroll to On or Off and press Select

#### IF YOU SELECTED HANDSFREE

The following options are available. Scroll to the option of your choice and press **Select** to enter the option's submenu and modify its settings.

- Default profile Choose the profile you wish to be automatically activated when your phone is connected to a car kit.
- Automatic answer Calls are answered automatically after 1 ring when a car kit is connected. Scroll to On or Off and press Select.
- Lights Choose to keep the phone lights always on, or to shut off automatically after several seconds. Scroll to On or Automatic and

press Select.

#### IF YOU SELECTED LOOPSET

The following options are available. Scroll to the option of your choice and press **Select** to enter the option's submenu and modify its settings.

- Use loopset Enable use of the LPS-4 mobile inductive loopset. Scroll to Yes or No and press Select.
- Default profile Choose the profile you wish to be automatically activated when a loopset is connected.
- Automatic answer Calls are answered automatically after 1 ring when a loopset is connected. Scroll to On or Off and press Select.

## Security settings

For information on PIN code request, Call restrictions, Fixed dialing, and other security features, see "Manage phone security" on page 44.

## Restore factory settings

You can reset some of the menu settings to their original values.

- 1 At the Start screen, press Menu 4-7 (Settings Restore factory settings). After a brief pause, you're prompted to enter the security code.
- 2 Enter the security code (the default is 12345) and press OK. A message appears in the display confirming your original settings have been restored.

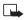

**Note:** Any data that you have entered, such as names and numbers in your Phone book will not be deleted.

# Organizer(Menu 5)

The alarm clock is based on your phone's internal clock. It sounds an alert any time you specify and even works if the phone is off.

### SET AN ALARM

1 At the Start screen, press Menu 5-1 (Organizer>Alarm clock).

#### IF AN ALARM HAS PREVIOUSLY BEEN SET

After a brief pause, On and Off appear in the display.

- 2 Scroll to **On** and press Select. You're prompted to set the alarm time.
- 3 Enter the time for the alarm in hh:mm format and press OK.
- 4 Scroll to am or pm and press Select. Alarm on appears briefly in the display and ppears on the Start screen.

#### IF AN ALARM HAS NOT BEEN SET

- 1 At the Start screen, press Menu 5-1 (Organizer>Alarm clock).
- 2 After a brief pause, you're prompted to enter a time for the alarm.
- 3 Enter the time for the alarm in hh:mm format and press OK.
- 4 Scroll to am or pm and press Select. Alarm on appears briefly in the display and appears on the Start screen.

#### When the alarm sounds

Your phone beeps, vibrates, and the display lights up. Stop and Snooze appear in the bottom of the display.

#### WITH THE PHONE ON

Press Stop to shut the alarm off.

OR

Press Snooze. The alarm stops for 10 minutes and Snoozing appears in the display.

Note: If you don't press a key, the alarms stops (snoozes) for 5 minutes, and then sounds again.

#### WITH THE PHONE OFF

1 The alarm sounds. If you press Stop the following appears in the display:

Switch the phone on?

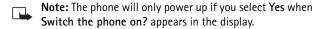

2 Press Yes to power up the phone. Press No to keep it switched off.

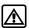

**Warning:** *Do not* switch the phone on when wireless phone use is prohibited or when it may cause interference or danger.

#### TURN OFF AN ALARM

- 1 At the Start screen, press Menu 5–1 (Organizer>Alarm clock).
- 2 After a brief pause, On and Off appear in the display.

Scroll to Off and press Select. Alarm off appears briefly in the display

## CALENDAR

The calendar keeps track of reminders, calls you need to make, meetings, and birthdays. It can even sound an alarm for any of these events.

#### **OPEN THE CALENDAR**

At the Start screen, press Menu 8–1 (Organizer – Calendar). After a brief pause, the Monthly view appears in the display with the current date highlighted by a black box.

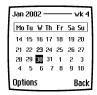

Monthly view

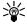

**Tip:** To quickly open the Calendar, press  $\Gamma$  at the Start screen.

#### **USE FOUR-WAY SCROLLING**

You can move the cursor in some calendar views using the joystick.

## THE MONTHLY VIEW

The monthly view provides an overview of the selected month and weeks. It also allows you to jump to a specific date. Any days or dates that appear in bold font contain calendar notes such as a meeting or reminder.

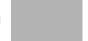

## GO TO A DATE

- 1 Press Menu 8-1 (Organizer Calendar). After a brief pause, the monthly view appears in the display.
- 2 Press Options, scroll to Go to date, and press Select.
- 3 Enter the date (for example 12/15/2002) and press **OK**. The monthly view appears in the display with the "jump date" highlighted.

# Make a note for a specific date

You can choose from five types of notes; Meeting, Call, Birthday, Memo, and Reminder. Your phone asks for further information depending on which note you choose. You also have the option to set an alarm for any note that you select.

- 1 Go to the date for which you wan to set a reminder. See "Go to a date" in the previous section if you need more information.
- 2 From the monthly view (with the go to date highlighted), press Options.
- 3 Scroll to Make a note, and press Select.
- 4 Scroll to one of the following note types and press **Select**
- Meeting Call Birthday Memo Reminder
- 5 Enter your note, press **Options**, scroll to **Save**, and press **Select**.
- For a Meeting note, you're prompted to enter a start and end time.
   You're then given the option to set an alarm.
- For a Call note, you're prompted to enter a phone number, a name, and the time. You're then given the option to set an alarm.
- For a **Birthday** note, you're prompted to enter the person's name, and year of birth. You're then given the option to set an alarm.
- For a Memo note, you're prompted to enter a subject for the memo.
   You're then given the option to set an alarm.
- For a Reminder note, you're prompted to enter the subject you wish to be reminded about, you're then given the option to set an alarm.

## View calendar notes - the Day view

After you've created some calendar notes, you can view them as follows:

- 1 At the Start screen, press Menu 8-1 (Organizer Calendar).
  After a brief pause, the monthly view appears in the display with the current date highlighted. Any dates that contain calendar notes will be in bold font.
- 2 Use four-way scrolling to go to the date containing the note.
- 3 Press Options, scroll to View day, and press Select. Any notes you have for the day will appear in a list format.
- 4 To view the body of a highlighted note, press Options, scroll to View

and press Select.

# Options while viewing a list of notes

- 1 Press Options while viewing a day's notes to display those options listed in the following table.
- 2 Scroll to an option. Press Select to activate the option or to enter its submenu.

#### Calendar note options

| View                | View the full note                                                                                                    |  |
|---------------------|----------------------------------------------------------------------------------------------------|--|
| Make a note         | Make another note for the selected date                                                                                                    |  |
| *Delete             | Delete the note                                                                                                    |  |
| *Edit               | Edit the note                                                                                                    |  |
| *Move               | Move the note to another date on your calendar                                                                                              |  |
| *Repeat             | Enable the note to recur on a regular basis (daily, weekly, bi-weekly, monthly, and yearly)                                                 |  |
| Go to date          | Jump to another date on your calendar                                                                                                    |  |
| *Send note          | Send the note to another device via Infrared or SMS as text or in vCal format                                                               |  |
| *Сору               | Copy the note. You can then "paste" the note to another date                                                                                |  |
| *Settings           | Set the date and time, date and time format, the day each week starts, and whether you want your notes to auto-erase after a specified time |  |
| Go to<br>to-do list | Takes you to the to-do list for today's date                                                                                                |  |

<sup>\*</sup>Indicates an option that is available only while viewing the body of a note (not the header).

### SEND A CALENDAR NOTE TO ANOTHER DEVICE

## Send a note via Infrared or SMS

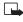

**Note:** If sending via IR (infrared), ensure the other device is set to receive data via IR. For more information on enabling the receiving device's IR, refer to the user guide for the receiving device.

- 1 At the Start screen, press Menu 8–1 (Organizer Calendar). After a brief pause, the monthly view appears in the display.
- 2 Jump, or scroll to the date containing the note you wish to send.

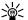

**Tip:** Any days containing notes will be in bold font.

- 3 Press Options, scroll to View day, and press Select.
- 4 Scroll to the note you wish to send and press **Options**.
- 5 Scroll to Send note and press Select.
- 6 Scroll to Send via IR, Send as note, or Send as text, and press Select.
- 7 If you selected Send via IR, align the infrared ports of both devices and press Select. The note is sent.
- 8 If you selected **Send as note**, enter the number for the recipient (or press **Find** to retrieve a number from your Phone book), and press **OK**. The note is sent.
  - If you selected **Send as text**, the note appears in the display.
- 9 Press Options, scroll to Send, and press Select.
- 10 Enter the number for the recipient (or press Find to retrieve a number from your Phone book), and press OK. The note is sent.

#### RECEIVE CALENDAR NOTES FROM ANOTHER DEVICE

When you receive a Calendar note, your phone displays Calendar note received. You can then save the note in your Calendar and set an alarm for any date and time.

#### **VIEW RECEIVED CALENDAR NOTES**

- 1 When your phone displays Calendar note received, press Show.
- 2 The text of your note appears in the display. Use the joystick to view the entire message, if necessary.

#### SAVE RECEIVED CALENDAR NOTES

- 1 After viewing the Calendar note, press Options.
- 2 Scroll to Save and press Select.

#### DISCARD VIEWED CALENDAR NOTES

- 1 After viewing the Calendar note, press Options.
- 2 Scroll to Discard and press Select.

## MAKE A TO-DO LIST

You can keep track of your tasks with the to-do list feature. You may be able to save up to 30 notes, depending on their length.

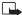

**Note:** To-do notes are not related to specific dates.

#### Add a to-do note

- 1 At the Start screen, press Menu 8-2 (Organizer To-do list).
- 2 After a brief pause, press Options. If this is your first time to use the to-do list, Add is highlighted. You also have the option of going to the Calendar.
- 3 Press Select, enter your to-do note and press Options.
- 4 Scroll to Save and press Select.
- 5 Scroll to High, Medium, or Low priority and press Select. The to-do note is saved.

# Options while viewing the body of a note

While viewing the body of a to-do note, you have the following options:

| Option            | Function                                                                                 |
|-------------------|------------------------------------------------------------------------------------------|
| Edit              | Edit the contents of a note                                                              |
| Set deadline      | Set a deadline for the note                                                              |
| Mark note as done | Mark a note or task as complete; no more reminders will follow                           |
| Delete            | Change the priority of a note to high, medium, or low                                    |
| Edit priority     | View notes for a specific priority level, such as all of your <b>High</b> priority notes |
| Send              | Send the note as a text message to another phone                                         |
| Go to calendar    | Leave the to-do list and go to the calendar                                              |
| Save to calendar  | Save the to-do note to a specific date on your calendar                                  |

# Radio (Menu 7)

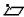

**Note:** Your phone must be switched on to use this function. Do not switch the phone on when wireless phone use is prohibited or when it may cause interference or

danger.

To listen to the FM radio on your phone connect the HDS-3 stereo headset or HDB-4 mono headset to the connector on the bottom of the phone. The leads of the headset function as the antenna, so let it hang freely.

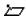

**Note:** The quality of the radio broadcast depends on the radio station's coverage in that particular area.

## TURN THE RADIO ON AND OFF

- At the Start screen, press Menu 7 (Radio).
- To quickly turn off the radio, press and hold .

#### USE THE RADIO

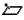

**Note:** When you place or receive a call, the radio automatically mutes. Once the call is ended, the radio automatically switches back on.

 With the radio on, press Options to choose from the options listed in the following table. Move the joystick up or down to scroll to an option. Press Select to activate the option or enter its submenu.

| Option       | Function                                        |
|--------------|-------------------------------------------------|
| Turn off     | Turn off the radio                              |
| Save channel | Save the current station to one of 20 locations |

| Option            | Function                                                                                                  |
|-------------------|----------------------------------------------------------------------------------------------------|
| Automatic tuning  | Briefly press either scroll key to start the channel search up or down. Press OK when a channel is found. |
| Manual tuning     | move the joystick up or down to search in increments of 0.1 MHz                                           |
| Set frequency     | Manually enter the frequency of a known radio station                                                     |
| Delete<br>channel | Delete a saved channel                                                                                    |
| Loudspeaker       | Listen to the radio through the speakerphone                                                              |
| Mono output       | Listen to the radio in monaural mode                                                                      |

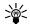

**Tip:** To quickly set the radio frequency, press \*+ with the radio on.

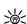

Tip: To manually tune the radio, press # <sup>♠</sup> with the radio on.

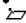

**Note:** When an application using a GPRS connection is sending or receiving data, it may interfere with the radio.

## SAVE A RADIO CHANNEL

You can save a preset station to any one of 20 locations in memory, and then tune to that station by simply pressing u or d with the radio on.

- 1 With the radio on, press and hold the joystick up or down to start the channel search. Searching stops when a channel is found.
- 2 To save the channel, press Options, scroll to Save channel, and press Select.
- 3 Enter a name for the channel and press OK.
- 4 Next, scroll to an (empty) location to save the channel and press Select.

Tip: To quickly save an FM station to a memory location from 1 to 9, press and hold the corresponding number key while the radio is playing. Then, enter the name of the channel and press OK.

# Gallery (Menu 8)

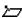

Note: Your phone must be switched on to use this function. Do not switch the phone on when wireless phone use is prohibited or when it may cause interference or danger.

You can save pictures and ringing tones to folders in the gallery, or create folders of your own and save them there. You can also connect to image and tone services of Club Nokia from the gallery. You must be subscribed to a WAP service through your wireless provider in order to download images and tones.

### OPEN THE GALLERY

At the Start screen, press Menu 8 (Gallery). After a brief pause, the submenus in the following table appear in the display.

| Option                        | Function                                                                                           |
|-------------------------------|----------------------------------------------------------------------------------------------------|
| View folders                  | Explore the folders in the gallery menu. See "View folders" in the following section for more info |
| Delete folder                 | Delete a folder you've created                                                                     |
| Rename folder                 | Rename a folder you've created                                                                     |
| Add folder                    | Add a folder of your own                                                                           |
| <sup>a</sup> lmages and tones | Use the image and tone services of Club Nokia; see the following for more information              |

a. The phone tries to connect to the WAP page of Club Nokia by using the currently active set of service settings. If the connection fails, you may not be able Club Nokia using those settings. In this case, see "Set up for browsing" on page 136 for more information.

#### VIEW FOLDERS

- 1 At the Start screen, press Menu 8-1 (Gallery View folders). After a brief pause, a list of folders appear in the display.
- 2 Scroll to a folder, such as **Graphics** or **Ringing tones** and press **Open**.
- 3 Scroll through the list of graphics or ringing tones, and press Options. Press Select to activate the option or to enter its submenu.

| Option              | Function                                                                                                    |
|---------------------|----------------------------------------------------------------------------------------------------|
| Open/Play           | Open the selected file; in the Ringing tones folder, this option is named <b>Play</b>                                                |
| Delete              | Delete the selected file                                                                                                    |
| Move                | Move the file to another folder                                                                                                    |
| Rename              | Rename the selected file                                                                                                    |
| Set as<br>wallpaper | Set the graphic as wallpaper. In the Ringing tones folder, this option is Set as ringing tone; the tone is applied to profile in use |
| Details             | View details of the file, such as the name, time and date the file was created                                                       |
| Sort                | Sort the files according to date, type, name, or size                                                                                |

# 10 Games (Menu 9)

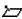

**Note:** Your phone must be switched on to use this function. Do not switch the phone on when wireless phone use is prohibited or when it may cause interference or danger.

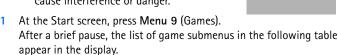

Scroll to a submenu. Press Select to enter the submenu and choose other settings.

| Submenu       | Function                                                                                                  |
|---------------|----------------------------------------------------------------------------------------------------|
| Select game   | Select a game or enter a game's option list. See "Game options" on page 121 for more info on game options |
| Game services | Connect to game services on the Internet using a GPRS connection. See "Game services" on page 121.        |
| Memory        | Check the available memory for games and game related applications                                        |
| Settings      | Turn game sounds, lights, and shakes on or off; enter and save your Club Nokia ID                         |

## LAUNCH A GAME

- Press Menu 9-1 (Games Select game). After a brief pause, a list of games appears in the display.
- Scroll to a game and press . If the selection is a single game it will launch. Otherwise, a list of games within the selected game set appears in the display. To launch a single game, scroll to the desired

## game and press .

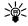

**Tip:** If a game uses the whole display area, selection keys such as **Options** or **Back** will not appear in the display. Move the joystick left or right to show the options keys **Select** or **Back** (returns to the game).

## Game options

 While viewing the games list, press Options to display those listed in the following table. Scroll to an option and press Select to activate the option or enter its submenu.

| Option        | Function                                    |  |
|---------------|---------------------------------------------|--|
| Open          | Play the game                               |  |
| Delete        | Delete the game                             |  |
| Web access    | Options for restricting network access      |  |
| Check version | Display the version of the highlighted game |  |
| Details       | Display details of the game                 |  |

#### GAME SERVICES

Game services connects to the WAP pages of Club Nokia using the currently active set of WAP settings. If the connection fails, enter the Services menu and activate another set of service settings. See "Use browser options" on page 136 for more info on settings.

# **Applications (Menu 10)**

The phone must be switched on to use this function. Do not switch on the phone when the use of a wireless phone is prohibited or

when it may cause interference or danger.

With the **Applications** menu you can manage the Java applications installed on your phone, or those that may be offered by your wireless provider.

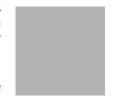

### LAUNCH AN APPLICATION

- 1 At the Start screen, press Menu 10-1 (Applications Select application). After a brief pause, one or more applications appear in the display.
- 2 Scroll to an application or an application set and press **Options**.
- 3 Press Select, or press . If the selection is a single application it will be launched. Otherwise, a list of applications in the selected application set is displayed.
- To launch a single application within the set, scroll to the desired application and press **Options**, then press **Select** or press **^**.

## APPLICATION OPTIONS

| Option        | Function                                                                                                    |
|---------------|----------------------------------------------------------------------------------------------------|
| Delete        | Delete the application or application set from your phone.                                                                                                    |
| Web access    | Provides options for restricting network access Ask first (ask for net access) Allowed (allow net access) Not allowed (to not allow net access)                                                  |
| Check version | Check if a new version of the application is available for download                                                                                                    |
| Web page      | Provides further information or data for the application from an Internet page; this feature is network dependent and only appears if an Internet address has been provided with the application |
| Details       | Shows additional information about the application                                                                                                    |

## DOWNLOAD APPLICATIONS

You can download new java applications in different ways.

# **Use Application Services**

- 1 At the Start screen, press Menu 10-2 (Applications App. services). After a brief pause, the list of available WAP bookmarks appears in the display.
- Scroll to More bookmarks (if necessary) and press Select to access the list of WAP bookmarks in your Services menu.
- 2 Scroll to the appropriate bookmark that contains the application you wish to download, and press Select to connect to the WAP page. See "Navigate the wireless Internet" on page 137 for information on browsing WAP pages.

## Use the game services menu

 At the Start screen, press Menu 9-2 (Games - Game services). After a brief pause, your phone connects to the WAP pages of Club Nokia. using the currently active set of WAP settings.

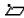

**Note:**If the connection fails, enter the **Services** menu and activate another set of service settings. See "Use browser options" on page 136 for more info on browser settings.

## **Use PC Suite**

Use the Java Application installer from PC Suite to download the applications in your phone.

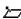

Note: Nokia does not warrant for applications from non-Nokia sites. If you choose to download Java applications from non-Nokia sites, take precautions for security or content.

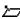

Note: When you download a game or an application, it may be saved in the Games menu instead of the Applications menu.

# Memory status for applications

You can view the size of memory available for game and application installations.

 At the Start screen, press Menu 10-3 (Applications - Memory). After a brief pause, the amount of free memory appears in the display.

# Extras (Menu 11)

#### USE THE CALCULATOR

The calculator in your phone adds, subtracts, multiplies, divides, counts the square and the square root and converts currency values.

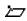

**Note:** Calculator has a limited accuracy and rounding errors may occur, especially in long divisions.

- 1 Press Menu 11–1 (Extras Calculator). After a brief pause, the calculator screen appears in the display.
- 2 Enter the first number in the calculation Press #<sup>4</sup> for a decimal point if necessary.
- 3 Press \*+ to cycle through the add (+), subtract (-), multiply (\*), and divide (/) characters. Pause briefly to select the currently displayed character.
  - 2

**Note:** To perform a square or square root calculation, press Options, scroll to **Square** or **Square root** and press **Select**.

- 4 Enter the second number in your calculation.
- 5 Press Options. Equals is highlighted. Press Select. The sum of your calculation appears in the display.

## USE THE CURRENCY CONVERTER

You can convert foreign currency to domestic, or vice versa directly from the Start screen.

- 1 At the Start screen, enter a currency amount to convert.
- 2 Press Options, scroll to one of the following and press Select:

| To home    | Converts foreign currency to domestic currency |
|------------|------------------------------------------------|
| To foreign | Converts domestic currency to foreign currency |

If you haven't done so already, you're prompted to enter the exchange rate.

3 Enter the exchange rate and press **OK**. Press **#**<sup>©</sup> to insert a decimal. The converted amount appears in the display.

# Edit the exchange rate

- 1 At the Start screen, press Menu 11-1 (Extras > Calculator). After a brief pause, the calculator screen appears in the display.
- 2 Press Options (Exchange rate is highlighted), then press Select and scroll to highlight or display one of the following options:

| Foreign units converted to home units | Enter the number of home units it takes to make one unit of foreign currency      |
|---------------------------------------|-----------------------------------------------------------------------------------|
| Home units converted to foreign units | Enter the number of foreign units it takes to make one unit of your home currency |

- 3 Press Select to edit your choice.
- 4 Enter the exchange rate and press **OK**. The exchange rate is saved.

#### USE THE COUNTDOWN TIMER

The countdown timer is like an egg-timer or the timer on your microwave oven. You can enter a specified time (up to 99 hours and 59 minutes), and when the time runs out, your phone sounds an alarm.

- Note: Your phone must be switched on to use this function. Do not switch the phone on when wireless phone use is prohibited or when it may cause interference or danger.
- Note: The countdown timer only works when the phone is on. Once you turn off your phone, the timer is no longer active.

#### Set the countdown timer

- 1 At the Start screen, press **Menu** 11–2 (Extras Countdown timer).
- 2 After a brief pause, you're prompted to enter the time. Enter 2 digits for hours, 2 digits for minutes, then press **OK**.
- 3 Enter a note for the timer, then press **OK**. The timer begins running.

#### CHANGE THE TIME

After you've set the timer, you can change the time.

- 1 At the Start screen, press Menu 11-2 (Extras Countdown timer). After a brief pause, Change time and Stop timer appear in the display.
- 2 Scroll to Change time and press Select.
- 3 Enter the new time and press **OK**.
- 4 Leave the note as it was, or enter a new note and press **OK**. The timer begins running.

#### WHEN THE ALARM SOUNDS

When the time runs out, your phone sounds an alarm, displays the timer note, and flashes its lights.

- Press any key during the alarm to stop the timer.
- After 30 seconds the timer alert expires automatically.

#### STOP THE TIMER BEFORE THE ALARM SOUNDS

1 At the Start screen, press Menu 11-2 (Extras - Countdown timer). After a brief pause, Change time and Stop timer appear in the display. 2 Scroll to Stop timer and press Select. Timer stopped appears in the display.

#### USE THE STOPWATCH

Your phone has a stopwatch that can be used to track time at sporting events or other occasions. The stopwatch displays time in hours, minutes, seconds and fractions of a second. 00:00:00:0

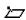

**Note:** Your phone must be switched on to use this function. Do not switch the phone on when wireless phone use is prohibited or when it may cause interference or danger.

#### Measure time

- 1 Press Menu 11-3 (Extras Stopwatch). After a brief pause, a list of options appear in the display.
- 2 Scroll to Split timing and press Select.
- 3 Press Start to begin split timing. The running time appears on the screen.

## Measure split time

You can use the split time function for such things as a long distance race when you need to pace yourself.

- 1 Press Menu 11-3 (Extras Stopwatch). After a brief pause, a list of options appear in the display.
- 2 Scroll to Split timing, then press Select.
- 3 Press Start.
- 4 Take an intermediate time by pressing **Split**. The timer continues to run. The split time appears below the running time.

If you split the time more than once, the new measured time appears at the beginning of the list. You can scroll to see previous measured times.

# Measure lap time

You can use the lap time function when you want to track how long it takes to complete each cycle or lap.

- 1 Press Menu 11-3 (Extras Stopwatch). After a brief pause, a list of options appear in the display.
- 2 Scroll to Lap timing and press Select.
- 3 Press **Start**. The running time appears on the screen.
- 4 Take a lap time by pressing Lap.

The clock stops, then starts immediately from zero. The lap time appears below the running time.

If you take more than 1 lap time, the new measured time appears at the beginning of the list. You can scroll to see previous measured times. When you press **Stop**, the total time appears at the top.

#### SAVE THE LAP TIME

- 1 While the clock is running, press **Stop**, then press **Options**.
- 2 Scroll to Save and press Select.
- 3 Enter a name for the measurement and press **OK**. If you don't enter a name, the total time is used as the default title for the lap time.

#### STOP THE LAP TIMER

Press **Stop** to end the lap timer.

# **Choose other stopwatch options**

You can choose the following options when using the Stopwatch.

| Choice         | Function                                                  |
|----------------|-----------------------------------------------------------|
| Continue       | Shows up when the Stopwatch is working in the background. |
| Show last time | Allows you to view the last measured time.                |

| Choice      | Function                                                                                        |
|-------------|-------------------------------------------------------------------------------------------------|
| View times  | Allows you to browse the saved times.                                                           |
| Erase times | Allows you to delete any saved times. You can delete the saved times one by one or all at once. |

#### NOTE ABOUT STOPWATCH OPERATION

Using the stopwatch consumes the battery and the phone's operating time will be reduced. Be careful not to let it run in the background when performing other operations with your phone.

If you press  $\curvearrowright$  and return to the Start screen, the clock continues to run in the background and the icon appears in the upper left corner of the screen.

To return to the Stopwatch screen, take the following steps:

- 1 Press Menu 11-3 (Extras Stopwatch). After a brief pause, a list of options appear in the display.
- 2 Scroll to Continue and press Select.
- To stop the clock, press **Stop**.

# Connectivity (Menu 12)

You can make a serial connection between your phone and a PC using the DKU-5 cable. This cable is available for purchase as an accessory, or may be included in your sales package. Once you establish this connection, you can access phone information

from your PC, or use your phone as a wireless modem. It may also be possible to make this same serial connection between your phone and an Infrared-equipped laptop or IR-equipped desktop PC using your phone's infrared port.

## NOKIA PC SUITE™

Once your phone is connected to your PC, you can use PC Suite to:

- Make a backup copy of the data in your phone (Content Copier)
- Edit Phone book names and numbers, profiles, and settings via your PC's keyboard (Phone Editor)
- Synchronize the Phone book and reminders with PIM applications such as Microsoft Outlook, Outlook Express, and Lotus Organizer (PC Sync)

Please refer to the *Nokia PC Suite Connectivity Guide* for installation and setup instructions.

### DOWNLOAD PC SUITE SOFTWARE

PC Suite software and documentation for the Nokia 6800 can be downloaded from the U.S. Mobile Phone products section of www.nokia.com.

#### GPRS

General Packet Radio Service (GPRS) is a technology used to send and receive data via short bursts or packets over the wireless network. With GPRS, you can stay connected to the Internet and allow for faster downloads without completing a dial-up connection. Applications using GPRS include the WAP browser, text messaging, instant messaging, e-mail, and dial-up connections for making digital data calls.

## **GPRS** dial-up connections

When you use your Nokia phone as a wireless modem, you have the option of enabling GPRS connectivity from your PC or laptop computer.

Note: Before you can use GPRS for dial-up connections you must first subscribe to the GPRS network service. Contact your service provider for details on pricing and availability.

Some service providers may have already set up information for your GPRS dial-up connection.

For more information, see the PC/PDA connectivity guide. This document can be downloaded from the Nokia website at <a href="http://www.nokia.com">http://www.nokia.com</a>.

# Using data communication applications

For information on using a data communication application, refer to the documentation provided with the application.

If you use IR connection:

 Activate the IR connection in your phone by pressing Menu 12–3 (Connectivity - Infrared). Also, make sure that the connection is active in your PC.

If you use the DKU-5 cable:

- 1 Connect the cable to the USB port on the back of your computer and to the connector on your phone.
- 2 Start using the data communications application on the computer.

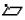

Note: Making or answering phone calls during a computer connection is not recommended as it might disrupt the operation.

For better performance during data calls, place the phone on a stationary surface with the keypad facing downward. Do not move the phone by holding it in your hand during

a data call.

#### INFRARED

You can set up the phone to receive data through its infrared (IR) port. To use an IR connection, transmission and reception must be to or from an infrared compatible phone or device. You can send or receive data such as business cards and calendar notes to or from a compatible phone or data device (such as a computer) via the IR port of your phone.

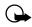

Important: Do not point the IR (infrared) beam at anyone's eye or allow it to interfere with other IR devices. This device is a Class 1 Laser product.

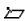

**Note:** Your phone must be switched on to use this function. Do not switch the phone on when wireless phone use is prohibited or when it may cause interference or danger.

#### SEND AND RECEIVE DATA VIA IR

- Ensure that the IR ports of the sending and receiving devices are pointing at each other and that there are no obstructions between the devices. The preferable distance between the two devices in an infrared connection is from 3 inches to 2.5 feet (7.6 cm to 76 cm).
- Activate IR in your phone by pressing Menu 12-3 (Connectivity -Infrared) at the Start screen.
- The user of the other device should activate IR as well.

If data transfer is not started within two minutes after the activation of the IR port, the connection is cancelled and has to be started again.

#### IR CONNECTION INDICATOR

- When is shown continuously, the IR connection is activated and your phone is ready to send or receive data via its IR port.
- When blinks, your phone is trying to connect to the other device or a connection has been lost.

# Services (Menu 13)

Your phone has a built-in browser you can use to connect to selected services on the Internet. You can view weather reports, check news or flight times, view financial information, and much more.

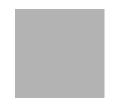

## NOTES ON WIRELESS INTERNET ACCESS

This section gives a brief overview of wireless Internet technology.

# **Technology background**

#### WAP

A technology called Wireless Application Protocol (WAP) is to mobile devices what the World Wide Web (WWW) is to personal computers. The mobile community began developing WAP several years ago to provide access to the Internet for mobile users.

Today, most WAP sites are made up of text and hyperlinks. Some pages even contain low-resolution graphics, or require data input. Your service provider and others are free to design WAP sites as they choose, so the sites are as variable as Web pages on the Internet.

Internet content on your personal computer is called a "web page." Internet content on your mobile phone is called a "page," or "WAP card."

# The wireless provider's role

Because wireless Internet content is designed to be viewed from your phone, your wireless provider now becomes your "wireless Internet service provider" as well.

It's likely that your wireless provider has created a home page and set up your browser to go to this page when you log on to the Internet. Once at your service provider's home page, you may find links to a number of other sites.

#### SET UP FOR BROWSING

It shouldn't be necessary to manually configure the browser on your phone. Normally this is done by your wireless provider once you've subscribed to the feature. Contact your wireless provider if you have problems using the browser.

## SIGN ON TO THE WIRELESS INTERNET

Use the **Services** menu to connect to the Internet.

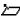

**Note:** Your phone must be switched on to use this function. Do not switch the phone on when wireless phone use is prohibited or when it may cause interference or danger.

Press **Menu** 13–1 (Services – Home). After a brief pause, you're phone attempts to connect to your wireless provider's home page.

ΩR

At the Start screen, press and hold  $\square$ .

Your phone connects to the Internet and to your service provider's home page.

If you see the message **Check service settings**, the phone may not be set up for browsing. Contact your wireless provider to make sure that your phone is configured properly.

## USE BROWSER OPTIONS

The **Services** menu gives you the options shown in the following list. Some wireless providers may have customized the options on the Services menu. Contact your wireless provider for more information if any of the options shown here are not available.

| Choice           | What it does                                                                                                    |
|------------------|----------------------------------------------------------------------------------------------------|
| Home             | Starts the browser and takes you to your service provider's home page.                                                       |
| Bookmarks        | Shows a list of all saved bookmarks. Bookmarks help you find a WAP site quickly.                                             |
| Service<br>inbox | Allows you to receive notifications from your service provider about new e-mail messages, changes in stock prices, and so on |
| Settings         | Provides options for changing connection settings, appearance settings, and authority certificate.                           |
| Go to address    | Accepts an address you enter.                                                                                                |
| Clear the cache  | Empties the browser's temporary memory. It's advisable to empty the cache at the end of each session.                        |

### NAVIGATE THE WIRELESS INTERNET

Since your phone's screen is much smaller than a computer screen, Internet content is displayed differently than you may be accustomed to seeing. This section contains guidelines for using phone keys to navigate a WAP site. Examples of how to read a WAP site follow the guidelines.

# General guidelines for using the phone keys

- Use the joystick to browse the WAP site.
- To select a highlighted item, press
- To enter letters and numbers, press the keys ♣ through wxy 2.
- To enter special characters, press the \*+ key.

# **Examples of wireless Internet sites**

The following illustrations show most of the elements you may find on a wireless Internet site. These are examples only.

- 1) 2)
- 3)

4)5)6)

7)

- 1) Header line: shows the current Internet site.
- 2) Active link: appears as a highlighted word.
- 3) Inactive link: appears as an underlined word.

Scroll through the list of links using the joystick.

- **4) Selection list:** Brackets [] appear when you have the option to enter information.
- **5) Options:** Press **Options** to go to the site's menu and/or browser page.
- **6) Back**: Press **Back** to return to the previous page.
- 7) Data entry field: Brackets
  [] that enclose dots indicate
  when you need to enter
  information. In this example,
  you can enter your zip
  code to receive the local
  weather forecast.

### USE BOOKMARKS

You can save addresses for your favorite sites as bookmarks. A bookmark helps you find a site again, just as a slip of paper helps you find a page in a book.

# Set a bookmark while browsing

You can add up to 25 bookmarks.

- 1 Press Menu 13-2 (Services Home). After a brief pause, a list of bookmarks (if any) appear in the display.
- 2 Press Options, scroll to New bookmark and press Select.
- 3 Enter an address for the bookmark and press OK.
- 4 Enter a title for the bookmark and pres **OK**.

### Disconnect from the Internet

To close your connection, simply press **twice**.

# **Security issues**

#### BE SURE TO CLEAR THE CACHE MEMORY

The information or services you access with the WAP browser are temporarily saved in the cache memory of the phone. A cache is a buffer memory, which is used to store data temporarily.

If you tried to access or have accessed confidential information requiring passwords (for example, your bank account), empty the cache of your phone after each use.

#### **CLEAR THE CACHE**

- 1 Press Menu 13-1 (Services Home). After a brief pause, a list of options appear in the display.
- 2 Scroll to Clear the cache and press Select.

#### CLEAR THE CACHE WHILE BROWSING

• Press **Options**, scroll to **Clear the cache** and press **Select**.

# **About authority certificates**

To use some WAP services, such as banking services, you need an authority certificate. Using the certificate can help you to improve the security of connections between your phone and a WAP server.

You can download the certificate from a WAP page if the WAP service supports the use of authority certificates. After the download, you can view the certificate, then save or delete it. If you save the certificate, it is added to the list of certificates in the phone.

Your phone alerts you if the identity of the WAP server or WAP gateway cannot be verified or is not authentic.

### VIEW THE LIST OF AUTHORITY CERTIFICATES

- 1 Press Menu 13-4 (Services Settings). After a brief pause, a list of settings appears in the display.
- 2 Scroll to Authority certificates and press Select.

# GPRS ICONS

The following icons appear on the screen to show you the status of your GPRS connection.

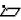

**Note:** In order to use GPRS, you must first subscribe to the network service. Contact your service provider for details on availability and pricing.

|   | Shows up in the upper left corner of the screen. Indicates an active GPRS connection, for example, when you are using the WAP browser. |
|---|----------------------------------------------------------------------------------------------------|
| N | Indicates that circuit switched (CS) or voice calls are not possible when using GPRS.                                                  |
|   | Indicates that the GPRS connection has been interrupted by a voice call.                                                               |

# Set up an automatic connection

Some service providers may have customized the options on the **Services** menu. Contact your service provider for more information if the options shown here are not available.

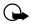

**Important:** GPRS may not be available in all wireless networks. The establishment and continuation of a GPRS and Internet connection depends on network availability, service provider support, and signal strength.

You can choose one of the following options from the **Services** settings menu:

- Always online: the phone is automatically registered to a GPRS network when you turn your phone on. When you use the WAP browser, the connection between your phone and the network is created and data transfer is possible. When you exit the WAP browser, the GPRS connection ends but the registration to the GPRS network remains.
- When needed: the GPRS connection is established when you use the WAP browser and is closed when you exit the WAP browser.

# Receive a call while online

If you are using the WAP browser over GPRS, you can still receive a voice call. Your data call is put on hold and you can choose to answer the call.

- To answer the incoming call, press <a>n</a>.
- To reject the incoming call, press .

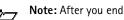

**Note:** After you end your voice call, the GPRS connection automatically resumes.

# Make a call while online

When you are browsing a WAP card and want to make a call, you can select Use number. Your phone then searches the information on the WAP card for a string of numbers. You can then choose from the number or numbers displayed to place the call.

An alternate way is to press **?** to disconnect from the Internet, then place your call by searching the phone book for a name and number or by keying in the phone number.

# Make an emergency call while online

If you are using GPRS to connect to the Internet, you can end your data connection and then make an emergency call.

- 1 To close your Internet connection, simply press .
- 2 Enter the emergency number for your present location (for example, 911 or any other official emergency number—emergency numbers vary by location).
- 3 Press .

# 11 Accessories

# Extended 1000mAh Battery BLC-2

Provides up to 4.5 hours of talk time. Provides up to 10 days of standby time.

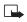

**Note:** Operation times are estimates and may vary depending on network conditions, charging and phone use.

# ACP-7

# ACP-8

# **ACP-12**)

This lightweight (85g) AC charger can be used with all battery options. To use the charger, plug it into a standard 120V AC wall outlet, and connect the lead from the charger to the base of your phone. Calls can be made during charging, even with a fully discharged battery. The charger can also be used together with the optional Compact Desktop Charging Stand (DCH-8).

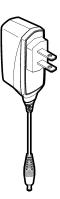

BHF-1

HS-5

HDB-4

# Stereo Headset (HDS-3)

Distinctive Nokia design enabling the use of stereo FM radio available on some Nokia phones. Provides excellent audio quality and handsfree functionality with an integral send/end button.

# HDB-4

New over-the-ear design concept boom headset is small and lightweight. Provides excellent audio quality and handsfree functionality with an integral send/end button.

**HS-10** 

HS-1C

HS-2R

# IPS-4

With the Nokia Loopset, people who use a T-coil equipped hearing aid have the freedom to talk on a digital mobile phone. The loopset goes around your neck – so it can be worn comfortably and discreetly.

DDC-1

**DCV-14** 

DT-1

**CARK-144** 

MBC-13L

**CARK-126** 

Rapid Travel Charger (ACP-12

LCH-9

LCH-12

Quickly charges the phone's battery from your vehicle.

Complete Car Kit (CARK-144)

Provides handsfree use and connection to an external antenna.

Mobile Holder (MBC-13L)

Holds phone securely in place while driving or during charging. Can be used with Rapid Cigarette Lighter Charger LCH-9.

Data Cable (DKU-5)

For e-mail, faxes, Internet and data transmissions. Easy and convenient connection with no modem or PC card needed.

**HDA-10** 

# 12 Reference information

# BATTERY STATEMENTS

# **Charging and Discharging**

Your phone is powered by a rechargeable battery.

Note that a new battery's full performance may be achieved only after two or three complete charge and discharge cycles!

The battery can be charged and discharged hundreds of times but it will eventually wear out. When the operating time (talk time and standby time) is noticeably shorter than normal, it is time to buy a new battery.

Use only batteries approved by the phone manufacturer and recharge your battery only with the chargers approved by the manufacturer. Unplug the charger when not in use. Do not leave the battery connected to a charger for longer than a week, since overcharging may shorten its lifetime. If left unused, a fully charged battery will discharge itself over time.

Temperature extremes can affect the ability of your battery to charge; allow it to cool down or warm up first.

Use the battery only for its intended purpose.

Never use any charger or battery which is damaged or worn out.

Do not short-circuit the battery. Accidental short-circuiting can occur when a metallic object (coin, clip, or pen) causes direct connection of the + and - terminals of the battery (metal strips on the battery), for example, when you carry a spare battery in your pocket or purse. Short-circuiting the terminals may damage the battery or the connecting object.

Leaving the battery in hot or cold places, such as in a closed car in summer or winter conditions, will reduce the capacity and lifetime of the battery. Always try to keep the battery between 59°F and 77°F (15°C and 25°C). A

phone with a hot or cold battery may temporarily not work, even when the battery is fully charged. Batteries' performance is particularly limited in temperatures well below freezing.

Do not dispose of batteries in a fire!

Dispose of batteries according to applicable local regulations (for example, recycling). Do not dispose of as household waste.

# USE PROPER CARE AND MAINTENANCE

Your phone is a product of superior design and craftsmanship and should be treated with care. The suggestions below will help you to fulfill any warranty obligations and to enjoy this product for many years:

- Keep the phone and all its parts and accessories out of the reach of small children.
- Keep the phone dry. Precipitation, humidity and all types of liquids or moisture can contain minerals that will corrode electronic circuits.
- Do not use or store the phone in dusty, dirty areas. Its moving parts can be damaged.
- Do not store the phone in hot areas. High temperatures can shorten the life of electronic devices, damage batteries, and warp or melt certain plastics.
- Do not store the phone in cold areas. When it warms up (to its normal temperature), moisture can form inside which may damage electronic circuit boards.
- Do not attempt to open the phone. Nonexpert handling may damage it.
- Do not drop, knock, or shake the phone. Rough handling can break internal circuit boards.
- Do not use harsh chemicals, cleaning solvents, or strong detergents to clean the phone.
- Do not paint the phone. Paint can clog the moving parts and prevent

proper operation.

 Use only the supplied or an approved replacement antenna.
 Unauthorized antennas, modifications, or attachments could damage the phone and may violate regulations governing radio devices.

All of the above suggestions apply equally to your phone, battery, charger or any accessory. If any of them are not working properly, take them to your nearest qualified service facility. The personnel there will assist you, and if necessary, arrange for service.

# UNDERSTAND IMPORTANT SAFETY INFORMATION

# **Traffic Safety**

Do not use a handheld telephone while driving a vehicle. Always secure the phone in its holder; do not place the phone on the passenger seat or where it can break loose in a collision or sudden stop.

Remember road safety always comes first!

# **Operating environment**

Remember to follow any special regulations in force in any area and always switch off your phone whenever it is forbidden to use it, or when it may cause interference or danger.

Use the phone only in its normal operating positions.

# **Electronic devices**

Most modern electronic equipment is shielded from radio frequency (RF) signals. However, certain electronic equipment may not be shielded against the RF signals from your wireless phone.

### **PACEMAKERS**

Pacemaker manufacturers recommend that a minimum separation of 6 inches (20 cm) be maintained between a handheld wireless phone and a pacemaker to avoid potential interference with the pacemaker. These

recommendations are consistent with the independent research by and recommendations of Wireless Technology Research. Persons with pacemakers:

- Should always keep the phone more than 6 inches (20 cm) from their pacemaker when the phone is switched on
- Should not carry the phone in a breast pocket
- Should use the ear opposite the pacemaker to minimize the potential for interference
- If you have any reason to suspect that interference is taking place, switch off your phone immediately.

### **HEARING AIDS**

Some digital wireless phones may interfere with some hearing aids. In the event of such interference, you may want to consult your service provider.

# Other medical devices

Operation of any radio transmitting equipment, including cellular phones, may interfere with the functionality of inadequately protected medical devices. Consult a physician or the manufacturer of the medical device to determine if they are adequately shielded from external RF energy or if you have any questions. Switch off your phone in health care facilities when any regulations posted in these areas instruct you to do so. Hospitals or health care facilities may be using equipment that could be sensitive to external RF energy.

# **Vehicles**

RF signals may affect improperly installed or inadequately shielded electronic systems in motor vehicles (for example, electronic fuel injection systems, electronic antiskid/antilock braking systems, electronic speed control systems, air bag systems). Check with the manufacturer or its representative regarding your vehicle. You should also consult the manufacturer of any equipment that has been added to your vehicle.

# Posted facilities

Switch your phone off in any facility where posted notices so require.

# Potentially explosive atmospheres

Switch off your phone when in any area with a potentially explosive atmosphere and obey all signs and instructions. Sparks in such areas could cause an explosion or fire resulting in bodily injury or even death.

Users are advised to switch off the phone when at a refueling point (service station). Users are reminded of the need to observe restrictions on the use of radio equipment in fuel depots (fuel storage and distribution areas), chemical plants, or where blasting operations are in progress.

Areas with a potentially explosive atmosphere are often but not always clearly marked. They include below deck on boats; chemical transfer or storage facilities; vehicles using liquefied petroleum gas (such as propane or butane); areas where the air contains chemicals or particles, such as grain, dust, or metal powders; and any other area where you would normally be advised to turn off your vehicle engine.

# **Vehicles**

Only qualified personnel should service the phone or install the phone in a vehicle. Faulty installation or service may be dangerous and may invalidate any warranty which may apply to the unit.

Check regularly that all wireless phone equipment in your vehicle is mounted and operating properly.

Do not store or carry flammable liquids, gases, or explosive materials in the same compartment as the phone, its parts, or accessories.

For vehicles equipped with an air bag, remember that an air bag inflates with great force. Do not place objects, including both installed or portable wireless equipment in the area over the air bag or in the air bag deployment area. If in-vehicle wireless equipment is improperly installed and the air bag inflates, serious injury could result.

FCC regulations prohibit using your phone while in the air. Switch off your phone before boarding an aircraft. The use of wireless telephones in an aircraft may be dangerous to the operation of the aircraft, disrupt the wireless telephone network, and may be illegal.

Failure to observe these instructions may lead to suspension or denial of telephone services to the offender, legal action, or both.

# EMERGENCY CALLS

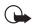

**Important:** This phone, like any wireless phone, operates using radio signals, wireless, and landline networks as well as user-programmed functions. Because of this, connections in all conditions cannot be guaranteed. Therefore you should never rely solely upon any wireless phone for essential communications (for example, medical emergencies).

Emergency calls may not be possible on all wireless phone networks or when certain network services and/or phone features are in use. Check with local service providers.

To make an emergency call:

- If the phone is not on, switch it on. Check for adequate signal strength.
- Some networks may require that a valid SIM card is properly inserted in the phone.
- 2 Press [handset down] as many times as needed (for example, to exit a call, to exit a menu, etc.) to clear the display and ready the phone for calls.
- Key in the emergency number for your present location (for example, 911 or other official emergency number). Emergency numbers vary by location.
- 4 Press the \(\bullet\) key.

# Reference information

| If certain features are in use, you may first need to turn those features of |
|------------------------------------------------------------------------------|
| before you can make an emergency call. Consult this user guide and your      |
| local cellular service provider.                                             |

| When making an emergency call, remember to give all the necessary        |
|--------------------------------------------------------------------------|
| information as accurately as possible. Remember that your wireless phone |
| may be the only means of communication at the scene of an accident -     |
| do not end the call until given permission to do so.                     |
|                                                                          |

\_\_\_\_

.

# **CERTIFICATION INFORMATION (SAR)**

THIS MODEL PHONE MEETS THE GOVERNMENT'S REQUIREMENTS FOR EXPOSURE TO RADIO WAVES.

Your wireless phone is a radio transmitter and receiver. It is designed and manufactured not to exceed the emission limits for exposure to radio frequency (RF) energy set by the Federal Communications Commission of the U.S. Government. These limits are part of comprehensive guidelines and establish permitted levels of RF energy for the general population. The guidelines are based on standards that were developed by independent scientific organizations through periodic and thorough evaluation of scientific studies. The standards include a substantial safety margin designed to assure the safety of all persons, regardless of age and health.

The exposure standard for wireless mobile phones employs a unit of measurement known as the Specific Absorption Rate, or SAR. The SAR limit set by the FCC is 1.6W/kg.\* Tests for SAR are conducted using standard operating positions accepted by the FCC with the phone transmitting at its highest certified power level in all tested frequency bands. Although the SAR is determined at the highest certified power level, the actual SAR level of the phone while operating can be well below the maximum value. This is because the phone is designed to operate at multiple power levels so as to use only the power required to reach the network. In general, the closer you are to a wireless base station antenna, the lower the power output.

Before a phone model is available for sale to the public, it must be tested and certified to the FCC that it does not exceed the limit established by the government-adopted requirement for safe exposure. The tests are performed in positions and locations (for example, at the ear and worn on the body) as required by the FCC for each model. The highest SAR value for this model phone as reported to the FCC when tested for use at the ear is 1.20 W/kg, and when worn on the body, as described in this user guide, is 1.02 W/kg. (Body-worn measurements differ among phone models, depending upon available accessories and FCC requirements).

While there may be differences between the SAR levels of various phones and at various positions, they all meet the government requirement.

The FCC has granted an Equipment Authorization for this model phone with all reported SAR levels evaluated as in compliance with the FCC RF exposure guidelines. SAR information on this model phone is on file with the FCC and can be found under the Display Grant section of LJPNSB-9.

For body worn operation, this phone has been tested and meets the FCC RF exposure guidelines for use with an accessory that contains no metal and that positions the handset a minimum of 5/8 inch (1.5 cm) from the body. Use of other accessories may not ensure compliance with FCC RF exposure guidelines. If you do not use a body-worn accessory and are not holding the phone at the ear, position the handset a minimum of 5/8 inch (1.5 cm) from your body when the phone is switched on.

\*In the United States and Canada, the SAR limit for mobile phones used by the public is 1.6 watts/kilogram (W/kg) averaged over one gram of tissue. The standard incorporates a substantial margin of safety to give additional protection for the public and to account for any variations in measurements. SAR values may vary depending on national reporting requirements and the network band. For SAR information in other regions please look under product information at www.nokia.com/us.

# 13 Troubleshooting

The following table lists some common problems and their solutions.

| Problem                                                                 | Possible cause                                                                                    | Possible solution                                |
|-------------------------------------------------------------------------|---------------------------------------------------------------------------------------------------|--------------------------------------------------|
| My phone isn't                                                          | The charger and phone aren't properly connected                                                   | Securely connect the charger to the phone        |
| charging                                                                | The charger is not properly plugged into the wall                                                 | Ensure the charger is plugged in correctly       |
| My phone isn't                                                          | The battery isn't charged                                                                         | Charge the battery                               |
| making/<br>receiving calls                                              | The signal strength is poor                                                                       | If you are indoors,<br>move toward a<br>window   |
|                                                                         | You don't have voicemail service                                                                  | Call your wireless provider                      |
|                                                                         | You haven't setup your voicemail service with your wireless provider                              | Call your wireless<br>provider                   |
| I can't listen to<br>my voice<br>messages                               | You haven't saved your voicemail number to your phone                                             | See "Save your voice mailbox number" on page 76. |
|                                                                         | You've forgotten your password or are entering it incorrectly                                     | Call your wireless provider                      |
|                                                                         | The voicemail number you've saved to your phone is incorrect                                      | Call your wireless provider                      |
| When I insert<br>my SIM card<br>into another<br>phone, it's<br>rejected | Fixed dialing is activated on your SIM card and the receiving phone doesn't support fixed dialing | Deactivate fixed<br>dialing on the SIM           |

# 14 Frequently Asked Questions

This section lists answers to the most frequently asked questions. Some of the answers contain menu shortcuts. For a list of shortcuts, see "Menu shortcuts" on page 22.

# Q. What is my security code?

A. The default security code is 12345. However, Nokia recommends that you change this code immediately. Certain features can be used only after the correct security code has been successfully entered.

# Q. How do I lock and unlock the keypad?

A. Lock the keypad by pressing Menu \*+. To unlock the keypad, press Unlock \*+.

# Q. How do I make the phone ring louder?

- A. Press Menu 3 (Profiles), and scroll through the list of profiles until you find the one for which you want to set the ringing volume. Then press Select.
  - Scroll to Customize and press Select.
  - Scroll to Ringing volume and press Select.
  - Scroll to the volume level of your preference and press Select.

## Q. How do I change the ringing tone?

- A. Press Menu 3 (Profiles) and scroll through the list of profiles until you find the one for which you want to set the ringing tone. Then press Select.
  - Scroll to Customize and press Select.
  - Scroll to Ringing tone, and then press Select.
  - Scroll through the options. After you hear the tone you want to use, press Select.

- Q. How do I store my voice mailbox number?
- A. Press Menu 01-4-2 (Messages Voice messages Voice mailbox number). Enter your voice mailbox phone number, and press OK.
- Q. How do I call my voice mailbox number (retrieve voice messages)?
- A. When your phone alerts you to new voice messages, press Listen and follow the instructions on the phone. If you'd rather listen to your messages later, press Exit.

To listen to your voice messages at a later time, perform one of the following actions:

- Press and hold <sup>1</sup>00.
- Press Menu 01-4-1 (Messages > Voice messages > Listen to voice messages). Follow the recorded voice prompts to listen to your messages.
- Q. How do I redial the last-dialed number?
- A. Press 
  twice.
- Q. How do I assign a key to 1-touch dialing?
- A. Press Names and scroll to 1-touch dialing.

Press Select.

Scroll to the first (empty) slot and press Assign.

Enter or retrieve the name/number you want to assign to the key and press **OK**. Repeat these steps as many times as necessary.

- Q. How do I check the memory status?
- A. Press Names, scroll to Settings, and press Select. Scroll to Memory status and press Select. Scroll to Phone or SIM card and press Select. The memory status for your selection appears in the display.
- Q. How do I find my phone's Model number and IMEI number?

- A. The model number and IMEI numbers are located on a label under the phone's battery. Turn your phone off, remove the back cover and then remove the battery from the phone.
- Q. How do I clear my call timers?

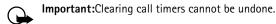

A. Press Menu 2-5-5 (Call log - Call timers - Clear timers).
 When the security code prompt appears, enter your security code and press OK.

[FCC Draft 157 FCC Draft]

# 15 Glossary

Business card A business card is the same as an entry in the phone

book. It may contain a name, phone number, and text

entry. It can also be sent to other devices.

Call forwarding A network services feature you use to forward

incoming calls to another number.

Call lists A list used to track numbers for incoming, outgoing,

or missed calls

Call log A log that registers information about calls you make

and receive.

Call timers Timers used to track the amount of time you spend

on calls.

Call waiting A network services feature that enables your phone

to beep while you are in the middle of a call. The beep

lets you know that someone else is calling you.

Flectronic serial The identification number that is assigned to the number (ESN)

phone. This number is located under the battery.

In-call options Features available for use while you are in a call.

Keyguard Locks the keypad to prevent accidental key presses.

Keypad tones The tone you hear when you press a key.

Menu A list of choices you can make to change settings on

your phone or use various phone features.

Predictive text A method of entering information in your phone

that uses a dictionary to predict, or guess, what you

are writing.

# Glossary

**Profile** A group of settings you can use to customize the way

your phone works.

Quick save A fast method for saving a number.

**Ringing tone** The sound your phone makes when you receive a call.

Ringing tones can be ringing sounds or short tunes.

Scroll bar A bar that appears on the right side of the screen

when you scroll through the main menus.

SMS Acronym for "short message service."

**Start screen** Your phone's idle screen.

Voice mail A network services feature that enables people who

call and miss you to leave a voice message on your

phone.

Warning tones Sounds your phone makes during error conditions,

during confirmations, when the battery is low, and

when you need to recharge the battery.

# 16 Technical information

| Feature                        | Specification                                                                                                    |
|--------------------------------|----------------------------------------------------------------------------------------------------|
| Weight                         | 4.3 oz (122 grams) with BLC-2 1000 mAh Li-ion<br>Battery                                                                                                    |
| Size                           | Length: 118.7mm<br>Width: 54.6mm at hinges, 43.7mm at bottom<br>Depth: 23.2mm at top, 22.2mm at bottom                                                        |
| Frequency Range                | Lowband<br>824 - 849 MHz (TX)<br>869 - 894 MHz (RX)                                                                                                    |
|                                | Highband<br>1850 - 1910 MHz (TX)<br>1930 - 1990 MHz (RX)                                                                                                    |
| Tx Output Power                | Lowband – Up to 2 W<br>Highband – up to 1 W                                                                                                    |
| Battery Voltage                | 3.6 V nominal                                                                                                    |
| Operating<br>Temperature       | 14°F to +131°F (-10°C to +55°C)                                                                                                    |
| <sup>a</sup> Talk/Standby time | Talk Time: up to 4.5 hours Talk Time with Speaker: up to 4 hours Stand by Time: up to 10 days Radio + Headset: up to 30 hours Radio + Speaker: up to 16 hours |

# a.Battery operation times

Battery talk and standby times are estimates only and depend on signal strength, network conditions, features used, battery age and condition (including the effect of charging habits), temperatures to which battery is exposed, use in digital mode, and many other factors. Please note that the amount of time a phone is used for calls will affect its standby time. Likewise, the amount of time that the phone is turned on and in standby mode will affect its talk time.

# 17 Nokia One-Year Limited Warranty

Nokia Inc. ("Nokia") warrants that this cellular phone ("Product") is free from defects in material and workmanship that result in Product failure during normal usage, according to the following terms and conditions:

- 1 The limited warranty for the Product extends for ONE (1) year beginning on the date of the purchase of the Product. This one year period is extended by each whole day that the Product is out of your possession for repair under this warranty.
- The limited warranty extends only to the original purchaser ("Consumer") of the Product and is not assignable or transferable to any subsequent purchaser/end- user.
- 3 The limited warranty extends only to Consumers who purchase the Product in the United States of America.
- During the limited warranty period, Nokia will repair, or replace, at Nokia's sole option, any defective parts, or any parts that will not properly operate for their intended use with new or refurbished replacement items if such repair or replacement is needed because of product malfunction or failure during normal usage. No charge will be made to the Consumer for any such parts. Nokia will also pay for the labor charges incurred by Nokia in repairing or replacing the defective parts. The limited warranty does not cover defects in appearance, cosmetic, decorative or structural items, including framing, and any non-operative parts. Nokia's limit of liability under the limited warranty shall be the actual cash value of the Product at the time the Consumer returns the Product for repair, determined by the price paid by the Consumer for the Product less a reasonable amount for usage. Nokia shall not be liable for any other losses or damages. These remedies are the Consumer's exclusive remedies for breach of warranty.

- 5 Upon request from Nokia, the Consumer must prove the date of the original purchase of the Product by a dated bill of sale or dated itemized receipt.
- 6 The Consumer shall bear the cost of shipping the Product to Nokia in Melbourne, Florida. Nokia shall bear the cost of shipping the Product back to the Consumer after the completion of service under this limited warranty.
- 7 The Consumer shall have no coverage or benefits under this limited warranty if any of the following conditions are applicable:
  - a) The Product has been subjected to abnormal use, abnormal conditions, improper storage, exposure to moisture or dampness, unauthorized modifications, unauthorized connections, unauthorized repair, misuse, neglect, abuse, accident, alteration, improper installation, or other acts which are not the fault of Nokia, including damage caused by shipping.
  - b) The Product has been damaged from external causes such as collision with an object, or from fire, flooding, sand, dirt, windstorm, lightning, earthquake or damage from exposure to weather conditions, an Act of God, or battery leakage, theft, blown fuse, or improper use of any electrical source, damage caused by computer or Internet viruses, bugs, worms, Trojan Horses, cancelbots or damage caused by the connection to other products not recommended for interconnection by Nokia.
  - c) Nokia was not advised in writing by the Consumer of the alleged defect or malfunction of the Product within fourteen (14) days after the expiration of the applicable limited warranty period.
  - d) The Product serial number plate or the accessory data code has been removed, defaced or altered.
  - e) The defect or damage was caused by the defective function of the cellular system or by inadequate signal reception by the external antenna, or viruses or other software problems introduced into the Product.

- 8 Nokia does not warrant uninterrupted or error-free operation of the Product. If a problem develops during the limited warranty period, the Consumer shall take the following step-by-step procedure:
  - a) The Consumer shall return the Product to the place of purchase for repair or replacement processing.
  - b) If "a" is not convenient because of distance (more than 50 miles) or for other good cause, the Consumer shall ship the Product prepaid and insured to: Nokia Inc., Attn.: Repair Department 795 West Nasa Blvd.
  - Melbourne, FL 32901

    c) The Consumer shall include a return address, daytime phone number and/or fax number complete description of the problem.
  - number and/or fax number, complete description of the problem, proof of purchase and service agreement (if applicable). Expenses related to removing the Product from an installation are not covered under this limited warranty.
  - d) The Consumer will be billed for any parts or labor charges not covered by this limited warranty. The Consumer will be responsible for any expenses related to reinstallation of the Product.
  - e) Nokia will repair the Product under the limited warranty within 30 days after receipt of the Product. If Nokia cannot perform repairs covered under this limited warranty within 30 days, or after a reasonable number of attempts to repair the same defect, Nokia at its option, will provide a replacement Product or refund the purchase price of the Product less a reasonable amount for usage. In some states the Consumer may have the right to a loaner if the repair of the Product takes more than ten (10) days. Please contact the Customer Service Center at Nokia at the telephone number listed at the end of this warranty if you need a loaner and the repair of the Product has taken or is estimated to take more than ten (10) days.

- f) If the Product is returned during the limited warranty period, but the problem with the Product is not covered under the terms and conditions of this limited warranty, the Consumer will be notified and given an estimate of the charges the Consumer must pay to have the Product repaired, with all shipping charges billed to the Consumer. If the estimate is refused, the Product will be returned freight collect. If the Product is returned after the expiration of the limited warranty period, Nokia's normal service policies shall apply and the Consumer will be responsible for all shipping charges.
- 9 YOU (THE CONSUMER) UNDERSTAND THAT THE PRODUCT MAY CONSIST OF REFURBISHED EQUIPMENT THAT CONTAINS USED COMPONENTS, SOME OF WHICH HAVE BEEN REPROCESSED. The used components comply with Product performance and reliability specifications.
- 10 ANY IMPLIED WARRANTY OF MERCHANTABILITY, OR FITNESS FOR A PARTICULAR PURPOSE OR USE, SHALL BE LIMITED TO THE DURATION OF THE FOREGOING LIMITED WRITTEN WARRANTY, OTHERWISE, THE FOREGOING LIMITED WARRANTY IS THE CONSUMER'S SOLE AND EXCLUSIVE REMEDY AND IS IN LIEU OF ALL OTHER WARRANTIES. EXPRESS OR IMPLIED. NOKIA SHALL NOT BE LIABLE FOR SPECIAL. INCIDENTAL, PUNITIVE OR CONSEQUENTIAL DAMAGES, INCLUDING BUT NOT LIMITED TO LOSS OF ANTICIPATED BENEFITS OR PROFITS. LOSS OF SAVINGS OR REVENUE, LOSS OF DATA, PUNITIVE DAMAGES, LOSS OF USE OF THE PRODUCT OR ANY ASSOCIATED EQUIPMENT. COST OF CAPITAL. COST OF ANY SUBSTITUTE EQUIPMENT OR FACILITIES, DOWNTIME, THE CLAIMS OF ANY THIRD PARTIES. INCLUDING CUSTOMERS, AND INJURY TO PROPERTY, RESULTING FROM THE PURCHASE OR USE OF THE PRODUCT OR ARISING FROM BREACH OF THE WARRANTY, BREACH OF CONTRACT, NEGLIGENCE. STRICT TORT, OR ANY OTHER LEGAL OR EQUITABLE THEORY, EVEN IF NOKIA KNEW OF THE LIKELIHOOD OF SUCH DAMAGES, NOKIA SHALL NOT BE LIABLE FOR DELAY IN RENDERING SERVICE UNDER THE LIMITED WARRANTY, OR LOSS OF USE DURING THE PERIOD THAT THE PRODUCT IS BEING REPAIRED.

- 11 Some states do not allow limitation of how long an implied warranty lasts, so the one year warranty limitation may not apply to you (the Consumer). Some states do not allow the exclusion or limitation of incidental and consequential damages, so certain of the above limitations or exclusions may not apply to you (the Consumer). This limited warranty gives the Consumer specific legal rights and the Consumer may also have other rights which vary from state to state.
- 12 Nokia neither assumes nor authorizes any authorized service center or any other person or entity to assume for it any other obligation or liability beyond that which is expressly provided for in this limited warranty including the provider or seller of any extended warranty or service agreement.
- 13 This is the entire warranty between the Nokia and the Consumer, and supersedes all prior and contemporaneous agreements or understandings, oral or written, relating to the Product, and no representation, promise or condition not contained herein shall modify these terms.
- 14 This limited warranty allocates the risk of failure of the Product between the Consumer and Nokia. The allocation is recognized by the Consumer and is reflected in the purchase price.
- 15 Any action or lawsuit for breach of warranty must be commenced within eighteen (18) months following purchase of the Product.
- 16 Questions concerning this limited warranty may be directed to: Nokia Inc.

Attn.: Customer Service

7725 Woodland Center Blvd., Suite. 150

Tampa, FL 33614

Telephone: 1-888-NOKIA-2U (1-888-665-4228)

Facsimile: (813) 287-6612

TTY/TDD Users Only: 1-800-24-NOKIA (1-800-246-6452)

17 The limited warranty period for Nokia supplied attachments and accessories is specifically defined within their own warranty cards and packaging.

\*Nokia is a registered trademark of Nokia Corporation.

# Appendix A Message from the CTIA (Cellular Telecommunications & Internet Association) to all users of mobile phones.

© 2001 Cellular Telecommunications & Internet Association. All Rights Reserved.1250 Connecticut Avenue, NW Suite 800, Washington, DC 20036. Phone: (202) 785-0081

Safety is the most important call you will ever make.

## A Guide to Safe and Responsible Wireless Phone Use

Tens of millions of people in the U.S. today take advantage of the unique combination of convenience, safety and value delivered by the wireless telephone. Quite simply, the wireless phone gives people the powerful ability to communicate by voice—almost anywhere, anytime—with the boss, with a client, with the kids, with emergency personnel or even with the police. Each year, Americans make billions of calls from their wireless phones, and the numbers are rapidly growing. But an important responsibility accompanies those benefits, one that every wireless phone user must uphold. When driving a car, driving is your first responsibility. A wireless phone can be an invaluable tool, but good judgment must be exercised at all times while driving a motor vehicle—whether on the phone or not.

The basic lessons are ones we all learned as teenagers. Driving requires alertness, caution and courtesy. It requires a heavy dose of basic common sense---keep your head up, keep your eyes on the road, check your mirrors frequently and watch out for other drivers. It requires obeying all traffic signs and signals and staying within the speed limit. It means using seatbelts and requiring other passengers to do the same.

But with wireless phone use, driving safely means a little more. This brochure is a call to wireless phone users everywhere to make safety their first priority when behind the wheel of a car. Wireless telecommunications is keeping us in touch, simplifying our lives, protecting us in emergencies and providing opportunities to help others in need.

When it comes to the use of wireless phones, safety is your most important call.

# Wireless Phone "Safety Tips"

Below are safety tips to follow while driving and using a wireless phone which should be easy to remember.

- 1 Get to know your wireless phone and its features such as speed dial and redial. Carefully read your instruction manual and learn to take advantage of valuable features most phones offer, including automatic redial and memory. Also, work to memorize the phone keypad so you can use the speed dial function without taking your attention off the road.
- 2 When available, use a hands free device. A number of hands free wireless phone accessories are readily available today. Whether you choose an installed mounted device for your wireless phone or a speaker phone accessory, take advantage of these devices if available to you.
- 3 Position your wireless phone within easy reach. Make sure you place your wireless phone within easy reach and where you can grab it without removing your eyes from the road. If you get an incoming call at an inconvenient time, if possible, let your voice mail answer it for you.
- 4 Suspend conversations during hazardous driving conditions or situations. Let the person you are speaking with know you are driving; if necessary, suspend the

- call in heavy traffic or hazardous weather conditions. Rain, sleet, snow and ice can be hazardous, but so is heavy traffic. As a driver, your first responsibility is to pay attention to the road.
- 5 Do not take notes or look up phone numbers while driving. If you are reading an address book or business card, or writing a "to do" list while driving a car, you are not watching where you are going. It's common sense. Don't get caught in a dangerous situation because you are reading or writing and not paying attention to the road or nearby vehicles.
- 6 Dial sensibly and assess the traffic; if possible, place calls when you are not moving or before pulling into traffic. Try to plan your calls before you begin your trip or attempt to coincide your calls with times you may be stopped at a stop sign, red light or otherwise stationary. But if you need to dial while driving, follow this simple tip--dial only a few numbers, check the road and your mirrors, then continue.
- 7 Do not engage in stressful or emotional conversations that may be distracting. Stressful or emotional conversations and driving do not mix--they are distracting and even dangerous when you are behind the wheel of a car. Make people you are talking with aware you are driving and if necessary, suspend conversations which have the potential to divert your attention from the road.
- 8 Use your wireless phone to call for help. Your wireless phone is one of the greatest tools you can own to protect yourself and your family in dangerous situations--with your phone at your side, help is only three numbers away. Dial 9-1-1 or other local emergency number in the case of fire, traffic accident, road hazard or medical emergency. Remember, it is a free call on your wireless phone!
- 9 Use your wireless phone to help others in emergencies. Your wireless phone provides you a perfect opportunity to be a "Good Samaritan" in your community. If you see an auto accident, crime in progress or other serious emergency where lives are in danger, call 9-1-1 or other local emergency number, as you would want others to do for you.
- 10 Call roadside assistance or a special wireless non-emergency assistance number when necessary. Certain situations you encounter while driving may require attention, but are not urgent enough to merit a call for emergency services. But you still can use your wireless phone to lend a hand. If you see a broken-down vehicle posing no serious hazard, a broken traffic signal, a minor traffic accident where no one appears injured or a vehicle you know to be stolen, call roadside assistance or other special non-emergency wireless number.

Careless, distracted individuals and people driving irresponsibly represent a hazard to everyone on the road. Since 1984, the Cellular Telecommunications Industry Association and the wireless industry have conducted educational outreach to inform wireless phone users of their responsibilities as safe drivers and good citizens. As we approach a new century, more and more of us will take advantage of the benefits of wireless telephones. And, as we take to the roads, we all have a responsibility to drive safely.

The wireless industry reminds you to use your phone safely when driving.

# Nokia One-Year Limited Warranty

For more information, please call 1-888-901-SAFE. For updates: http://www.wow-com.com/consumer/issues/driving/articles.cfm?ID=85

© 2001 Cellular Telecommunications & Internet Association. All Rights Reserved.1250 Connecticut Avenue, NW Suite 800, Washington, DC 20036. Phone: (202) 785-0081

# Appendix B Message from the FDA (U.S. Food and Drug Administration) to all users of mobile phones.

July 18, 2001...... For updates: http://www.fda.gov/cdrh/phones

## **Consumer Update on Wireless Phones**

### U.S. Food and Drug Administration

### 1. Do wireless phones pose a health hazard?

The available scientific evidence does not show that any health problems are associated with using wireless phones. There is no proof, however, that wireless phones are absolutely safe. Wireless phones emit low levels of radiofrequency energy (RF) in the microwave range while being used. They also emit very low levels of RF when in the stand-by mode. Whereas high levels of RF can produce health effects (by heating tissue), exposure to low level RF that does not produce heating effects causes no known adverse health effects. Many studies of low level RF exposures have not found any biological effects. Some studies have suggested that some biological effects may occur, but such findings have not been confirmed by additional research. In some cases, other researchers have had difficulty in reproducing those studies, or in determining the reasons for inconsistent results.

## 2. What is FDA's role concerning the safety of wireless phones?

Under the law, FDA does not review the safety of radiation-emitting consumer products such as wireless phones before they can be sold, as it does with new drugs or medical devices. However, the agency has authority to take action if wireless phones are shown to emit radiofrequency energy (RF) at a level that is hazardous to the user. In such a case, FDA could require the manufacturers of wireless phones to notify users of the health hazard and to repair, replace or recall the phones so that the hazard no longer exists.

Although the existing scientific data do not justify FDA regulatory actions, FDA has urged the wireless phone industry to take a number of steps, including the following:

- Support needed research into possible biological effects of RF of the type emitted by wireless phones;
- Design wireless phones in a way that minimizes any RF exposure to the user that is not necessary for device function; and
- Cooperate in providing users of wireless phones with the best possible information on possible effects of wireless phone use on human health.

FDA belongs to an interagency working group of the federal agencies that have responsibility for different aspects of RF safety to ensure coordinated efforts at the federal level. The following agencies belong to this working group:

- National Institute for Occupational Safety and Health
- Environmental Protection Agency
- Federal Communications Commission
- Occupational Safety and Health Administration
- National Telecommunications and Information Administration

The National Institutes of Health participates in some interagency working group activities, as well.

FDA shares regulatory responsibilities for wireless phones with the Federal Communications Commission (FCC). All phones that are sold in the United States must comply with FCC safety guidelines that limit RF exposure. FCC relies on FDA and other health agencies for safety questions about wireless phones. FCC also regulates the base stations that the wireless phone networks rely upon. While these base stations operate at higher power than do the wireless phones themselves, the RF exposures that people get from these base stations are typically thousands of times lower than those they can get from wireless phones. Base stations are thus not the subject of the safety questions discussed in this document.

# 3. What kinds of phones are the subject of this update?

The term wireless phone refers here to hand-held wireless phones with built-in antennas, often called cell mobile or PCS phones. These types of wireless phones can expose the user to measurable radiofrequency energy (RF) because of the short distance between the phone and the user's head. These RF exposures are limited by Federal Communications Commission safety guidelines that were developed with the advice of FDA and other federal health and safety agencies. When the phone is located at greater distances from the user, the exposure to RF is drastically lower because a person's RF exposure decreases rapidly with increasing distance from the source. The so-called cordless phones; which have a base unit connected to the telephone wiring in a house, typically operate at far lower power levels, and thus produce RF exposures far below the FCC safety limits.

### 4. What are the results of the research done already?

The research done thus far has produced conflicting results, and many studies have suffered from flaws in their research methods. Animal experiments investigating the effects of radiofrequency energy (RF) exposures characteristic of wireless phones have yielded conflicting results that often cannot be repeated in other laboratories. A few animal studies, however, have suggested that low levels of RF could accelerate the development of cancer in laboratory animals. However, many of the studies that showed increased tumor development used animals that had been genetically engineered or treated with cancer-causing chemicals so as to be pre-disposed to develop cancer in the absence of RF exposure. Other studies exposed the animals to RF for up to 22 hours per day. These conditions are not similar to the conditions under which people use wireless phones, so we don't know with certainty what the results of such studies mean for human health.

Three large epidemiology studies have been published since December 2000. Between them, the studies investigated any possible association between the use of wireless phones and primary brain cancer, glioma, meningioma, or acoustic neuroma, tumors of the brain or salivary gland, leukemia, or other cancers. None of the studies demonstrated the existence of any harmful health effects from wireless phone RF exposures. However, none of the studies can answer questions about long-term exposures, since the average period of phone use in these studies was around three years.

# 5. What research is needed to decide whether RF exposure from wireless phones poses a health risk?

A combination of laboratory studies and epidemiological studies of people actually using wireless phones would provide some of the data that are needed. Lifetime animal exposure studies could be completed in a few years. However, very large numbers of animals would be needed to provide reliable proof of a cancer promoting effect if one exists. Epidemiological studies can provide data that is directly applicable to human populations, but 10 or more years follow-up may be needed to provide answers about some health effects, such as cancer. This is because the interval between the time of exposure to a cancer-causing agent and the time tumors develop - if they do - may be many, many years. The interpretation of epidemiological studies is hampered by difficulties in measuring actual RF exposure during day-to-day use of wireless phones. Many factors affect this measurement, such as the angle at which the phone is held, or which model of phone is used.

# 6. What is FDA doing to find out more about the possible health effects of wireless phone RF?

FDA is working with the U.S. National Toxicology Program and with groups of investigators around the world to ensure that high priority animal studies are conducted to address important questions about the effects of exposure to radiofrequency energy (RF).

FDA has been a leading participant in the World Health Organization International Electromagnetic Fields (EMF) Project since its inception in 1996. An influential result of this work has been the development of a detailed agenda of research needs that has driven the establishment of new research programs around the world. The Project has also helped develop a series of public information documents on EMF issues.

FDA and the Cellular Telecommunications & Internet Association (CTIA) have a formal Cooperative Research and Development Agreement (CRADA) to do research on wireless phone safety. FDA provides the scientific oversight, obtaining input from experts in government, industry, and academic organizations. CTIA-funded research is conducted through contracts to independent investigators. The initial research will include both laboratory studies and studies of wireless phone users. The CRADA will also include a broad assessment of additional research needs in the context of the latest research developments around the world.

# 7. How can I find out how much radiofrequency energy exposure I can get by using my wireless phone?

All phones sold in the United States must comply with Federal Communications Commission (FCC) guidelines that limit radiofrequency energy (RF) exposures. FCC established these guidelines in consultation with FDA and the other federal health and safety agencies. The FCC limit for RF exposure from wireless telephones is set at a Specific Absorption Rate (SAR) of 1.6 watts per kilogram (1.6 W/kg). The FCC limit is consistent with the safety standards developed by the Institute of Electrical and Electronic Engineering (IEEE) and the National Council on Radiation Protection and Measurement. The exposure limit takes into consideration the body's ability to remove heat from the tissues that absorb energy from the wireless phone and is set well below levels known to have effects.

Manufacturers of wireless phones must report the RF exposure level for each model of phone to the FCC. The FCC website (http://www.fcc.gov/oet/rfsafety) gives directions for locating the FCC identification number on your phone so you can find your phone's RF exposure level in the online listing.

# 8. What has FDA done to measure the radiofrequency energy coming from wireless phones?

The Institute of Electrical and Electronic Engineers (IEEE) is developing a technical standard for measuring the radiofrequency energy (RF) exposure from wireless phones and other wireless handsets with the participation and leadership of FDA scientists and engineers. The standard, Recommended Practice for Determining the Spatial-Peak Specific Absorption Rate (SAR) in the Human Body Due to Wireless Communications Devices: Experimental Techniques, sets forth the first consistent test methodology for measuring the rate at which RF is deposited in the heads of wireless phone users. The test method uses a tissue-simulating model of the human head. Standardized SAR test methodology is expected to greatly improve the consistency of measurements made at different laboratories on the same phone. SAR is the measurement of the amount of energy absorbed in tissue, either by the whole body or a small part of the body. It is measured in watts/kg (or milliwatts/g) of matter. This measurement is used to determine whether a wireless phone complies with safety guidelines.

# 9. What steps can I take to reduce my exposure to radiofrequency energy from my wireless phone?

If there is a risk from these products--and at this point we do not know that there is--it is probably very small. But if you are concerned about avoiding even potential risks, you can take a few simple steps to minimize your exposure to radiofrequency energy (RF). Since time is a key factor in how much exposure a person receives, reducing the amount of time spent using a wireless phone will reduce RF exposure.

If you must conduct extended conversations by wireless phone every day, you could place more distance between your body and the source of the RF, since the exposure level drops off dramatically with distance. For example, you could use a headset and carry the wireless phone away from your body or use a wireless phone connected to a remote antenna.

Again, the scientific data do not demonstrate that wireless phones are harmful. But if you are concerned about the RF exposure from these products, you can use measures like those described above to reduce your RF exposure from wireless phone use.

### 10. What about children using wireless phones?

The scientific evidence does not show a danger to users of wireless phones, including children and teenagers. If you want to take steps to lower exposure to radiofrequency energy (RF), the measures described above would apply to children and teenagers using wireless phones. Reducing the time of wireless phone use and increasing the distance between the user and the RF source will reduce RF exposure. Some groups sponsored by other national governments have advised that children be discouraged from using wireless phones at all. For example, the government in the United Kingdom distributed leaflets containing such a recommendation in December 2000. They noted that no evidence exists that using a wireless phone causes brain tumors or other ill effects. Their recommendation to limit wireless phone use by children was strictly precautionary; it was not based on scientific evidence that any health hazard exists.

### 11. What about wireless phone interference with medical equipment?

Radiofrequency energy (RF) from wireless phones can interact with some electronic devices. For this reason, FDA helped develop a detailed test method to measure electromagnetic interference (EMI) of implanted cardiac pacemakers and defibrillators from wireless telephones. This test method is now part of a standard sponsored by the Association for the Advancement of Medical instrumentation (AAMI). The final draft, a joint effort by FDA, medical device manufacturers, and many other groups, was completed in late 2000. This standard will allow manufacturers to ensure that cardiac pacemakers and defibrillators are safe from wireless phone EMI. FDA has tested hearing aids for interference from handheld wireless phones and helped develop a voluntary standard sponsored by the Institute of Electrical and Electronic Engineers (IEEE). This standard specifies test methods and performance requirements for hearing aids and wireless phones so that no interference occurs when a person uses a compatible phone and a accompanied hearing aid at the same time. This standard was approved by the IEEE in 2000.

FDA continues to monitor the use of wireless phones for possible interactions with other medical devices. Should harmful interference be found to occur, FDA will conduct testing to assess the interference and work to resolve the problem.

### 12. Where can I find additional information?

For additional information, please refer to the following resources:

- FDA web page on wireless phones http://www.fda.gov/cdrh/phones/index.html
- Federal Communications Commission (FCC) RF Safety Program http://www.fcc.gov/oet/rfsafety
- International Commission on Non-Ionizing Radiation Protection http://www.icnirp.de
- World Health Organization (WHO) International EMF Project http://www.who.int/emf
- National Radiological Protection Board (UK) http://www.nrpb.org.uk/

July 18, 2001For updates: http://www.fda.gov/cdrh/phones

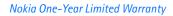

| Index                                                                                                    | battery operation times 161                                                                                                    |
|----------------------------------------------------------------------------------------------------|----------------------------------------------------------------------------------------------------|
| Numerics 1-touch dialing assign a key 57, 97 change numbers 58 erase numbers 58 make a call 57, 98       | prolonging battery life 16<br>birthday note 110<br>bookmark<br>set while browsing 139<br>bookmarks 139<br>browser<br>use bookmarks 139 |
| Α                                                                                                    | browser options 136                                                                                                    |
| accented characters 40 accessories cigarette lighter charger (LCH-9) 145                                 | C cache memory 139 calculator                                                                                                    |
| data cable (DLR-3P) 145 mobile holder (MBC-1) 145 activate automatic redial 97 call forwarding 96        | currency conversion 125 calendar 4-way scrolling 109 birthday note 110 call note 110                                                   |
| loopset 105                                                                                              | date notes 109                                                                                                    |
| adding folders 81                                                                                        | jump to date 109                                                                                                    |
| alarm setting 107 snooze 108 turning off 108 with phone off 108 with phone on 107 alarm clock 107        | meeting note 110 memo note 110 monthly view 109 note options 111 note types 110 opening 109 saving notes 109                           |
| antenna                                                                                                  | uses 108                                                                                                    |
| contact with 15 authority certificates 140 automate voicemail 77 automatic redial 97  B backspace key 39 | view notes 110 view received notes 113 call duration 90 viewing 90 call forwarding 96 activate 96 cancelling 97                        |

| definition 95              | connecting 15                 |
|----------------------------|-------------------------------|
| call log                   | information 146               |
| about <i>87</i>            | clear call lists 89           |
| call duration 98           | clock                         |
| clear call lists 89        | alarm <i>107</i>              |
| view call duration 90      | set the date 95               |
| view dialed calls 89       | show/hide 94                  |
| view missed calls 88       | time format 94                |
| view received calls 88     | codes                         |
| call note 110              | access 47                     |
| call waiting 98            | dialing 78                    |
| caller groups              | PIN 48                        |
| options 59                 | PIN2 49                       |
| setup <i>59</i>            | PUK 49                        |
| calls                      | security 47                   |
| forwarding 96              | setup voicemail with 78       |
| ignoring 21                | compose a picture message 66  |
| redial last 21             | connect to other devices 131  |
| cancel call forwarding 97  | content copier (PC suite) 131 |
| car kit <i>145</i>         | countdown timer 126           |
| change                     | currency                      |
| 1-touch dialing numbers 58 | converting 125                |
| date format 95             | exchange rate 126             |
| keypad tones 92            | to foreign <i>126</i>         |
| message alert tone 92      | to home <i>126</i>            |
| PIN code 48                | currency conversion 125       |
| PIN2 code 49               | customer care                 |
| profile names 92           | Canada 23                     |
| ringing options 92         | USA 23                        |
| ringing tone 92            | customize                     |
| ringing volume 92          | display language 99           |
| security codes 47          | D                             |
| security levels 45         | D                             |
| time format 94             | data cable 145                |
| character key (Chr) 14, 40 | data synchronization 131      |
| charger                    | date, setting <i>95</i>       |

| deactivate automatic redial 97        | activating the loudspeaker 35                           |
|---------------------------------------|---------------------------------------------------------|
| default recipient number 67           | folders                                                 |
| definition of terms 161               | adding <i>81</i>                                        |
| dialed calls, viewing 89              | list of 81                                              |
| dialing codes                         | organize messages with 80                               |
| how to use 78                         | removing <i>81</i>                                      |
| setup voicemail with 78               | four-way scrolling                                      |
| disconnect from wireless Internet     | in calendar 109                                         |
| 139                                   | G                                                       |
| display language 99                   |                                                         |
| distribution list (for text messages) | glossary 161<br>GPRS                                    |
| 82                                    | 05                                                      |
| download                              | dial-up connections 132<br>make a call while online 141 |
| pictures 64                           | phone symbols 140                                       |
| software 131                          | receive a call while online 141                         |
| <b>-</b>                              | receive a can write offitte 141                         |
| E _                                   |                                                         |
| e-mail                                | IMEI 10                                                 |
| gateway number 67                     | location on the phone 23                                |
| receive and reply to 63               | Infrared connections 133                                |
| setup 68                              | International Mobile Equipment                          |
| emergency call                        | Identification 10                                       |
| make while using GPRS 142             | Internet                                                |
| emergency calls                       | connect with your phone 136                             |
| with keypad locked 44, 100            | 1                                                       |
| erase                                 | jump to a data 100                                      |
| 1-touch dialing numbers 58            | jump to a date 109                                      |
| messages 82                           | K                                                       |
| F                                     | keyboard                                                |
| fixed dialing                         | writing text 39                                         |
| edit number list 46                   | keys                                                    |
| emergency numbers 45                  | joystick 11                                             |
| notes about 47                        | left and right selection key 11                         |
| setup and activate 45                 | power key 14                                            |
| flip                                  | profile key 14                                          |

| volume keys 11                                                                                                    | put <i>41</i>                   |
|----------------------------------------------------------------------------------------------------|---------------------------------|
| when flip closed 11                                                                                                    | missed calls 88                 |
| when flip open 14                                                                                                    | mobile holder 145               |
| character key 14                                                                                                    | model number 9                  |
| T. Committee of the Committee of the Com | Modem setup                     |
| L                                                                                                    | download <i>132</i>             |
| label 9                                                                                                    | moving messages 82              |
| languages                                                                                                    | N                               |
| available 99                                                                                                    | N                               |
| setting 99                                                                                                    | Nokia Customer Care             |
| loudspeaker                                                                                                    | phone information 9             |
| activating/deactivating 35                                                                                                    | Nokia PC suite 131              |
| adjusting volume 11                                                                                                    | Nokia website 132               |
| connecting a carkit/headset 35                                                                                                    | 0                               |
| M                                                                                                    | one-touch dialing 97            |
| make an emergency call while online                                                                                                    | -                               |
| 142                                                                                                    | P                               |
| meeting note 110                                                                                                    | PC Suite 131                    |
| memo note 110                                                                                                    | download 132                    |
| messages                                                                                                    | PC suite 131                    |
| erasing 82                                                                                                    | instructions 131                |
| forwarding 64                                                                                                    | PC sync <i>131</i>              |
| message center number 62                                                                                                    | PC sync <i>131</i>              |
| message icons 61                                                                                                    | phone label 9                   |
| moving 82                                                                                                    | phone security                  |
| reading 63                                                                                                    | security code 47                |
| replying to 64                                                                                                    | security levels 44              |
| save to folders 80                                                                                                    | picture messages                |
| sending text messages using dis-                                                                                                    | compose and send 66             |
| tribution lists 82                                                                                                    | downloading pictures for 64     |
| view saved 80                                                                                                    | modifying 66                    |
| write and send 63                                                                                                    | phone behavior when received 65 |
| writing with predictive text input                                                                                                    | PIN 2 code 49                   |
| 41                                                                                                    | PIN code                        |
| writing with the keyboard 39                                                                                                    | changing 48                     |
| writing with traditional text in-                                                                                                    | definition of 48                |

| power key 14 voicemail 77  predictive text input shift keys 39  setting on or off 40 show/hide clock 94  writing compound words 41 SIM card  primary number if rejected 50 |
|----------------------------------------------------------------------------------------------------|
| setting on or off 40 show/hide clock 94 writing compound words 41 SIM card                                                                                                 |
| writing compound words 41 SIM card                                                                                                    |
|                                                                                                    |
| primary number if rejected 50                                                                                                    |
|                                                                                                    |
| copying 55 non-owner 44                                                                                                    |
| profile key 14 PIN code 48                                                                                                    |
| profiles security levels 44                                                                                                    |
| customizing 91 service numbers 58                                                                                                    |
| definition of 91 SMS messages. See messages                                                                                                    |
| list of 91 software download 131                                                                                                    |
| selecting 91 speed dialing 97                                                                                                    |
| timed 92 assign a key 57, 97                                                                                                    |
| PUK codes 49 make a call 57, 98                                                                                                    |
| R standby time 161                                                                                                    |
| stopwatch 128                                                                                                    |
| read messages 63 received calls 88 measure lap time 129                                                                                                    |
| reference information measure split time 128                                                                                                    |
| stop the clock 129                                                                                                    |
| batteries and chargers 146 removing folders 81                                                                                                    |
| •                                                                                                    |
| S talk time 161                                                                                                    |
| text messages                                                                                                    |
| calendar notes 109 send calendar notes as 114                                                                                                    |
| Schully 63                                                                                                    |
| security code 47                                                                                                    |
| security levels 11                                                                                                    |
| selection key 11 troubleshooting 155                                                                                                    |
| sending                                                                                                    |
| calendar notes 112 vibrating alert                                                                                                    |
| messages 63 turn on or off 92                                                                                                    |
| picture messages 64 view                                                                                                    |
| serial number 10 calendar notes 110                                                                                                    |
| set the display language 99 call duration 90                                                                                                    |
| clock on the Start screen 94                                                                                                    |

dialed numbers 89 examples 138 fixed dialing numbers 46 how to read 138 missed calls 88 write and send a message 63 monthly view, calendar 109 writing picture messages 65 accented characters 40 received calendar notes 113 changing character case 39 received calls 88 deleting/correcting text 39 received messages 63 special characters 14, 40 saved messages 80 symbols 39 voice messages 36, 77 tips for writing 42 voicemail upper and lower case letters 39 automate 77 using the keyboad 39 automating 77 with predictive text input 41 call and setup 77 with traditional text input 41 listen to voice messages 36, 77 www.nokia.com 132 setup 77 using dialing codes 78 volume using volume keys 11 W WAP 135 WAP broswer 136 use phone keys 137 WAP page active link 138 enter information 138 examples 138 header line 139 warning tones turn on or off 92 wireless Internet clear the cache 139 security issues 139 sign off 139 sian on 136 wireless Internet site